# BTX1 PRO

## ADVANCED INTERCOM SYSTEM

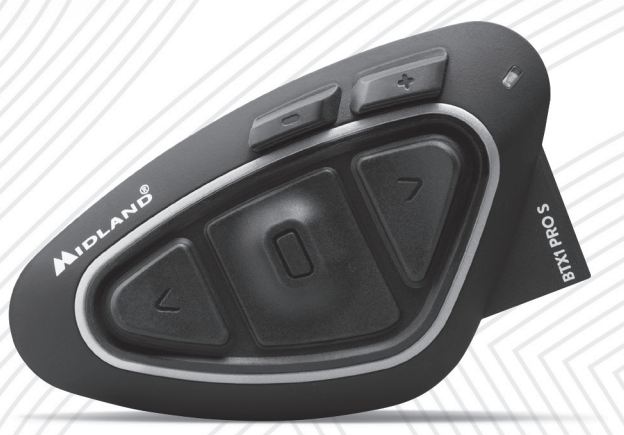

**Bluetooth** 

MANUALE D'USO · INSTRUCTION GUIDE · BEDIENUNGSANLEITUNG MANUAL DE INSTRUCCIONES . GUIDE D'UTILISATION

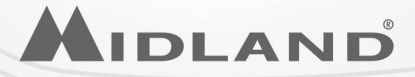

# Sommario

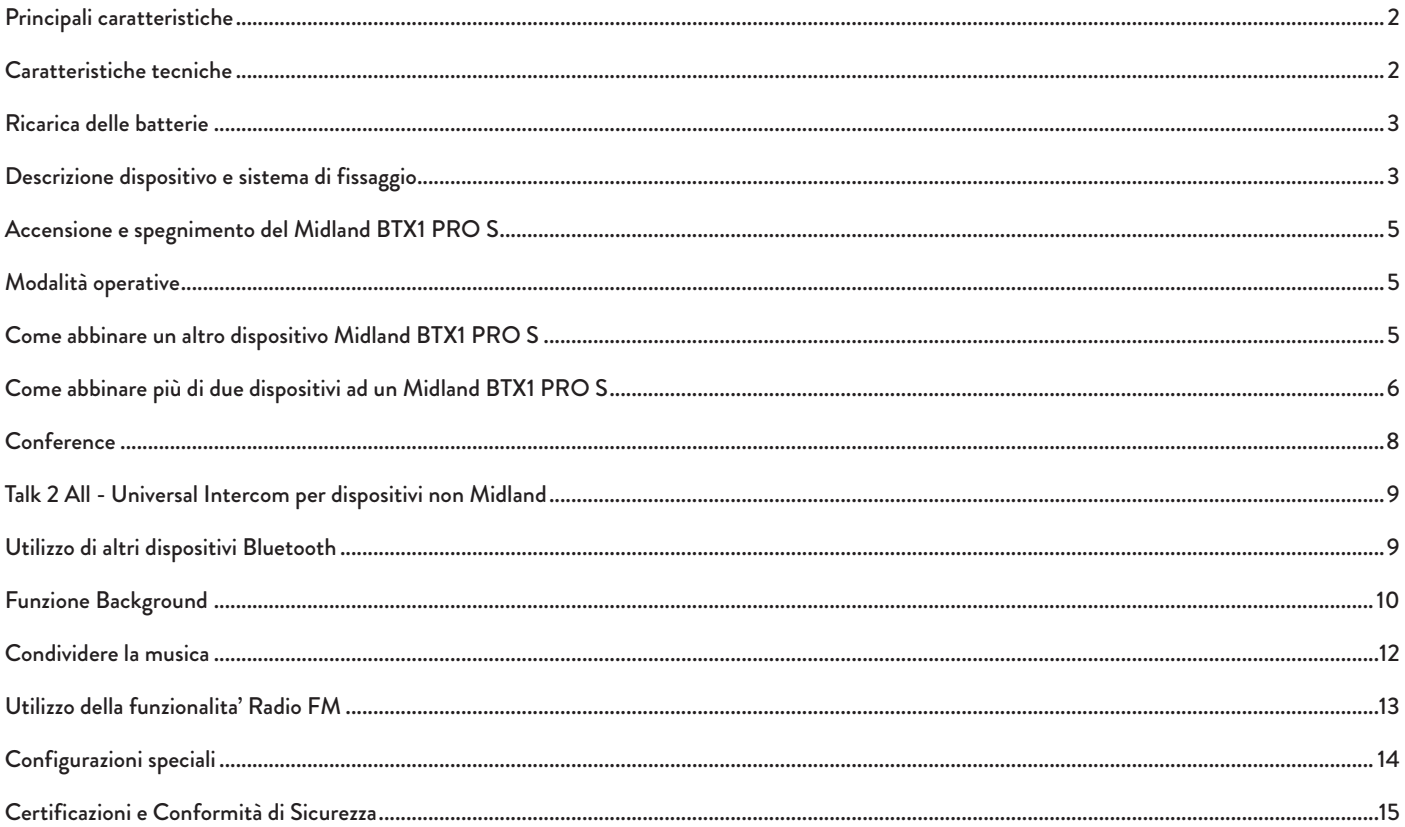

## MIDLAND BTX1 PRO S

#### Advanced Intercom System

*Grazie per aver acquistato Midland BTX1 PRO S l'interfono wireless pensato per il motociclista. Midland BTX1 PRO S è un dispositivo da applicare al proprio casco per comunicare con apparati Bluetooth, quali cellulare/MP3 player, Navigatore GPS; se abbinato ad un altro BTX1 PRO S, è anche un sistema intercom senza fili per Pilota e Passeggero, effettua comunicazioni Moto a Moto fino ad una distanza di 800m e Conference fino a 3 persone.*

#### Principali caratteristiche

- › Intercom Pilota/Passeggero oppure da moto a moto fino ad una distanza massima di 800m.
- › Connessione Conference fino a 3 persone
- › Connessione intercom "Uno a Uno" fino a 3 persone
- › Frequenza: 2.4 GHz Potenza massima 100mW
- › MWE Noise Killer
- › Universal Intercom Talk2All per collegare intercom di altre marche
- › Radio FM stereo con RDS
- › Music Share (condivisione musica con il passeggero)
- › Connessione al telefonino/MP3 player
- › Supporto per 2 Telefoni
- › Connessione a sistemi di navigazione GPS
- › Connessione a Radio PMR446 con Bluetooth integrato o esterno
- › Configurazione ed aggiornamento firmware da PC via USB

#### Midland BTX1 PRO S è disponibile in due versioni:

- › Midland BTX1 PRO S confezione singola con un solo dispositivo
- › Midland BTX1 PRO S TWIN confezione doppia con due dispositivi

#### In base alla versione in vostro possesso nella confezione troverete:

#### BTX1 PRO S single

- › 1 dispositivo BTX1 PRO S
- › 1 kit di montaggio a slitta completo di speaker stereo
- › 1 microfono a braccetto e 1 microfono a filo
- › 1 sistema di fissaggio bi-adesivo
- › 1 kit di ricarica USB-Micro USB

#### BTX1 PRO S Twin

- › 2 dispositivi BTX1 PRO S
- › 2 kit di montaggio a slitta completo di speaker stereo
- › 2 microfoni a braccetto e 2 microfoni a filo
- › 2 sistemi di fissaggio bi-adesivo
- › 1 kit di ricarica USB-Micro USB con doppio connettore

*I dispositivi della confezione TWIN sono già abbinati tra loro sul pulsante centrale per poter attivare immediatamente la funzione Intercom.*

#### Caratteristiche tecniche

#### Generali:

- › Bluetooth ver. 4.2 stereo (protocollo Handsfree/A2DP/AVRCP)
- › Sistema AGC per il controllo automatico del volume in base al rumore di fondo
- › Attivazione della comunicazione vocale (VOX) o manuale
- › Comandi manuali per: attivazione telefono e interfono
- › Completamente resistente all'acqua
- › Batteria al Litio con autonomia fino a 20 ore di conversazione
- › Tempo di ricarica: circa 2 ore

#### Connessioni Bluetooth:

› Con un dispositivo identico per la modalità Intercom Pilota-Passeggero o Moto a Moto fino a 800m

*Attenzione: E' possibile raggiungere la distanza di 1 km in campo aperto, senza interferenze ed ostacoli tra i due dispositivi (i motociclisti devono essere sempre in portata visiva).*

#### Con dispositivo Bluetooth:

- › Telefonino con MP3 player Stereo (protocollo A2DP) e GPS
- › Ricetrasmettitori PMR446 (con Bluetooth integrato o esterno) per comunicazioni di gruppo moto a moto

*Attenzione: Midland* BTX1 PRO S *è stato progettato per essere resistente alla pioggia. Verificate sempre che il gommino di protezione della presa di ricarica sia ben chiuso in caso di pioggia.*

#### Ricarica delle batterie

Assicuratevi che il dispositivo di comunicazione sia completamente carico prima di iniziare ad utilizzarlo. La prima volta sono necessarie almeno 3 ore. Successivamente il tempo si riduce mediamente a 2 ore per una ricarica completa. Per ragioni di comodità, il dispositivo può essere rimosso dal casco prima di essere ricaricato. Per caricare il dispositivo di comunicazione, sollevate la protezione in gomma della presa di ricarica e collegate ad essa lo spinotto del caricatore, quindi innestate la spina CA del caricatore ad una presa di rete elettrica.

Il LED rosso lampeggerà per tutto il tempo della ricarica. Lasciate l'apparecchio collegato fino a che il LED rosso si spegne o il LED blu rimane acceso fisso.

Quando la carica è completa, (LED rosso non più lampeggiante) scollegate il dispositivo dal caricatore.

*Attenzione: ogni volta che viene inserito il plug di ricarica, il dispositivo si spegne (per utilizzarlo mentre è in carica è necessario quindi riaccenderlo con il plug inserito).*

#### Descrizione dispositivo e sistema di fissaggio

#### Descrizione Midland BTX1 PRO S

Il dispositivo Midland BTX1 PRO S è dotato di 5 pulsanti, tutti nella parte frontale. I tre pulsanti principali sono pulsanti multifunzione: pulsante "Avanti" (a sinistra), pulsante "Centrale" e pulsante "Indietro" (a destra). I due pulsanti più piccoli, in alto a destra, sono invece il Volume + ed il volume -.

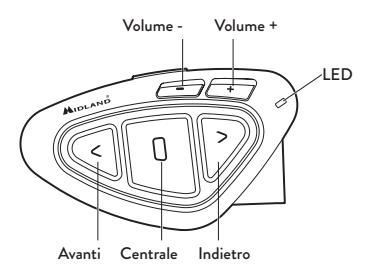

#### Descrizione della connessione a filo

Nella parte inferiore dell'apparato trovate la presa di ricarica micro USB che permette di ricaricare il BT tramite un cavo di alimentazione USB/micro USB.

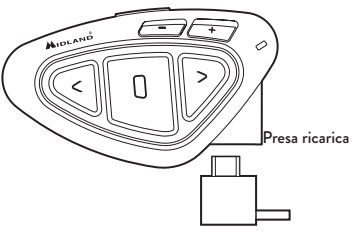

#### Descrizione Kit Audio

Il sistema audio comprende due altoparlanti stereo HI-FI e due microfoni intercambiabili: uno a braccetto e l'altro a filo. Entrambi hanno un mini connettore che vi permette di scegliere il microfono che più si adatta al vostro tipo di casco.

#### Altoparlanti stereo

I due altoparlanti stereo hanno una fascia adesiva/velcro che facilita il loro fissaggio all'interno del casco. Raccomandiamo di non tenere il volume troppo alto, in quanto è importante mantenere l'attenzione in mezzo al traffico e durante i vostri spostamenti in moto.

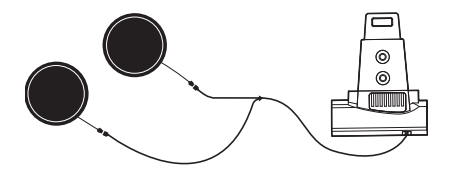

#### Microfono

Il microfono può essere fissato al casco in due modi, in base alla tipologia di microfono scelta.

#### Microfono a braccetto

Posizionate il braccetto del microfono con il velcro/ adesivo tra l'imbottitura e la parte rigida del casco, in modo che il microfono e il simbolo bianco sul microfono siano posizionati correttamente di fronte alla bocca. Questa soluzione è adatta per caschi modulari. Per i caschi aperti (Jet) è disponibile anche un microfono specifico opzionale (cod. C1253).

#### Microfono a filo

Posizionate il microfono, grazie al velcro/adesivo, all'interno del casco di fronte alla bocca. Questo tipo di microfono è l'ideale per i caschi integrali.

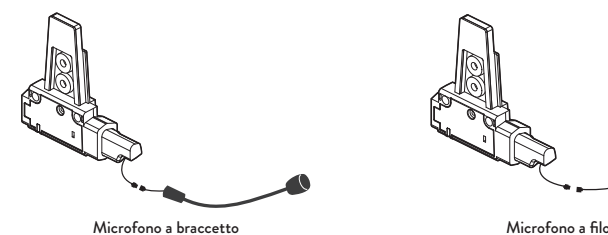

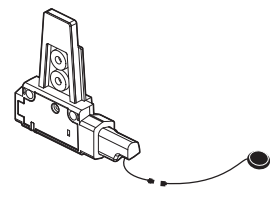

#### Descrizione sistema di fissaggio al casco

Il Midland BTX1 PRO S è fornito con il sistema di fissaggio al casco con biadesivo. Il dispositivo può essere sganciato dal sistema di fissaggio ogni volta che si rende necessaria la ricarica o per custodirlo altrove.

#### Fissaggio con bi-adesivo

Il sistema di fissaggio con bi-adesivo è già montato sulla base con contatti a slitta. Assicuratevi che la parte del casco dove andrà fissata la base bi adesiva sia pulita. Piegate le due alette fino ad ottenere la stessa curvatura del casco. Rimuovete la pellicola dal biadesivo e fissate la base sulla parte sinistra del casco esercitando una leggera pressione per alcuni secondi.

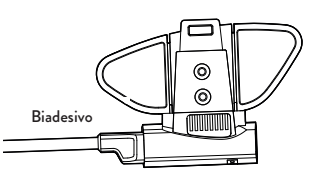

#### Inserimento e sgancio del Midland BTX1 PRO S

Il BTX1 PRO S si inserisce facilmente al casco facendolo scorrere verso il basso sull'apposita slitta del kit di fissaggio. Il dispositivo viene mantenuto in sede grazie alla clip di fissaggio nella parte superiore della slitta (A). Per rimuoverlo, basta semplicemente premere la clip di fissaggio e spingere il BTX1 PRO S verso l'alto.

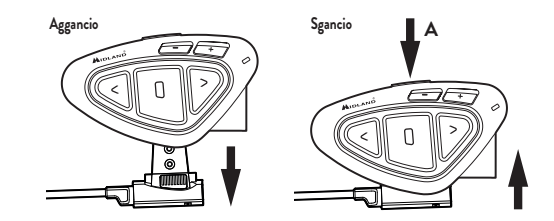

www.midlandeurope.com

#### Accensione e spegnimento del Midland BTX1 PRO S

#### Accensione:

› Tenete premuto il pulsante "Centrale" per circa 3 secondi, fino all'accensione della luce BLU lampeggiante.

#### Spegnimento:

› Tenete premuti i pulsanti "Centrale" e "Indietro" insieme per circa 3 secondi, fino a che la luce ROSSA emette 3 lampeggi.

#### Modalità operative

Midland BTX1 PRO S ha tre modalità di funzionamento distinte: Intercom, Telefono e Radio FM. In base alla modalità attiva in un dato momento, le funzioni del Midland BTX1 PRO S cambiano e di conseguenza anche i tre pulsanti centrali assumono funzionalità diverse.

- › La modalità "Intercom" permette la gestione della funzionalità intercom per la comunicazione fino a 3 dispositivi (uno alla volta). I tre pulsanti permettono di aprire e chiudere la connessione verso gli altri dispositivi collegati.
- > La modalità "Telefono" (Phone), permette la gestione del telefono e le funzioni di player musicale del telefono stesso. I tre pulsanti gestiscono le funzionalità del telefono e della musica (play/pausa- avanti e indietro).
- > La modalità "Radio FM" (FM radio) permette l'ascolto della radio; i tre pulsanti gestiscono la ricerca e la memorizzazione delle stazioni preferite.

E' possibile passare da una modalità all'altra semplicemente premendo per 3 secondi il pulsante "Centrale". Un annuncio vocale vi indicherà in quale modalità state entrando.

La sequenza con cui è possibile scorrere le 3 modalità è la seguente:

- › Intercom (se è stata abbinata almeno ad un altro dispositivo)
- › FM Radio
- **Phone** (se è stato abbinato un telefono)

Per esempio se siete nella modalità "Intercom" potete utilizzare i tre pulsanti per aprire e chiudere la comunicazione verso gli altri dispositivi. Se passate, premendo il pulsante "Centrale", alla modalità "FM Radio" potete ascoltare la radio ed i tre pulsanti serviranno per cambiare stazione e memorizzare quelle preferite.

E' possibile sapere in quale modalità si trova il dispositivo semplicemente premendo brevemente insieme i pulsanti "Volume+" e "Volume -".

Un annuncio vocale vi indicherà in quale modalità vi trovate. Ogni volta che il dispositivo viene acceso l'ultima modalità utilizzata sarà quella attiva, le modalità "Intercom" e "Phone" sono disponibili solo se è stato in precedenza abbinato un altro dispositivo interfono o il telefono.

#### Distanza

La distanza intercom che si può raggiungere è di 800 metri, a vista e senza ostacoli o interferenze. Quando di parla di distanza intercom, i motociclisti devono sempre essere a vista.

### Come abbinare un altro dispositivo Midland BTX1 PRO S

Per utilizzare la funzionalità Intercom è necessario avere due dispositivi Midland BTX1 PRO S accesi ed in precedenza abbinati tra loro.

I due dispositivi presenti nella stessa confezione (Midland BTX1 PRO S TWIN) sono già accoppiati tra loro e pronti all'uso, quindi non è necessario attivare questa procedura di abbinamento.

Se invece i dispositivi non fanno parte della stessa confezione o avete acquistato un altro Midland BTX1 PRO S in un secondo momento (per esempio per il passeggero), dovete prima eseguire la procedura di abbinamento.

#### Abbinamento di un altro dispositivo Midland BTX1 PRO S

- 1. Attivate la modalità "Setup" su entrambi i dispositivi (Spegnete il Midland BTX1 PRO S Tenere premuto il pulsante "Centrale" fino a che la luce non rimane di colore rosso fisso).
- 2. Tenere premuto il pulsante "Centrale" sul primo dispositivo, fino a che la luce lampeggia alternativamente Rossa e Blu.
- 3. Tenere premuto il pulsante "Centrale" sull'altro dispositivo fino a che la luce Rossa e Blu lampeggia alternativamente.
- 4. Ora i due dispositivi si cercheranno per completare l'abbinamento. Se l'abbinamento è avvenuto in modo corretto, su entrambi si accenderà, per un secondo, la luce Blu, per poi tornare in modalità "Setup" con la luce Rossa fissa.
- 5. Per utilizzare i due dispositivi è necessario uscire dalla modalità di abbinamento (setup).

6. Fare un doppio click sul pulsante "Centrale" . La luce Rossa si spegnerà e al suo posto lampeggerà la luce Blu. Ora potete utilizzare il Midland BTX1 PRO S.

Se per qualsiasi ragione si vuole interrompere la ricerca (luce lampeggiante rossa e blu) e tornare alla fase di setup (luce rossa fissa), è sufficiente fare due click sul pulsante "Centrale".

#### *Attenzione: Durante l'abbinamento devono essere accesi solo i due dispositivi interessati. Spegnete tutti gli altri dispositivi Bluetooth.*

#### Utilizzo della funzionalita' Intercom con due dispositivi

Per utilizzare la funzionalità intercom, assicuratevi che entrambi i dispositivi siano accesi e precedentemente abbinati tra loro.

#### Attivazione manuale:

In modalità "Intercom" premendo il pulsante "Centrale" da uno dei due dispositivi, la comunicazione dopo alcuni secondi si attiverà e rimarrà attiva fino a che non verrà premuto nuovamente il pulsante "Centrale". Sentirete 1 tono audio a conferma dell'attivazione dell'Intercom e 2 toni audio a conferma della disattivazione.

#### Attivazione vocale (VOX):

E' sufficiente parlare per aprire la comunicazione Intercom, senza dover togliere le mani dal manubrio. Potrebbero essere necessari alcuni secondi per l'effettiva apertura della comunicazione intercom (un tono audio vi avvisa dell'apertura). Se nessuno parla, dopo 40 secondi l'intercom viene automaticamente chiuso. Per riaprire la comunicazione sarà sufficiente parlare nuovamente. Quando l'Intercom è attivato tramite VOX è possibile comunque disattivarlo senza aspettare il tempo predeterminato, semplicemente premendo il pulsante "Centrale". Se necessario, è possibile attivare/disattivare la funzione VOX, premendo per 7 secondi il pulsante "Indietro". Un annuncio vocale vi avviserà dell'avvenuta attivazione/disattivazione.

*Attenzione: L'attivazione vocale VOX funziona solo con i dispositivi abbinati tramite il tasto "Centrale". Se i dispositivi sono stati abbinati con il pulsante "Avanti" o "Indietro", l'attivazione può avvenire solo manualmente.*

#### Regolazione del volume

Midland BTX1 PRO S è dotato della tecnologia AGC che regola automaticamente il volume di ascolto in base al rumore di fondo. Potete comunque regolare manualmente il volume agendo sui pulsanti "Volume+" e "Volume -".

*La regolazione del volume è indipendente per ciascuna sorgente audio: Intercom, musica, telefono e FM Radio.*

*Attenzione: la regolazione del volume avviene solo nel momento in cui c'è un audio attivo.*

#### Impostazione della funzione AGC

Per regolare la sensibilità dell'AGC è necessario utilizzare il software per PC "BT PRO UPDATER" o l'applicazione per smartphone "BT SET-APP". È possibile scegliere diverse impostazioni a seconda del tipo di moto che avete (Touring, naked o sportiva) o se siete il passeggero.

*Attenzione: la funzione AGC può essere disabilitata premendo contemporaneamente per 3 secondi i tasti "Volume +" e "Volume –".*

#### Come abbinare più di due dispositivi ad un Midland BTX1 PRO S

Un dispositivo Midland BTX1 PRO S può essere abbinato ad un massimo di altri tre dispositivi (uno dei quali può essere un Universal Intercom). Il Midland BTX1 PRO S ha tre pulsanti disponibili: "Avanti", "Centrale" oppure "Indietro". É possibile utilizzare il tasto "Centrale" , "Indietro" per abbinare i dispositivi Midland. Il pulsante utilizzato per l'abbinamento sarà lo stesso utilizzato anche per l'apertura/chiusura dell'intercom.

*Ricordate che solo i dispositivi abbinati sul tasto "Centrale" possono essere attivati con la modalità VOX.* 

Per abbinare un Midland BTX1 PRO S ad un altro dispositivo MIDLAND:

- 1. Attivate la modalità "Setup" (Spegnete il Midland BTX1 PRO S tenere premuto il pulsante "Centrale" fino a che la luce non rimane di colore rosso fisso).
- 2. Scegliete il pulsante a voi più congeniale ("Centrale" o "Indietro") e tenetelo

premuto per 3 secondi, fino a che la luce lampeggia alternativamente Rossa e Blu. Il pulsante scelto sarà anche lo stesso che verrà usato per aprire/ chiudere l'intercom.

3. Fate la stessa procedura descritta al punto 2 , sull'altro dispositivo che intendete abbinare (non è obbligatorio utilizzare lo stesso pulsante su entrambe le unit).

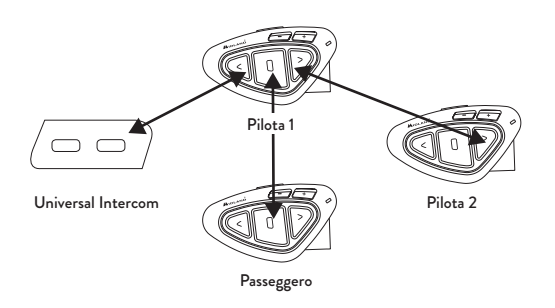

- 4. Ora i due dispositivi si cercano per completare l'abbinamento. Se l'abbinamento è avvenuto in modo corretto, su entrambi si accende, per un secondo, la luce Blu, per poi tornare in modalità abbinamento con la luce Rossa fissa.
- 5. Ora potete procedere all'abbinamento di un secondo dispositivo, basta ripetere il punto n.2, utilizzando però un pulsante differente.

Per utilizzare i due dispositivi è necessario uscire dalla modalità di abbinamento (setup):

› Fare un doppio click sul pulsante "Centrale" . La luce Rossa si spegne e al suo posto lampeggia la luce Blu.

Ora potete utilizzare il Midland BTX1 PRO S.

#### Utilizzo della funzionalita' Intercom con più di due dispositivi

Per utilizzare la funzionalità intercom, assicuratevi che tutti i dispositivi siano accesi e precedentemente abbinati tra loro.

#### Attivazione manuale

Premete il pulsante relativo alla persona a cui volete collegarvi (in modalità Intercom), la comunicazione dopo alcuni secondi si attiverà e rimarrà attiva fino a che non viene premuto nuovamente il pulsante. Sentirete 1 tono audio a conferma dell'attivazione dell'Intercom e 2 toni audio a conferma della disattivazione.

#### Attivazione vocale (VOX)

La funzionalità VOX per l'attivazione vocale dell'Intercom può avvenire solo verso il dispositivo abbinato tramite il tasto "Centrale".

*Suggerimento: La funzionalità VOX può essere molto utile per comunicare con la persona a cui si pensa di voler parlare più spesso (per esempio il passeggero).*

#### Utente già occupato in un'altra conversazione

Se tentate di aprire la comunicazione Intercom verso un utente che sta già parlando con qualcun altro o che è impegnato al telefono, avrete un segnale di "occupato" (indicazione vocale "busy"). Aspettate qualche minuto e riprovate, fino a che non trovate la "linea" libera! La persona che è stata chiamata verrà avvisata che qualcuno la sta cercando con un messaggio vocale che indica il numero del pulsante da cui è giunta la richiesta.

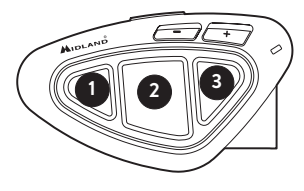

In questo modo appena la conversazione sarà terminata, l'utente potrà contattare la persona che lo cercava, semplicemente aprendo l'intercom utilizzando il pulsante corrispondente all'avviso ricevuto.

www.midlandeurope.com 7

#### Conference

La modalità "conference" permette la comunicazione contemporanea fino a 3 persone, in questa configurazione tutti possono sia parlare che ascoltare! Il vostro BTX1 PRO S può funzionare sia in modalità classica, con la comunicazione "uno ad uno", oppure in modalità "conference" dove tutti parlano contemporaneamente.

La comunicazione in "Conference" può essere molto interessante ma obbliga che tutti e tre i dispositivi siano sempre presenti e tutti con la comunicazione audio aperta!

Per prima cosa è necessario che l'abbinamento dei dispositivi sia fatto seguendo una sequenza ben specifica, definita a "catena", poi sul dispositivo centrale deve essere attiva la modalità "Conference".

#### Abbinamento

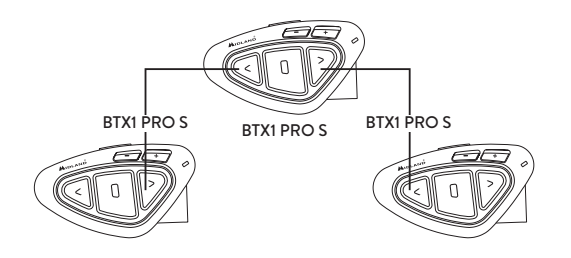

Per poter utilizzare la funzione "Conference" a tre è necessario abbinare i tre dispositivi in "catena".

Dal BTX1 PRO S posizionato al centro, abbinare al pulsante "Avanti" il pulsante "Indietro" dell'altro BTX1 PRO S (1). Successivamente abbinare al pulsante "Indietro" il tasto "Avanti" dell'altro BTX1 PRO S (3). Vedi figura.

*Il primo e l'ultimo dispositivo NON devono essere abbinati tra loro (la catena non va chiusa).*

I dispositivi agli estremi della catena (1 e 3) possono essere altri modelli Midland. Solo nel caso dei modelli BTX1 PRO, BTX1 FM e BTX2 FM è necessario utilizzare il tasto "Centrale"

#### Attivazione della modalità conference

Dopo aver abbinato i dispositivi tra loro in catena, è necessario attivare la modalità "Conference" sul dispositivo BTX1 PRO S al centro:

- › Attivazione: in qualsiasi modalità, tenere premuti i pulsanti "Avanti" e "Centrale" per 3 secondi. L'avviso vocale "Conference" indicherà l'attivazione.
- › Disattivazione: in qualsiasi modalità, tenere premuti il pulsante "Avanti" e "Centrale" per 3 secondi. L'avviso vocale "Intercom" indicherà che siete tornati in modalità "Intercom" e che quindi la funzione conference è disattivata

Quando la funzione "Conference" è attiva, non è disponibile la modalità "Phone" (Telefono). I dispositivi abbinati ai pulsanti Vol+ e Vol – sono momentaneamente scollegati per poter utilizzare in modo stabile la funzione di "Conference".

Se un dispositivo era stato abbinato al pulsante "Centrale", questo non sarà disponibile fino a che la funzione "Conference" non verrà disabilitata.

#### *Attenzione: in modalità "Conference" anche la funzione "Talk2All-Universal Intercom", per parlare con dispositivi non Midland non è disponibile.*

#### Utilizzare la modalità "Conference"

Quando la modalità conference è attiva sarà possibile aprire la comunicazione intercom premendo sia il pulsante "Avanti" che "Indietro".

#### Funzione "One Click Talk"

Quando la modalità "Conference" è attiva, premendo il pulsante "Centrale" si può aprire la comunicazione a tutti i dispositivi della catena "in un colpo solo". Questa funzione può essere molto utile per aprire la conference velocemente.

#### Disabilitare la modalità "Conference"

La modalità "Conference" può essere disattivata in ogni momento tenendo premuti per 3 sec i tasti "Avanti" e "Centrale" (la voce "Intercom" indicherà la disattivazione), così da ripristinare le funzionalità classiche del vostro BTX1 PRO S: la comunicazione tornerà ad essere "uno ad uno" e le modalità torneranno ad

essere Intercom, FM Radio e Phone. In aggiunta anche i dispositivi abbinati sui pulsanti Vol+ e Vol- e al pulsante "Centrale" torneranno ad essere disponibili.

*Attenzione: quando la modalità Conference è attiva, il "Talk2All - Universal Intercom" (conversazioni con dispositivi non Midland) non è disponibile. Inoltre, se un dispositivo è stato abbinato al tasto Centrale, è momentaneamente non disponibile; è necessario disabilitare la modalità Conference e ritornare al modo Intercom "one to one".*

#### Talk 2 All - Universal Intercom per dispositivi non Midland

Grazie alla funzione "Talk2 All - Universal Intercom" è possibile abbinare al BTX1 PRO S un dispositivo intercom di un'altra marca.

Sul Midland BTX1 PRO S entrate in modalità setup, (spegnete il dispositivo e tenete premuto il pulsante "Centrale" fino a che la luce non rimane di colore rosso fisso). Tenete premuto il pulsante "Avanti" per circa 7 secondi, la luce inizierà a lampeggiare rosso/blu velocemente, continuate a tenere premuto fino a quando la luce lampeggerà rosso/blu lentamente. Ora potete rilasciare. Sull'intercom non Midland, seguite le istruzioni per abbinare un telefono, infatti il Midland BTX1 PRO S verrà abbinato al posto del telefono.

Ad abbinamento concluso la luce rossa/blu smetterà di lampeggiare e il dispositivo uscirà automaticamente dalla modalità "Setup".

#### *Attenzione: Durante l'abbinamento devono essere accesi solo i due dispositivi interessati (spegnete tutti gli altri dispositivi Bluetooth).*

Per aprire o chiudere la comunicazione Talk2All dal Midland BTX1 PRO S, dovete premere per 3 secondi il pulsante "Avanti".

Sul dispositivo non Midland invece, potete aprire la comunicazione manualmente premendo il tasto per la chiamata telefonica (potrebbe essere necessario premere il tasto di chiamata due volte , dipende dal modello del dispositivo non Midland).

*Attenzione: in questa configurazione il dispositivo non Midland non potrà utilizzare il telefono (essendo già stato abbinato il Midland BTX1 PRO S al posto del telefono stesso, a meno che non abbia una doppia connessione telefonica.*

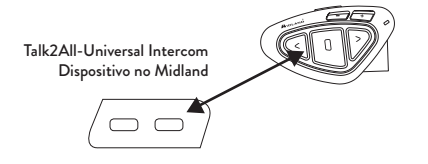

#### Compatibilità con i BT Midland

BTX1 PRO S è compatibile con i dispositivi Midland BT.

Una volta che i due dispositivi sono abbinati, la massima distanza intercom possibile è stabilita dal dispositivo con minor potenza.

Il BTX1 PRO S è compatibile anche con le precedenti serie MIDLAND BT (BT Next, BTX1 e BTX2) solo se aggiornate il firmware.

#### Utilizzo di altri dispositivi Bluetooth

Al BTX1 PRO S possono essere abbinati altri dispositivi Bluetooth , come il telefono cellulare, il navigatore GPS o una radio PMR446 con Bluetooth integrato o esterno (Dongle).

Gli abbinamenti possono avvenire sul pulsante Vol + oppure Vol -.

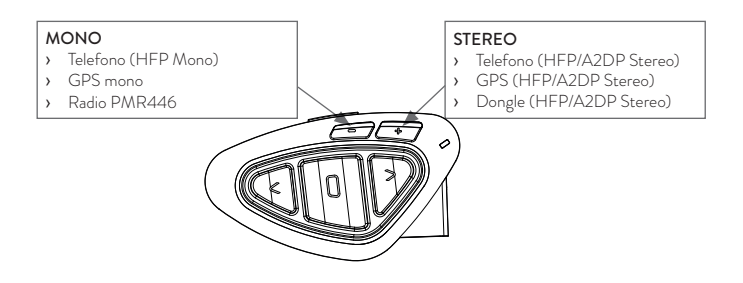

› Abbinamento al pulsante "Vol+": per il telefono con musica/audio A2DP stereo, dispositivi GPS con audio A2DP stereo o Dongle esterni mono/ A2DP stereo. I dispositivi abbinati al "Vol +" hanno una priorità più alta e interromperanno le altre comunicazioni aperte (come Intercom, FM Radio).

> Abbinamento al pulsante "Vol-": per un secondo telefono con audio mono (protocollo HFP), dispositivi GPS/Radar detect con audio mono o altri dispositivi con audio mono.

Quando un dispositivo è abbinato ai pulsanti Vol+ o Vol -, la modalità "Phone" sarà disponibile.

*Attenzione: le sorgenti audio A2DP stereo sono supportate solo sul pulsante Vol+. Il secondo telefono abbinato sul pulsante Vol - è supportato solo in modalità mono (Hands Free Protocol).*

#### Funzione Background

E' possibile mantenere la connessione audio dei dispositivi abbinati sul pulsante Vol- sempre in sottofondo ("background"), in questo modo l'intercom non verrà interrotto se per esempio il GPS deve parlare o se avete collegato un dispositivo con audio mono. Per attivare la funzione "background", tenere premuto il pulsante "Vol-" per 3 sec., la voce "Background ON" vi indicherà l'attivazione.

Per disattivare questa funzione ripetere la stessa operazione e la voce "Background DISABLE" vi indicherà la disattivazione.

#### Telefono cellulare (abbinamento fino a due telefoni)

Il telefono cellulare può essere abbinato sia al pulsante "Vol +" ( se necessita il supporto anche per l'audio stereo A2DP) oppure al pulsante "Vol -".

Quando il telefono è abbinato, la modalità "Phone" sarà disponibile.

La telefonata entrante avrà sempre la priorità più alta e interromperà le altre comunicazioni attive (Intercom, Radio FM, Musica). Se arriva una seconda telefonata sull'altro telefono, durante una telefonata già attiva, riceverete una segnalazione audio di notifica.

#### Come abbinare un telefonino

- 1. Attivate sul vostro telefonino la modalità di ricerca dispositivi Bluetooth. Questa funzione dipende dalla marca e modello del vostro telefono (fate riferimento al manuale del telefonino).
- 2. Attivate la modalità Setup: spegnete il Midland BTX1 PRO S e tenete premuto il pulsante "Centrale" fino a che la luce non rimane di colore rosso fisso.
- 3. Premere il pulsante "Volume+" o "Volume -" fino a quando la luce lampeggia Rosso e Blu.
- 4. Dopo pochi secondi sul telefonino comparirà il nome "Midland BTX1 PRO S", selezionatelo e seguite le istruzioni del vostro telefonino per accettare l'abbinamento. Quando viene richiesto, immettete il codice di abbinamento: 0000 (quattro zeri). Il telefono confermerà se il processo di abbinamento è stato completato con successo.
- 5. Il Midland BTX1 PRO S uscirà dalla modalità setup (luce rossa fissa) e passerà automaticamente allo stato di funzionalità normale (luce blu lampeggiante). Ora il telefono è abbinato correttamente.

#### Come utilizzare il telefonino

Per utilizzare le funzionalità del telefono è necessario essere in modalità "Phone". Tenete premuto per 3 secondi il pulsante "Centrale". Un annuncio vocale vi indicherà in quale modalità state entrando, quando sentirete "Phone" potrete utilizzare i pulsanti del Midland BTX1 PRO S per gestire il vostro telefono (vedi tabella B).

#### Rispondere ad una chiamata

Quando sentite il telefonino squillare, potete rispondere utilizzando due modalità:

*Risposta vocale:*

E' sufficiente pronunciare una parola qualunque dopo il primo squillo (3 secondi) e quindi iniziare a parlare.

*Risposta manuale:*

Premere brevemente il pulsante "Avanti" ed iniziare a parlare.

#### Rifiutare una chiamata

Se non intendete rispondere al telefono potete lasciarlo squillare, oppure tenere premuto per 3 secondi il pulsante "Avanti" (sentirete un tono audio di conferma).

#### Effettuare una chiamata

Ci sono diversi modi per effettuare una chiamata.

*Dalla tastiera del telefonino:*

› Comporre il numero sulla tastiera del telefonino.

#### › Premere il pulsante "Invio" sul telefonino.

*Chiamare l'ultimo numero: assicurarsi di essere in modalità "Phone"*

- › Telefono collegato al pulsante "Vol+": tenete premuto per 3 secondi il pulsante "Avanti", l'ultimo numero utilizzato verrà richiamato (sentirete un tono audio di conferma).
- › Telefono collegato al pulsante "Vol-": tenete premuto per 3 secondi il pulsante "Indietro", l'ultimo numero utilizzato verrà richiamato (sentirete un tono audio di conferma).

*Chiamata vocale:*

- › Telefono collegato al pulsante "Vol+": premete brevemente il pulsante "Avanti", se il vostro telefonino supporta la chiamata vocale, vi verrà chiesto di pronunciare il nome del contatto che volete chiamare.
- › Telefono collegato al pulsante "Vol-": premete brevemente il pulsante "Indietro", se il vostro telefonino supporta la chiamata vocale, vi verrà chiesto di pronunciare il nome del contatto che volete chiamare.

#### *Priorità: La telefonata è prioritaria, quindi tutte le altre comunicazioni vengono temporaneamente interrotte.*

#### Chiudere una telefonata

Ci sono diversi modi per chiudere una telefonata:

› Aspettare che l'altra parte chiuda la telefonata.

B - Utilizzo pulsanti in modalità Phone

› Premere brevemente il pulsante "Avanti" (sentirete un tono audio di conferma).

› Premere il pulsante "Chiuso" sul telefonino.

#### Speed dial – Selezione rapida di un numero di telefono

È possibile memorizzare un numero di telefono per poterlo utilizzare all'occorrenza. Innanzitutto si deve salvare il numero tramite il software per PC "BT PRO UPDATER" o l'applicazione per smartphone "BT SET-APP". Poi quando siete in modalità Telefono, premete semplicemente per 7 secondi il tasto "Avanti".

#### Utilizzo della funzionalità MP3 player del telefonino

I telefonini se abbinati al pulsante "Vol+" possono essere utilizzati anche come player musicali Stereo. Il dispositivo Midland BTX1 PRO S supporta completamente i protocolli A2DP e AVRCP, i quali consentono di ascoltare musica stereo e di comandare le principali funzioni dell'MP3 player. E' infatti possibile utilizzare i pulsanti presenti sul Midland BTX1 PRO S per gestire le seguenti funzioni: Play, Stop/Pause, Avanti ed Indietro.

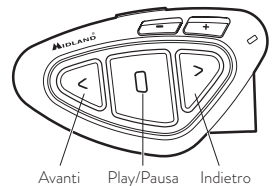

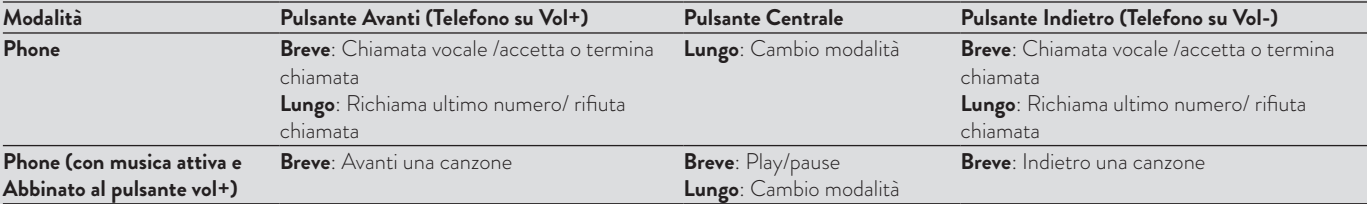

#### Comandi disponibili in modalità "Phone":

- › Play/pausa della musica: fare click sul pulsante "Centrale".
- › Avanti di una canzone: premere il pulsante "Avanti"
- › Indietro di una canzone: premere il pulsante "Indietro"

*Priorità: La musica viene sempre interrotta dalle altre connessioni audio, avendo priorità più bassa quindi. è possibile modificare questa impostazione utilizzando il software per PC "BT-Updater" o l'applicazione per smartphone "BT SET-APP".*

*Attenzione: Per poter utilizzare le funzionalità del player musicale (Play, Pausa, Avanti, Indietro) dovete essere in modalità "Phone.*

*Se state ascoltando la musica A2DP e vi spostate su "FM radio" o su "Intercom", potrete continuare ad avere la musica attiva ma non avrete tutti i comandi di controllo. Solo Play/Pausa è disponibile con un doppio click sul tasto "Centrale".*

#### Condividere la musica

Per poter condividere la musica A2DP con il passeggero, il cui dispositivo è già abbinato con il tasto "Centrale" (distanza massima 10m), tenete premuto il tasto "Indietro" per 3 secondi mentre state ascoltando la musica. Il passeggero deve essere in modalità Telefono o Intercom senza nessun audio aperto. Il passeggero non può controllare la musica ma può interrompere la condivisione premendo brevemente il tasto "Centrale".

Il pilota invece può interrompere la condivisione della musica tenendo premuto nuovamente il tasto "Indietro" per 3 Sec. Mentre la condivisione della musica è attiva non è possibile mantenere la comunicazione Intercom attiva.

#### *Attenzione: per poter azionare la condivisione della musica, assicuratevi di aver azionato Play dall'interfono.*

*Attenzione: durante la condivisione della musica, il pilota può aprire l'intercom al passeggero con un doppio clic sul tasto Centrale.* 

#### Navigatore GPS

Il GPS può essere abbinato tramite il pulsante "Volume+" oppure "Volume-".

› Pulsante "Vol+" (supporto per l'audio stereo A2DP). Se il vostro GPS utilizza le indicazioni stradali con audio Stereo (come per esempio i Telefonini con applicativi di navigazione), deve essere abbinato al pulsante "Vol+".

› Pulsante "Vol-" (supporto per l'audio mono in sottofondo). Potete invece utilizzare l'abbinamento al pulsante "Vol-" se l'audio del vostro GPS è in modalità mono. Se la funzione "Background" è stata attivata, sarà possibile avere le indicazioni stradali in sottofondo all'intercom.

#### *Attenzione: non è possibile garantire la corretta funzionalità del GPS in modalità "sottofondo", in quanto questa possibilità dipende anche dalle caratteristiche dei dispositivi non Midland*

#### Supporto per annunci vocali stereo (A2DP)

BTX1 PRO S supporta gli annunci vocali stereo (A2DP) provenienti da navigatori GPS o Applicazione su smartphone quando abbinati al tasto "Vol +". Quando entra un annuncio vocale, l'intercom o la radio FM sono interrotti per dare la priorità all'annuncio stesso. È possibile cambiare la priorità tramite il software per PC "BT PRO UPDATER" o l'applicazione per smartphone "BT SET-APP".

#### Navigatore GPS con Player musicale stereo

Se intendete utilizzare anche le funzioni di player musicale stereo del Navigatore GPS dovrete invece abbinare il GPS al pulsante "Volume +". In questa configurazione però il GPS avrà la priorità più alta quindi le altre comunicazioni come l'Intercom, verranno interrotte. Quando il GPS è abbinato al pulsante "Volume +", la modalità "Phone" sarà attiva.

#### *Attenzione: Per poter utilizzare le funzionalità del player musicale (Play, Pausa, Avanti, Indietro) dovete essere in modalità "Phone*

#### Abbinamento ad un Navigatore GPS

In generale è possibile abbinare qualunque navigatore GPS per moto che accetti un auricolare Bluetooth.

- 1. Attivate sul vostro GPS la modalità di ricerca dispositivi auricolari Bluetooth. Questa funzionalità dipende dalla marca e modello del vostro GPS (fate riferimento al manuale del GPS).
- 2. Attivate la modalità "Setup (Spegnete il Midland BTX1 PRO S tenendo premuto il pulsante "Centrale" fino a che la luce non rimane di colore rosso fisso). Premere il pulsante "Volume + o Volume -" fino a quando la luce

lampeggia Rosso e Blu.

- 3. Sul GPS comparirà il nome "Midland BTX1 PRO S", selezionatelo e seguite le istruzioni per accettare l'abbinamento. Se viene richiesto, immettete il codice di abbinamento: 0000 (quattro zeri). Il GPS confermerà se il processo di abbinamento è stato completato con successo.
- 4. Il Midland BTX1 PRO S uscirà dalla modalità setup (luce rossa fissa) e passerà automaticamente allo stato di funzionalità normale (luce blu lampeggiante). Ora il GPS è abbinato correttamente.

#### *Attenzione: Per collegare sia il Telefono che il Navigatore è consigliabile abbinare il GPS al pulsante "Volume +" del Midland BTX1 PRO S ed il telefono direttamente al GPS.*

#### *Attenzione: Ad abbinamento concluso è opportuno spegnere e riaccendere il Midland BTX1 PRO S.*

#### Ricetrasmettitore PMR446 con Bluetooth integrato o esterno

Se possedete un ricetrasmettitore con Bluetooth esterno o integrato potete abbinarlo al Midland BTX1 PRO S tramite il pulsante "Volume +" o "Volume-". Se abbinato al pulsante "Volume -" e la funzione "Background" è stata attivata, sarà possibile avere la comunicazione radio in sottofondo all'intercom.

#### Abbinamento ed utilizzo

Attivate la modalità "Setup (Spegnete il Midland BTX1 PRO S tenendo premuto il pulsante "Centrale" fino a che la luce non rimane di colore rosso fisso).

- › Premere il pulsante "Volume+" o "Volume -" fino a quando la luce lampeggia Rosso e Blu.
- › Attivate la modalità di abbinamento sul ricetrasmettitore PMR446, seguendo le istruzioni riportate sul manuale del ricetrasmettitore stesso.

#### Utilizzo della funzionalita' Radio FM

Il Midland BTX1 PRO S è dotato di un ricevitore radio FM integrato. Per utilizzarlo è sufficiente passare alla modalità "FM Radio".

#### Modalità " FM Radio"

Tenete premuto per 3 secondi il pulsante "Centrale". Un annuncio vocale vi indicherà in quale modalità state entrando, quando sentirete "FM Radio" potrete utilizzare i pulsanti del Midland BTX1 PRO S per gestire il ricevitore radio (vedi tabella C).

Con un click sul pulsante "Avanti" o "Indietro"potete ricercare una stazione radio (funzionalità seek), la ricerca si fermerà automaticamente quando incontrerà una stazione con un segnale sufficientemente forte per garantire una buona ricezione. Se invece tenete premuto a lungo (3 sec.) scorrerete avanti e indietro le 6 stazioni memorizzate. Ogni volta che passate da una stazione registrata all'altra un annuncio vocale vi indicherà il numero di memoria in cui vi trovate.

Per registrare una stazione radio tenere premuto per 3 sec contemporaneamente i pulsanti "Avanti" e "Indietro". Sentirete un tono di conferma. La nuova stazione verrà registrata al posto dell'ultima memoria ascoltata.

Il sistema RDS è spento per default, potete attivarlo premendo insieme i pulsanti "Volume+" e "Volume-" per 3 sec. Un annuncio vocale vi indicherà lo stato. Per disattivarlo ripetete la stessa procedura.

#### Disabilitare/Abilitare la Modalità Radio FM

Per default la modalità "Radio FM" è attiva. *Disattivazione:*

› Attivate la modalità "Setup (Spegnete il Midland BTX1 PRO S tenendo

#### **C - Modalità con Radio FM**

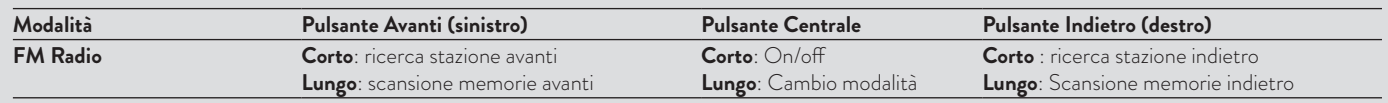

- premuto il pulsante "Centrale" fino a che la luce non rimane di colore rosso fisso).
- › Premete contemporaneamente i pulsanti "Centrale" e "Volume+" per 3 sec. La luce Blu farà 3 lampeggi per indicare la disattivazione.

› Uscite dalla modalità "Setup" premendo due volte il pulsante "Centrale". *Attivazione:*

- › Fate la stessa procedura; questa volta un lampeggio della luce blu indicherà l'attivazione.
- › Uscite dalla modalità "Setup" premendo due volte il pulsante "Centrale".

#### Intercom con Radio FM

In modalità FM radio non è possibile attivare l'intercom in modo manuale, ma può essere utilizzata l'attivazione vocale (VOX) solo verso il dispositivo abbinato sul pulsante "Centrale". Per attivare l'intercom in modo manuale dovete uscire dalla modalità "FM Radio" e passare alla modalità "Intercom".

#### Configurazioni speciali

#### Reset di tutti i dispositivi accoppiati

Potrebbe essere necessario eliminare tutti i riferimenti di abbinamento registrati nel Midland BTX1 PRO S (reset). Procedete quindi come segue: Spegnete il Midland BTX1 PRO S tenendo premuto il pulsante "Centrale" ("Centrale") fino a che la luce non rimane di colore rosso fisso.

Tenete ora premuto contemporaneamente i pulsanti "Volume +" e "Volume –" per 3 secondi, la luce Blu si accenderà fissa per un secondo e poi tornerà di colore rosso fisso.

Da questo momento il BTX1 PRO S non avrà più nessun dispositivo Bluetooth in memoria, quindi non esistono più le modalità "Phone" e "Intercom". Potrete procedere ad una nuova sessione di accoppiamento (pairing).

#### Ritorno alla configurazione di default

Potrebbe essere necessario ritornare alla configurazione "di fabbrica" , in modo da ottenere un dispositivo "pulito" esattamente come la prima volta che è stato tolto dalla scatola.

Spegnete il Midland BTX1 PRO S tenendo premuto il pulsante "Centrale" ("Centrale") fino a che la luce non rimane di colore rosso fisso.

Tenete ora premuto contemporaneamente i tre pulsanti "Avanti", "Centrale" e "Indietro" per 3 secondi, la luce Blu si accenderà fissa per un secondo e poi tornerà di colore rosso fisso. Fate doppio click sul pulsante "Centrale" per tornare ad utilizzare il Midland BTX1 PRO S

*Attenzione: questa procedura elimina anche i riferimenti ai dispositivi accoppiati.*

#### Regolazione/disattivazione della funzione Vox (per Intercom e telefono)

L'apertura della comunicazione Intercom, può avvenire oltre che manualmente, anche tramite attivazione vocale (VOX). Il corretto funzionamento del VOX dipende dal rumore di fondo, quindi dalla velocità ma anche dal tipo di casco utilizzato.

Per ottenere il migliore risultato, è possibile decidere la soglia di attivazione, scegliendo 4 livelli di sensibilità del microfono: alta, media bassa e molto bassa. Di fabbrica il Midland BTX1 PRO S è preconfigurato con la sensibilità "alta". In aggiunta, è possibile anche disabilitare completamente la funzione VOX e quindi attivare l'Intercom e la risposta alla telefonata solo in modalità manuale.

#### *Queste impostazioni possono essere effettuate tramite il programma "BTPro Updater" per PC/Mac.*

#### Configurazione e aggiornamento firmware

Midland BTX1 PRO S può essere configurato e aggiornato tramite connessione USB al vostro PC, per migliorare la compatibilità con i dispositivi Bluetooth, quali telefoni e GPS o per risolvere problematiche legate alla funzionalità. Il software per PC insieme agli eventuali aggiornamenti del firmware sono disponibili per il download sul sito www.midlandeurope.com nella pagina del prodotto stesso.

#### *Attenzione: Non collegate il dispositivo al computer prima di aver scaricato ed installato il software*

#### Uso e avvertimenti specifici

L'uso assiduo di questi dispositivi può diminuire la vostra capacità di udire suoni esterni e chi vi sta intorno.

L'uso di questo dispositivo mentre si sta guidando può diventare un pericolo per voi e per chi vi sta intorno e in alcuni paesi, l'utilizzo del dispositivo potrebbe non essere consentito.

L'uso ad un volume troppo alto può causare la perdita permanente dell'udito. Se si avverte un qualsiasi dolore alle orecchie, o fastidio all'udito, diminuite il volume o spegnete il dispositivo. L'uso continuativo ad alto volume, fa sì che l'udito si abitui a tale volume, il quale a lungo andare può causare danni permanenti.

È fortemente consigliato l'utilizzo di tale apparato ad un volume adeguato.

#### Garanzia

La durata della garanzia è di 24 mesi per l'apparato e di 6 mesi per gli accessori (batterie, caricatori, antenne, auricolari e microfoni).

Per maggiori informazioni visitate il sito www.midlandeurope.com

#### Certificazioni e Conformità di Sicurezza

#### CE/Informazioni generali

Questo prodotto è conforme alla direttiva RED 2014/53/UE e può essere liberamente utilizzato nei paesi dell'UE.

Agli utenti non è permesso effettuare variazioni o modifiche di qualsiasi tipo all'apparecchio. Queste ultime, se non espressamente approvate dal produttore, annullano la possibilità di utilizzo dell'apparecchio ed invalidano la garanzia.

Per ulteriori informazioni, fate riferimento al nostro sito web: www.midlandeurope.com

## Index

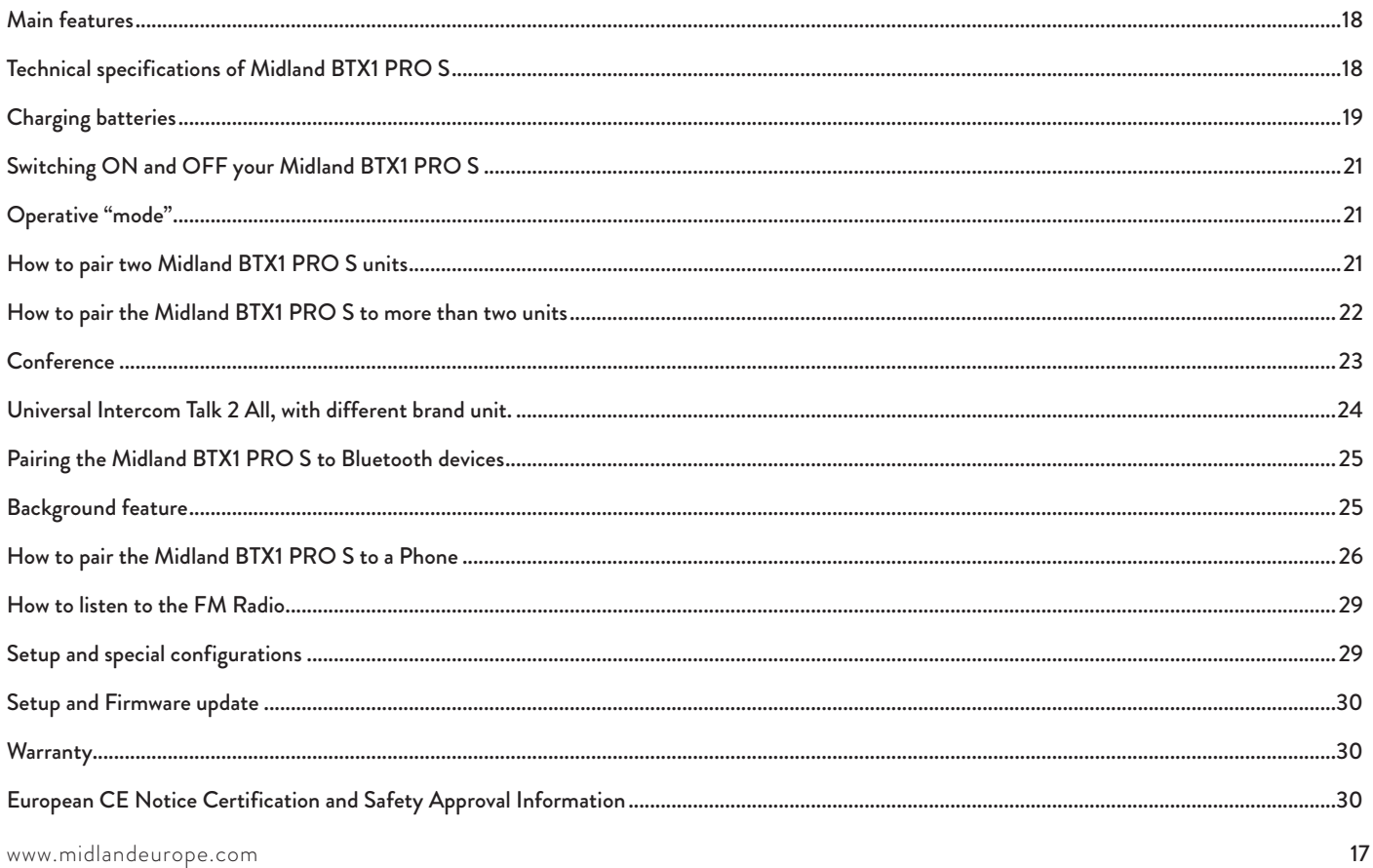

## MIDLAND BTX1 PRO S

#### Advanced Intercom System

*Midland BTX1 PRO S is an intercom system solution designed for motor cyclists. It can be paired via Bluetooth to other devices, such as mobile phone/MP3 Player or GPS navigator; while if paired to another BTX1 PRO S, it becomes a wireless intercom system for Driver and Passenger, and allows Bike-to-Bike communications up to a distance of 800m and Conference mode up to 3 people. Thanks to its slim, aerodynamic design and to the three big buttons on the front side, Midland BTX1 PRO S is the most advanced solution for motorbikers.*

#### Main features

- › Intercom "one to one" up to 800m distance.
- › Conference 3 people
- › Connect up to 3 people for "one to one" intercom communication
- › Universal Intercom Talk2All feature to connect other brand intercom
- › FM Radio Stereo with RDS
- › MWE Noise Killer
- › Music Share (Driver and Passenger)
- › Connect your phone to receive and place phone call and listen to stereo music
- › Support for 2 phones
- › Connect your GPS for voice street indications
- › Connection for PMR466 radio with internal or external Bluetooth
- › Setup and Firmware update via USB connection to a PC

#### Midland BTX1 PRO S is available in two versions:

- › Single Midland BTX1 PRO S Intercom kit with one unit only
- › Twin Midland BTX1 PRO S Intercom kit with with two units

#### Depending on the model purchased, the package contains the following parts:

#### Midland BTX1 PRO S single

- › 1 BTX1 PRO S communication unit
- › 1 Slide-in mounting kit with two stereo speakers
- › 1 microphone with boom and 1 wired microphone
- › 1 plate with bi-adhesive strip to fix the unit onto the helmet
- › 1 micro USB wall-mounting power supply

#### Midland BTX1 PRO S Twin

- > 2 BTX1 PRO S communication units
- › 2 Slide-in mounting kit with two stereo speakers
- > 2 microphones with boom and 2 wired microphones
- › 2 plates with bi-adhesive strip to fix the unit onto the helmet
- › 1 micro USB wall-mounting power supply with double plug

#### *The units included in the TWIN kit are already paired on Middle button and therefore can be immediately used in Intercom mode.*

#### Technical specifications of Midland BTX1 PRO S

#### General:

- › Bluetooth ver. 4.2 Stereo (Handsfree/A2DP/AVRCP protocol)
- › Frequency: 2.4 GHz Max power 100mW
- › AGC system automatically controls the volume in relation to background noise
- › Voice (VOX) or manual communications activation
- › Manual controls to enable: telephone and intercom
- › Fully waterproof
- › Lithium battery with 20 hours talk time
- › Recharge time: app. 2 hours

#### Bluetooth connections:

With identical device for Rider to Pillion or Bike-to-Bike Intercom mode, up to a maximum distance range of 800m without obstructions and interferences (the riders must be always in sight).

#### Bluetooth devices:

- › Mobile phone with MP3 player Stereo (A2DP protocol) and GPS navigator
- › PMR446 transceivers (with built-in or external Bluetooth connection) for group bike-to-bike communications.

*Attention: Midland BTX1 PRO S is designed to withstand rain and water. However, if it is raining, always verify that the rubber cap protecting the recharging sockets is fully fitted.*

#### Charging batteries

#### *Attention: Make sure that the unit is fully charged before use. Allow at least 3 hours for a full charge before using the unit for the first time.*

Charge the unit by inserting the wall-charger into the charging socket (lift the rubber cover to insert the plug). The red LED on the unit will start flashing when charging begins.

Allow the headset to charge until the unit stops flashing or the blue LED turns on.

When the charge is complete (the red LED is not flashing), release the headset from the charger. Normally, after the first time, it takes 2 hours for a full charge.

*Attention: every time the micro USB recharging plug is inserted (or detached), the device is automatically turned off. To use it while it is in charge, you should turn the device on with the plug already inserted.*

#### Unit and fixing system description

#### BTX1 PRO S description

The BTX1 PRO S has five buttons on the front; the main three big buttons are multi functions buttons: the Forward (on the left), the middle button and the Backward (on the right), the two squared buttons are the Volume + and Volume -.

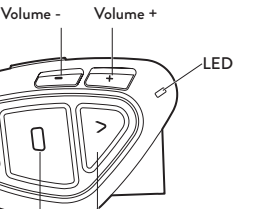

Middle Forward Middle Backward

#### Description of the wired connections

On the bottom of the unit you can find the Charger jack that enables to recharge the unit using a standard microUSB power supply

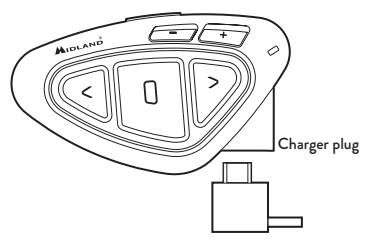

#### Description of the audio kit

The audio system includes two HI-FI stereo speakers and two interchangeable microphones, which are both supplied with a bracket and wired connection. The mini connector on the microphone allows you to choose the microphone that best suits the helmet you are using.

#### Fixing the stereo speakers

The two stereo speakers have a Velcro/adhesive strip that aids their fixing into your helmet. Beware not to keep the volume too high, you must always be able to listen to the traffic sound.

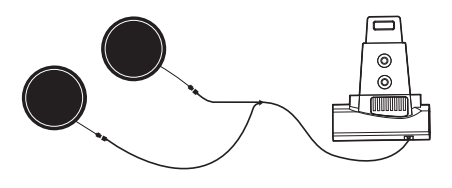

#### Fixing the microphone

#### Boom Microphone

Place the section with the Velcro/adhesive strip between the padding and the rigid cover of the helmet, so that the microphone is correctly positioned in front of your mouth and that the white symbol is facing your mouth. This type of microphone is suited for Open Faced and Flip Front helmets. For open helmets it is also available a specific optional microphone cod. C1253.

#### Wired microphone

Using the Velcro/adhesive strip, place the microphone inside the helmet in front of your mouth. This type of microphone is more suited for Full Faced helmets. The mini connector on the microphone allows you choose the microphone that best suits the helmet you are using.

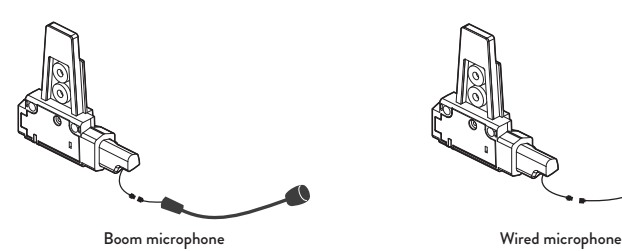

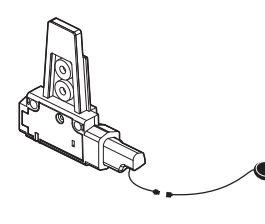

#### Description of the Slide-in mounting kit

To fix the Midland BTX1 PRO S onto the helmet, you have to install the slide-in mounting kit by using the plate with bi-adhesive strip. This method allows you to safely "fix" the **BTX1 PRO S** unit onto your helmet and to remove it at any time in order to recharge or store it.

#### Plate with bi-adhesive strip

The Bi-adhesive plate is already assembled on the slide-in mounting kit.

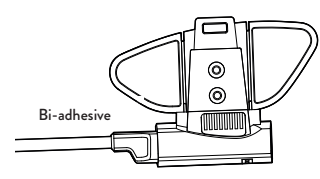

Clean the application area on the helmet surface, fold the two little wings to better stick to the curved surface of the helmet, remove the bi-adhesive film and place the fixing plate on the left side of the helmet by keeping it contact with the surface for a few seconds.

#### Fitting and removing your Midland BTX1 PRO S

The BTX1 PRO S can be easily fitted onto the helmet by sliding it downwards on the sliding mounting kit. BTX1 PRO S is maintained in position thanks to the fixing clip located on the upper section (A). To detach the BTX1 PRO S, simply press the fixing clip and push the unit upwards.

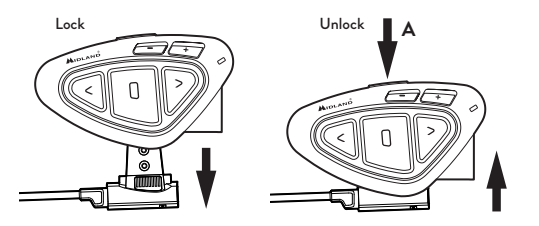

20 www.midlandeurope.com

#### Switching ON and OFF your Midland BTX1 PRO S

#### Switching the unit on:

Press and hold "Middle" button for approximately 3 seconds until the BLUE indicator lights.

#### Switching the unit off:

Press and hold both "Middle" and "Backward" buttons together for approximately 3 seconds until the RED indicator flashes 3 times, thus lessening the chances that you might turn off the unit accidentally (especially whilst wearing gloves).

#### Operative "mode"

The BTX1 PRO S can operate in three main "mode": Intercom, Phone and FM Radio.

The 3 multi function buttons can have different functionality depending on which mode the unit is at that moment.

- $\rightarrow$  In "Intercom mode" the three buttons let you manage the Intercom communications between driver and passenger or bike to bike.
- > In "Phone mode" you can manage your Bluetooth mobile phone to place/ answer a phone call or to listen to the music or GPS App. announcement (in stereo mode). Please use your phone responsibly and safely.
- $\rightarrow$  In "FM Radio mode" you can listen to your favourite radio station in stereo, seek for a specific radio station and save it (6 memories are available).

You can switch (toggle) from one mode to the other simply pressing the Middle button for 3 seconds. A voice announcement will tell in which mode you are on.

The toggle sequence is the following:

- › Intercom mode (if another unit has been paired)
- › FM Radio
- › Phone mode (if a phone has been paired)

Every time you turn on the unit, the default mode is the last used mode. The Intercom mode and Phone mode are avalaible only if it was previously paired to another unit or to a phone.

If you need to know in which mode the unit currently is, press briefly the "Volume + " and "Volume –" buttons together. A voice announcement will tell you the current mode.

#### Maximum Distance

You can reach 800m intercom distance if you are in line of sight without obstructions and interferences (the riders must be always in sight).

#### How to pair two Midland BTX1 PRO S units

The two units supplied in the same Midland BTX1 PRO S box, are already paired and ready to use, it means you don't need to perform this procedure. The units are already paired using the Middle button. If the devices are not part of the same kit, or the units have been purchased separately, you need to first pair it in order to use it.

#### To pair the Midland BTX1 PRO S to another Midland BTX1 PRO S unit

To pair the Midland BTX1 PRO S to another Midland BTX1 PRO S unit, you must first enter the setup mode:

- 1. Turn off the unit.
- 2. Press and hold down the middle button about 7 sec., until the Red light is on permanently.
- 3. Now press the Middle button for 3 seconds. The Blue and Red lights will flash.
- 4. Do the same procedure on the other unit. When successfully paired, each unit will have the Blue light on for one second and then go back to the setup mode (Red light always on).
- 5. Now the pairing procedure is complete, you just need to exit the setup mode before you can use the units.
- 6. Double click on the Middle button, the Red light will turn off and the Blue light will start flashing.

You can use now your Midland BTX1 PRO S.

*Attention: remember to switch off all the other Bluetooth device that are not part of the pairing procedure, only the two devices involved in the pairing must be turned on.*

#### How to use the Intercom with two units

To use the intercom feature, be sure that both units are turned on and correctly paired together.

#### Manual activation

Press the Middle button on one of the two units in "Intercom" mode. Communication is enabled and remains active until you press again the middle button. The intercom need some seconds to activate, you will hear a beep tone when the intercom is open.

#### Voice activation (VOX)

Simply say something, after some seconds the communication will be opened and will remain active for the time you are talking. If there is no conversation the intercom will be closed after 40 seconds. If needed you can close the intercom manually without waiting 40 seconds (just press the middle button). If needed, you can enable/disable the VOX feature simply by pressing the Backward button for 7 sec. A voice announcement will advise you when the VOX is disabled. To turn the VOX on again, just press the same button and a voice announcement will advise you that the VOX is now active/deactivated. This setting is remembered also if you turn off the unit.

*Attention: The Voice activation (VOX) can open the intercom communication only to the unit that was paired with the Middle button. If you choose to use a different button (Forward or Backward ), you will be able to active the intercom only manually.*

#### Adjusting the volume

Your Midland BTX1 PRO S uses AGC technology, which automatically adjusts the listening volume in relation to background noises.

However, it is also possible to manually adjust the volume by means of the "Volume +" and "Volume -"buttons. The volume setting is indipendent for each audio source: intercom, stereo music, phone call, FM radio.

#### *Attention: volume can be adjusted only when an audio connection is active.*

#### Set up of the AGC system

To adjust the sensitivity of the AGC system you can use the "BT PRO UPDA-TER" Pc Software or the smartphone "BT SET-APP" application. You can choose different set up based on your motorbike type (naked, touring, sport) or if you are riding as a passenger.

*Attention: you can disable the AGC system pressing "Volume +" and "Volume -" together for 3 sec.*

#### How to pair the Midland BTX1 PRO S to more than two units

One Midland BTX1 PRO S unit can be paired to maximum three other BT units.

The Midland BTX1 PRO S has three main buttons (Forward, Middle and Rear). To pair the devices, use the Central or Backward button.

The same button you will use to pair the unit will be also used to open/close the intercom communication.

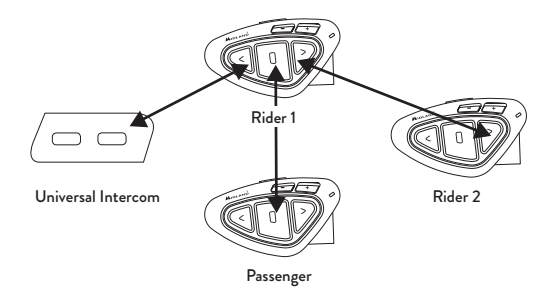

For example you can pair your passenger to the Middle button and other motorbikers to the Backward and Forward button. Everytime you open the "Intercom" connection to one person, the previous connection will be closed. The connection is not a "chain", when two persons are talking it is not possible to break (interrupt) the communication by one of the other units.

#### Pair the Midland BTX1 PRO S to another Midland BTX1 PRO S unit

To pair the Midland BTX1 PRO S to another Midland device unit, you must first enter the setup mode:

- 1. Turn off the unit.
- 2. Press and hold down the middle button about 7 sec., until the Red light is on permanently.
- 3. Now press the Middle or the Backward or the Forward button for 3 seconds. The Blue and Red lights will flash.
- 4. Do the same procedure on the other unit, when successfully paired, each unit will have the Blue light on for one second and then go back to the setup mode (Red light always on).
- 5. Now the pairing procedure is complete, you can go on pairing other units on different button or just exit the setup mode to start using the units:
- 6. Double click on the Middle button, the Red light will turn off and the Blue light will start flashing.

You can use now your BTX1 PRO S.

#### How to use the Intercom with more than two units

To use the intercom feature, be sure that all the units are turned on and correctly paired together.

#### Manual activation in Intercom mode

Press the button corresponding to the unit you would like to communicate with. After some seconds the intercom communication will open.

The communication remains active until you press again the same button. To quickly open the intercom to another person, just press the button corresponding to the other unit, the intercom will be automatically closed and the new connection will be opened.

#### Voice activation (VOX)

The voice activation feature can open the intercom only to the unit paired to the Middle button.

*Hint: this feature is very useful when you have a specific person that you like to talk*  to more often (for example your passenger). In this way you don't need to press a *button to open the communication.*

#### www.midlandeurope.com 23

#### Unit already busy in a conversation

If you try to open an intercom connection to another person that is already talking with some one else (or is in a middle of a phone conversation), you will hear a "busy" double beep tone. Just wait sometime and try again, maybe this time the "line" is not busy.

The person who is called, will be advised that someone is trying to call and will hear a voice announcement with the number of the button from which the request is coming.

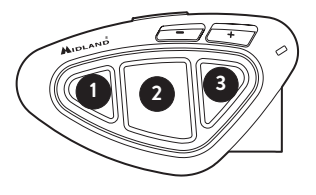

In this way as soon as the first conversation is over, the person can easily contact the caller by opening the intercom of the specific button number (indicated by the voice announcement).

#### Conference

The "Conference" mode allows the communication with three people simultaneously. The Midland BTX1 PRO S unit can work as usually, with "one to one" communication up to 3 people ("classic" Intercom mode) or with 3 people conference intercom (Conference mode).

#### How to use the conference mode

First of all you need to pair all the units in a "chain" mode, second the "Conference" feature must be active on the central unit.

Pairing

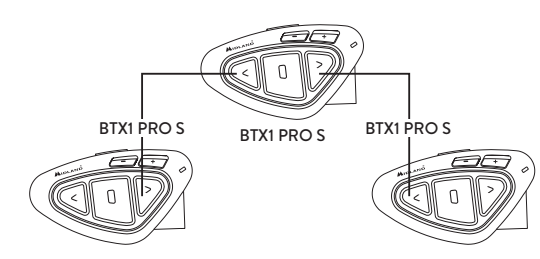

To use the Conference feature up to 3 people, the three devices must be paired in a "chain" configuration.

Pair the Forward button of the BTX1 PRO S in the middle to the Backward button of BTX1 PRO S (1).

Pair the Backward button of the BTX1 PRO S in the midddle to the Forward button of the BTX1 PRO S (3).

See picture.

The first and third devices must NOT be paired each other (the chain must not be closed) and can be other Midland units.

Only for BTX1 PRO, BTX1 FM and BTX2 FM you have to use the Central button.

#### Activate Conference mode

After having paired the units in a sort of "chain", now it is necessary to activate the Conference mode on the device BTX1 PRO S in the middle.

In any mode (no matter which mode is activated) and no active audio, keep pressed the Central and Forward buttons for 3 seconds. The voice announcement "Conference" will tell you that it is active.

When the Conference mode is active the "Phone" mode is not available because all the devices paired on Vol+ and Vol – are temporary disconnected to guarantee the stability of the conference mode.

#### How to use the conference mode

When the conference mode is active, is possible to open the intercom communication pressing both the FWD and BWD button.

#### "One Click Talk" function

When the conference mode is active, it is possible to open the intercom communication to all users just in "one click". Press short the CTRL (middle) button and you will automatically open the conference to all units connected.

#### Disable the "conference" mode

The conference mode can be disabled in every moment, just pressing the Forward and Central buttons for 3 seconds. You will hear the voice announcement "Intercom" and from that moment your Midland BTX1 PRO S will start working with "one to one" intercom and all the devices paired on Vol+ and Vol- are back, together with the "Phone" mode and the "Talk2All-Universal intercom" feature.

*Attention: when the "conference" mode is active, the "Talk2All- Universal Intercom" (to talk with not Midland brand intercom) is not available.*

Also if one unit was paired on the CTRL (middle) button, it is temporary unavailable, you need to disable the "Conference" mode and go back to the standard "one to one" Intercom mode.

#### Universal Intercom Talk 2 All, with different brand unit.

Thanks to the "Talk2 All - Universal Intercom" feature it is now possible to pair your Midland BTX1 PRO S to a different brand intercom available on the market.

You can pair a not Midland Intercom on the "Forward" button.

- › On the Midland BTX1 PRO S enter the setup mode (with the unit OFF press and hold down the Middle button about 7 sec. until the Red light is on permanently).
- › Keep pressed the "Forward" button for 7 seconds: the Red and Blu LED light will start flashing fast, then (while you still keep the button pressed) the Red and Blu LED lights will change to slow flashing. Now you can stop pressing the button.

On the other intercom (not Midland brand) follow the procedure to pair to a phone, because the BTX1 PRO S is paired as a Phone.

If successfully paired the red/blue light will stop flashing and the blu light will slowly flash.

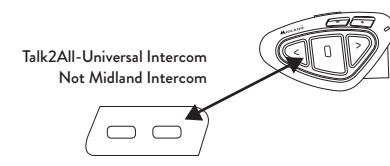

#### *Attention: remember to switch OFF all other Bluetooth devices during the pairing procedure, only the two devices involved in the pairing must be turned on.*

To open/close the "Universal Intercom" communication on the Midland BTX1 PRO S press very long (7 sec) in "Intercom" mode the Forward button. On the other intercom just press the phone redial or voice dial button.

Maybe it will be necessary to press the redial button two times, depending on the model of the not Midland intercom.

*Attention: In order to use the "Talk2All-Universal Intercom" feature the pairing on the other unit must be done as a phone. The other intercom (not Midland brand) will be able to be paired to a phone only if two phones are supported.*

*You can pair also a Midland unit as Talk2All, that means the pairing must be done as a phone (one unit use the Talk2All procedure and the other unit use the pairing to "Phone" procedure).*

#### Compatibility with Midland BT line units

The BTX1 PRO S is compatible with Midland BT devices. When paired the max distance of the intercom is defined from the lower possible.

The BTX1 PRO S is compatible with the previous line of Midland BT (BT Next, BTX2 and BTX1) only if you update the firmware.

#### Pairing the Midland BTX1 PRO S to Bluetooth devices

The Midland BTX1 PRO S unit can be paired to other Bluetooth devices, like Phone, GPS Navigator or PMR446 Radio with built-in or external Bluetooth (dongle).

The pairing procedure must be done using the "Volume +" or the "Volume -" buttons.

› Pairing to the "Volume +" button: for Phone with music A2DP stereo,

GPS Navigator with A2DP audio or external mono/Stereo A2DP dongle. All devices paired to "Volume +" button have higher priority and will interrupt all the other communications (like Intercom, FM Radio and Music).

› Pairing to the "Volume -" button: for a second phone with mono audio (Hands Free Protocol) for GPS navigators/ Radar detector and other devices with mono audio.

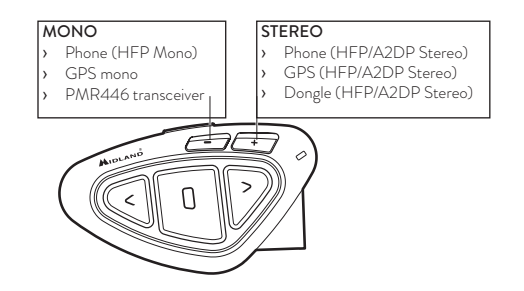

When a device is paired to the "Vol +" or "Vol -" buttons the "Phone" mode is activated.

*Attention: A2DP audio source are supported only on Vol+. The second phone paired on Vol- can support only mono audio (HFP).*

#### Background feature

It is possible to keep always in background the audio connection of the device paired on "Vol-" button. In this way the Intercom communication will not be interrupted, for example, by the GPS's street indication or or other audio mono device. To activate the "Background" feature just press long the "Vol-" button, the voice "Background ON" will tell you that now is active. To deactivate the "Background" feature just press again long the "Vol-" button, the voice "Background disable" will tell you that now is not active anymore.

#### Pairing with one or two phones

The cellular phone can be paired to the "Vol +" (if the support for stereo A2DP is requested) or to the "Vol –".

When a phone is paired to the "Vol +" or "Vol-" the "Phone" mode is activated. An incoming call has always the higher priority, that means all other communications will be closed (Intercom, FM Radio, Music). If another incoming call will arrive on the second phone, an alert sound will notify it.

#### How to pair the Midland BTX1 PRO S to a Phone

To pair the BTX1 PRO S to a Phone, you must first enter the setup mode:

- 1. Turn off the unit
- 2. Press and hold down the middle button about 7 sec., until the Red light is on permanently.
- 3. Now press for 3 seconds the "Volume +" or "Volume -" button, the Blue and Red lights will flash.
- 4. Enable the Bluetooth device search feature on your mobile phone. After some seconds, "Midland BTX1 PRO S" will be displayed on your mobile phone. Follow the pairing procedure of your Phone. If a pin code is requested you must enter "0000" (four time zero).
- 5. When successfully paired, the Blue light of the unit will be on for one second and then the unit will exit the setup mode and switch to the working mode (the Blue light will start flashing).

You can use now your Midland BTX1 PRO S together with the Phone.

#### How to use a Phone

After pairing your phone to the BTX1 PRO S unit you must switch to the "Phone" mode in order to use it.

Press the middle button until you hear "Phone" from the voice announcement. Now all the three main buttons are dedicated to the phone (see Table B).

#### Answering a call

When you hear the phone ring, you can answer in two different ways: *Vocally:*

3 seconds after the first ring, simply say one word to answer the call and start talking.

*Manually:* 

Tap the "Forward" button and start talking.

#### Rejecting a call

If you don't wish to answer, you can let the mobile phone ring or press the "Forward" button for 3 seconds (you will hear one audio confirmation tone).

#### Making a call

There are several ways to make a call.

*From the mobile keypad:*

- › Dial the number on the mobile keypad:
- › Press "Send" on the mobile phone.

*To redial the last number:*

- › Phone on Vol+: Press"Forward"button for 3 seconds in order to redial the last number (you will hear one audio confirmation tone).
- > Phone on Vol-: Press "Backward" button for 3 seconds in order to redial the last number (you will hear one audio confirmation tone).

#### To make a voice call

- > Phone on Vol+: Briefly press "Forward" button. If your mobile phone supports voice calls, you will be asked to speak the name of the contact you wish to call.
- > Phone on Vol-: Briefly press "Backward" button. If your mobile phone supports voice calls, you will be asked to speak the name of the contact you wish to call.

*Priority: Calls have a high priority, which means that all other communications are temporarily disabled when a call arrives.*

#### Ending a call

There are several ways to end a call:

- › Wait for the called person to end the call.
- › Press the "Forward" button (you will hear an audio confirmation tone).
- › Press "End" button on the mobile phone.

#### Speed dial

You can store one phone number in the unit memory and use it when needed. You must first save the number using the "BT PRO UPDATER" Pc software or the smartphone "BT SET-APP" application. Then when you are in phone mode, just press 7 sec. the "Forward" button.

# UK

#### Using the MP3 player feature of the mobile phone

The mobile phone, when paired on "Volume +" can be used as stereo MP3 players.

The Midland BTX1 PRO S device fully supports the A2DP and AVRCP protocols that enable you to listen to stereo music and remotely control your mobile phone's MP3 player.

You can even use the buttons on the Midland BTX1 PRO S unit to control the following play options: Play, Pause, Forward and Backward the songs.

#### Available controls:

- > To play/pause music: click on the "Middle" button.
- > To skip forward to the next song: press the "Forward" button.
- $\rightarrow$  To skip backwards to the previous song: press the "Back" button.

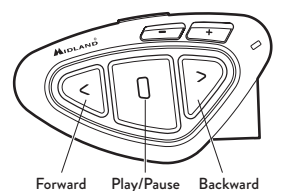

*Priority: the music listening mode has the lowest priority. Therefore, it will always be disabled when another audio communication comes in.*

To change the priority behaviour you can use the "BT PRO UPDATER" Pc Software or the smartphone "BT SET-APP" application

#### *Attention: It is possible to control A2DP Stereo music only in "Phone Mode"*

*If you are listening to A2DP music and you move from "Phone" mode to "FM Radio" or "Intercom" mode, you can still listening to A2DP music but you don't have all the controls buttons available. Only Play/Pause is available with double click on the "Middle" button.*

#### Music Share

To start sharing your A2DP music with the passenger already paired on the middle button (maximum distance 10mt), you must press the "Backward" button long (3 sec.) while the music is playing. The passenger must be either in "Phone" or "Intercom" mode without any open audio. The passenger can only stop the music share pressing short the middle button (but cannot control the music). The driver can stop the music sharing just pressing again the "Backward" button long. With music share active you can not keep open the Intercom communication.

*Attention: to enable the Music Share, make sure you sent a play command from the Intercom device.*

*Attention: while in Music Share mode, the driver can open the intercom to the passenger with a double-click on the Central button.* 

#### B - Phone mode

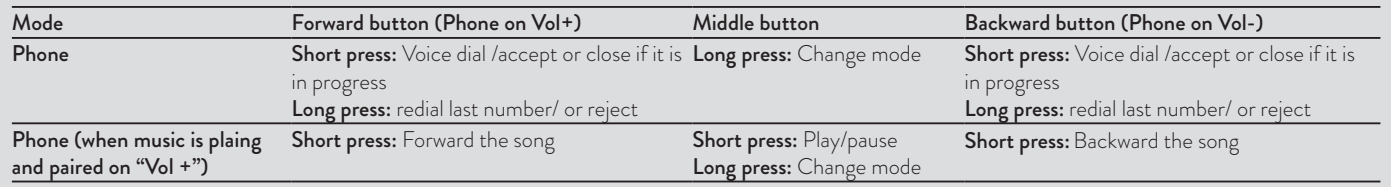

#### GPS Navigator

 $\leq$ 

- The GPS Navigator can be paired using the "Volume+" or the "Volume-" button.
- › Volume + button (support for stereo A2DP audio and HFP mono). If the audio of the Navigator street indication is stereo (like when you are using a smartphone with a navigation app), you must pair it on the "Vol+" button.
- › Volume button (support for HFP mono audio also in background). If the audio of the Navigator street indication is mono you can pair it on the "Vol- " button. If the "Background" feature is activated, the street indication are always in background and will not interrupt the Intercom communication.

#### *Attention: we can not guarantee the correct functionality of the background feature, because it is depending on third part device*

In case the GPS Navigator can support a phone directly connect to it self, we suggest to connect the phone to the Navigator and the Navigator to the Vol+ button.

#### GPS Stereo (A2DP) voice announcement

Midland BTX1 PRO S supports Stereo (A2DP) voice announcement from GPS Navigators or smartphone application when paired on "Vol+" button. When a voice announcement "brake in", Intercom or FM radio is interrupted to give priority to the announcement itself.

By default this feature is ON; it's possible to change the priority using the "BT PRO UPDATER" PC Software or BT SET-APP smartphone application.

#### GPS Navigator with stereo music player

If the GPS is also a stereo MP3 player and you want to listen to stereo music, you must pair the GPS to the "Volume +" button.

In this configuration the GPS street voice announcements will interrupt all other communications (Intercom, FM Radio, Music).

When the GPS is paired to the "Volume +" button the "Phone" mode is activated.

#### *Attention: It is possible to control A2DP Stereo music from the GPS only in "Phone Mode".*

#### How to pair the Midland BTX1 PRO S to a GPS

In general it is possible to pair the Midland BTX1 PRO S to all the GPS for motorbike that support Bluetooth headset connection.

#### To pair the Midland BTX1 PRO S to a GPS, you must first enter the setup mode:

- 1. Turn off the unit.
- 2. Press and hold down the "Middle" button about 7 sec., until the Red light is on permanently.
- 3. Now press firmly (3 sec) the "Volume +" or "Volume -" button, the Blue and Red lights will flash.
- 4. Enable the Bluetooth device search feature on your GPS.
- 5. After some seconds, "Midland BTX1 PRO S" will be displayed on your GPS.
- 6. Follow the pairing procedure of your GPS. If a pin code is requested you must enter "0000" (four times zero).

When successfully paired, the Blue light of the unit will be on for one second and then the unit will exit the setup mode and switch to the working mode (the Blue light will start flashing).

You can now use your Midland BTX1 PRO S and the GPS street voice announcement are always in background.

If you pair the GPS to the Volume + button (because for example the "Volume –" button was already used), you lose the possibility to pair the phone to the Midland BTX1 PRO S unit.

You can overcome this limit by pairing the phone directly to the GPS and then the GPS to the Midland BTX1 PRO S unit. All the phone features are therefore managed by the GPS itself.

#### Pairing to a PMR446 radio with integrated or external Bluetooth

The PMR446 Radio can be paired to the "Volume +" or "Volume -" button. If paired on "Volume -" and the "Background" feature is activated, the PMR446 radio is always in the background even when you talk on the intercom.

#### Pairing procedure

- › Turn off the unit.
- › Press and hold down the "Middle" button about 7 sec., until the Red light is on permanently.
- › Now press firmly (3 sec) the "Vol +" or "Vol -" button, the Blue and Red

light will flash.

› Follow now the pairing procedure explained on the manual of the transceiver itself.

#### How to listen to the FM Radio

The FM Radio receiver is integrated inside the unit. You just need to switch to the "FM Radio" mode in order to use it. Long press the middle button until you hear "FM radio" from the voice announcement. Now all the three main buttons are dedicated to the FM Radio (See Table C).

Press short the Forward or the Backward button to seek the FM Radio station. When you press long the Forward or the Backward button, you can scan up or down the 6 recorded stations. A voice announcement will tell you the number of which memory you are entering.

To save the station you are listening to, press the Forward and Backward buttons together for 3 sec. You will hear a beep tone for confirmation.

The station is saved over the last recorded station used.

Thanks to the RDS system, the FM Radio will choose the strongest signal available for the radio station you like to listen. The RDS system is OFF by default, if needed you can toggle on/off the RDS pressing together the "Volume +" and "Volume –" buttons for 3 sec when the radio is on. A voice announcement will tell you the RDS status.

#### How to Disable/Enable the FM Radio

By default the FM radio is on.

#### *Disabling:*

› Enter the "Setup" mode: turn off the unit and hold down the "Middle" button about 7 sec., until the Red light is on permanently.

- › Press "Middle" and "Volume+" buttons together for 3 seconds. The blue LED will flash three times.
- › Double click on the "Middle" button to exit the "Setup" mode and use the Midland BTX1 PRO S.

#### *Enabling:*

- › Follow the same procedure up described; now the blue LED will flash once.
- › To exit the "Setup" mode, double click the "Middle" button.

#### FM Radio with intercom

When you are in "FM Radio" mode is not possible to manually open the intercom, you can only open it using VOX feature (just talk) to the unit paired on the "Middle" button. To manually activate the intercom you must switch to "Intercom" mode.

#### Setup and special configurations

#### Resetting all paired devices

Sometimes you may find it necessary to delete all the pairing references stored in the Midland BTX1 PRO S unit (reset operation).

- To perform this operation you must first enter the setup mode:
- › Turn off the unit.
- › Press and hold down the "Middle" button 7 sec., until the Red light is on permanently.
- › Then simultaneously press and hold down the "Volume +" and "Volume –" buttons for 3 seconds. The Blue Light will be lit on for 1 sec and than back to steady RED.
- › Double click on the "Middle" button to exit the "Setup" mode.

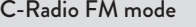

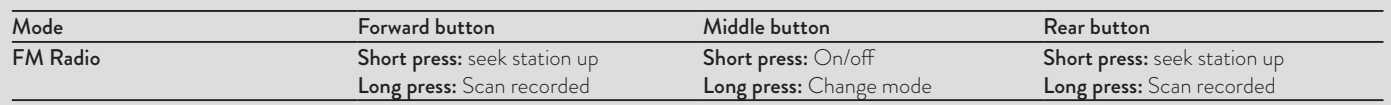

This procedure deletes all the paired Bluetooth devices stored in the memory and it is therefore possible to start a new "clean" pairing session.

#### Back to factory setting

Sometimes you may find it necessary to go back to the factory setting, to reset all the changes/setup already made and have a "clean" unit.

- To perform this operation you must first enter the setup mode:
- › Turn off the unit.
- › Press and hold down the "Middle" button about 7 sec., until the Red light is on permanently.
- › Then simultaneously press and hold down all the three buttons "Forward"-"Middle"-"Backward" for 3 seconds. The Blue Light will be lit on for 1 sec and than back to steady RED.
- › Double click on the "Middle" button to exit the "Setup" mode and use the Midland BTX1 PRO S

#### Adjusting/ Disabling the VOX feature (Intercom and telephone)

The Intercom feature can be enabled both manually and vocally (VOX). The VOX activation is influenced by the helmet type, the background noise and therefore by the speed.

For optimum results, it is possible to choose one of the following four microphone sensitivity levels: high, medium, low and very low. The default setting of Midland BTX1 PRO S is "High". It is also possible to disable the VOX feature in order to activate the Intercom and phone call answering features in manual mode only.

#### *These adjustements can be set through the program "BTPro Updater" suitable for PC/MAC*

## Setup and Firmware update

It is possible to configure and update the firmware of your Midland BTX1 PRO S using the USB connection to your PC. On the Midland web site www. midlandeurope.com in the Midland BTX1 PRO S page you can find the PC software and the new firmware updates if available.

#### *ATTENTION: DO NOT CONNNECT THE UNIT TO THE PC BEFORE YOU DOWNLOAD AND INSTALL THE SOFTWARE*

#### Use at your own risk

The use of the device will impair your ability to hear other sounds and others around you.

Listening to music or speaking on a telephone may prevent you from hearing others around you and distract you from riding safely. The use of such device while riding may endanger you and others, and its use, in some areas, could not be allowed.

Using this device at a high volume may result in permanent hearing loss. If you experience ringing in your ear or any other hearing related pain, reduce the volume or discontinue using this device. With continued use at high volume, your ears may become accustomed to the sound level, which may result in permanent damage to your hearing. Please use this device at a safe volume level.

#### **Warranty**

The warranty lasts 24 months for the main device and 6 months for the accessories (batteries, chargers, antennas, headsets and microphones). For further information about the warranty, please visit www.midlandeurope.com.

#### European CE Notice Certification and Safety Approval Information

This product is CE marked according to the RED Directive 2014/53/UE and is free use in all the EU countries. Users are not permitted to make any changes or modifications to the device. Modifications which are not expressly approved by the producer invalidate the warranty card. For further information, please go to our website: www.midlandeurope.com.

# Inhalt

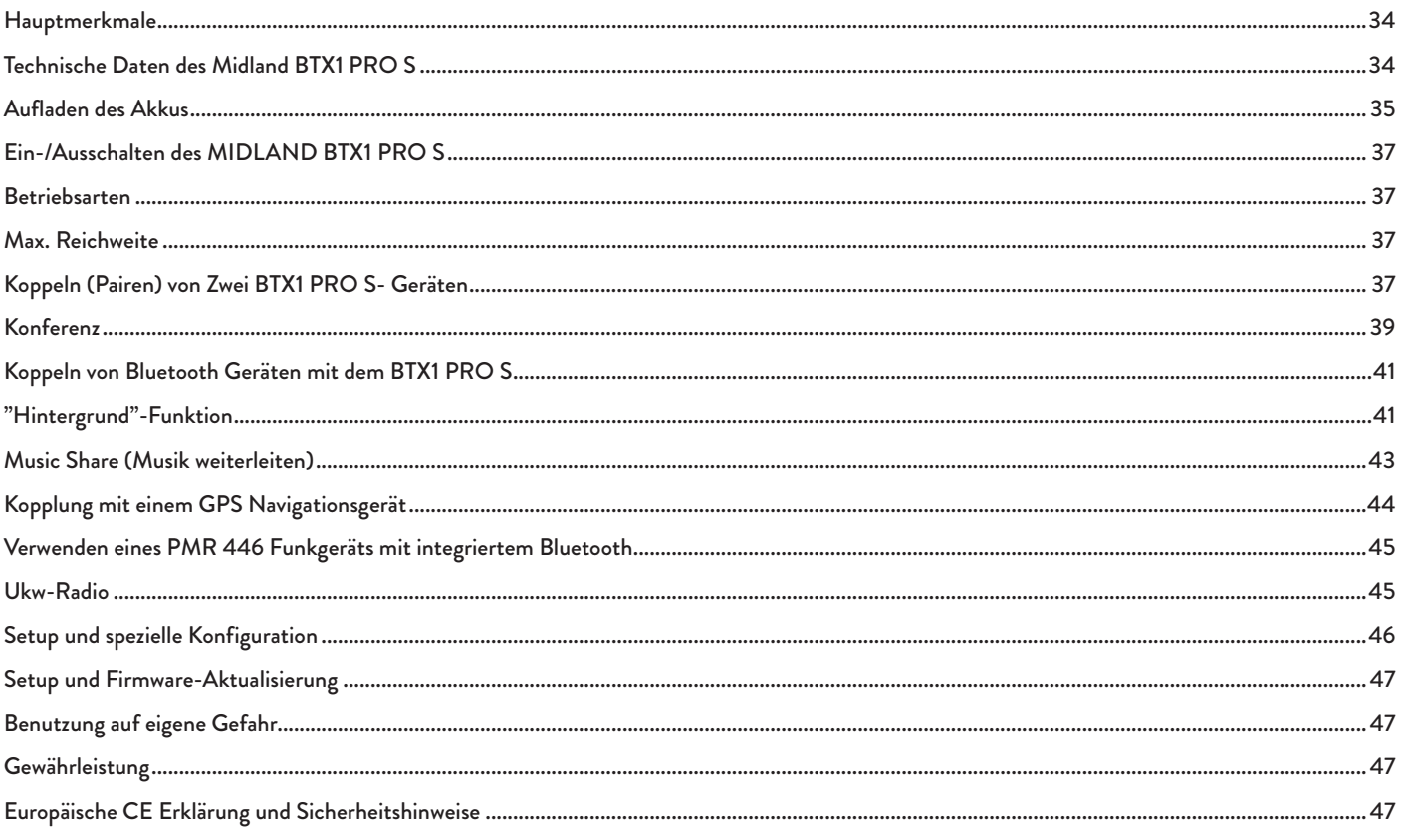

## MIDLAND BTX1 PRO S

#### Advanced Intercom System

*Die Midland BTX1 Pro S Gegensprechanlage wurde speziell für Motorradfahrer entwickelt. Es lässt sich per Bluetooth mit anderen Geräten wie z.B. Mobiltelefonen, Navigationsgeräten oder MP3-Playern verbinden. Wenn es mit weiteren BTX1 Pro S gekoppelt wird, wird es zur drahtlosen Gegensprechanlage und ermöglicht die Kommunikation zwischen bis zu 3 Fahrern im Bike-zu-Bike oder 3 Fahrern im Konferenzmodus über eine Distanz von ca. 800m.*

*Dank des schlanken, aerodynamischen Designs und den 3 großen Tasten ist das Midland BTX1 Pro S die ideale Lösung für alle Motorradfahrer.*

#### Hauptmerkmale

- › "Eins-zu eins"-Gegensprechen mit bis zu 800m Reichweite.
- › Verbindungsmöglichkeit für bis zu 3 Personen im "Eins zu Eins" Intercom
- › Universelles Intercom Talk2All zum Verbinden mit Freisprecheinrichtungen verschiedener Hersteller
- › MWE Noise Killer
- › Stereo UKW-Radio mit RDS
- › Music Share (Musik weiterleiten)
- › Anschluss eines Mobiltelefons, um Anrufe anzunehmen und zu tätigen, sowie für die Wiedergabe von Stereo-Musik
- › Kopplung von 2 Telefonen möglich
- › Anschluss eines GPS-Navigationsgeräts zur Übertragung von Navigations-anweisungen
- › Anschluss eines PMR446 Funkgeräts mit eingebauter oder externer Bluetooth-Verbindung
- › Setup und Firmware-Update über USB-Verbindung mit einem PC

#### Das Midland BTX1 PRO S ist in zwei Versionen erhältlich:

- › BTX1 PRO S Einzel-Intercom Set mit nur einem Gerät
- › BTX1 PRO S Twin-Intercom Set mit zwei Geräten

#### Je nach gekauftem Modell enthält die Packung folgenden Inhalt:

#### BTX1 PRO S Einzel-Intercom Set

- › 1 BTX1 PRO S-Kommunikationsgerät
- › 1 Slide-In Halterungssatz mit zwei Stereolautsprechern
- › 1 Klapphelmmikrofon und 1 Integralhelmmikrofon
- › 1 Platte mit Klebestreifen, um das Gerät am Helm zu befestigen
- › 1 Micro-USB-Netzteil

#### BTX1 PRO S Twin- Intercom Set

- › 2 BTX1 PRO S Bluetooth Einheiten
- › 2 Slide-In Halterungssätze mit zwei Stereolautsprechern
- › 2 Klapphelmmikrofone und 2 Integralhelmmikrofone
- › 2 Platten mit Klebestreifen, um das Gerät am Helm zu befestigen
- › 1 Micro-USB-Netzteil mit zwei Anschlüssen

#### Die Gerätesets im TWIN-Kit sind bereits gekoppelt (gepairt) und können daher sofort als Motorrad-Intercom (Gegensprech- Modus) benutzt werden*.*

#### Technische Daten des Midland BTX1 PRO S

#### Allgemein:

- › Bluetooth 4.2 Stereo (Handsfree-/A2DP-/AVRCP-Profil)
- › Frequenz: 2.4 GHz Max Leistung 100mW
- › Das AGC System regelt automatisch die Lautstärke in Abhängigkeit von den Umgebungs- und Fahrgeräuschen
- › Sprachgesteuerte (VOX) oder manuelle Intercom-Aktivierung
- › Manuelle Steuerung zum Aktivieren von: Telefon und Intercom (Gegensprechanlage)
- › UKW-Stereo-Radio mit RDS
- › Vollständig Regenwasserdicht
- › Lithium-Akku für 20 Stunden Gesprächszeit
- › Aufladezeit: ca. 2 Stunden

#### Bluetooth-Verbindungen:

› Mit gleichem Gerät für Fahrer-zu-Beifahrer- oder Bike-zu-Bike-Gegensprechen mit einer Reichweite von bis zu 800m ohne Hindernisse oder Störungen (Fahrer müssen immer in Sicht sein)

#### Bluetooth-Geräte:

- › Mobiltelefon mit MP3-Player-Stereo (A2DP-Protokoll), GPS
- › PMR446-Funkgerät (mit eingebauter oder externer Bluetooth-Verbindung) für Motorrad zu Motorrad-Gruppenkommunikation

*Achtung: Das Midland BTX1 PRO S ist regen- und wasserfest konzipiert. Stellen Sie aber dennoch sicher, dass bei Regen die Gummischutzkappen die Anschlüsse vollständig abdecken.*

#### Aufladen des Akkus

*Achtung: Stellen Sie sicher, dass das Gerät vor der Verwendung vollständig aufgeladen ist. Laden Sie das Gerät vor der ersten Verwendung mindestens 3 Stunden auf, um zu gewährleisten, dass der Akku vollständig aufgeladen ist.* 

Zum Laden das Steckerladegerät in die Ladebuchse stecken (nehmen Sie die Gummischutzkappe ab, um den Stecker einzustecken).

Die rote LED am Gerät fängt an zu blinken, sobald der Ladevorgang startet. Laden Sie das Headset, bis die rote LED aufhört zu blinken oder die blaue LED aufleuchtet. Wenn der Ladevorgang abgeschlossen ist (die rote LED blinkt nicht mehr), ziehen Sie den Ladestecker vom Headset ab.

Nach dem ersten Aufladen dauert es normalerweise 2 Stunden, bis der Akku vollständig aufgeladen ist.

*Achtung: Wenn das Micro-USB-Netzteil angeschlossen oder getrennt wird, schaltet sich das Gerät automatisch aus. Wenn Sie das Gerät verwenden wollen, während es aufgeladen wird, sollten Sie es einschalten, nachdem Sie das Netzteil angeschlossen haben.*

#### Das BTX1 PRO S hat fünf Tasten auf der Vorderseite, wobei die drei großen

Tasten Multifunktionstasten sind: Vorwärts (links), die mittlere Taste und Zurück (rechts); die zwei rechteckigen Tasten sind für Lautstärke+ und Lautstärke–.

Beschreibung des Geräts und Montagehalterung

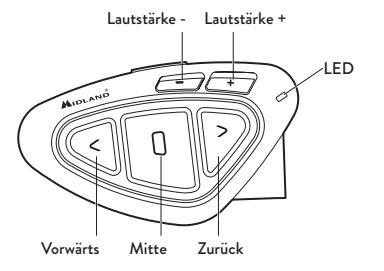

#### Kabelanschlüsse

An der Unterseite des Gerätes befindet sich der Ladeanschluss, über den Sie das Gerät mit einem Standard-Micro-USB-Netzteil aufladen können.

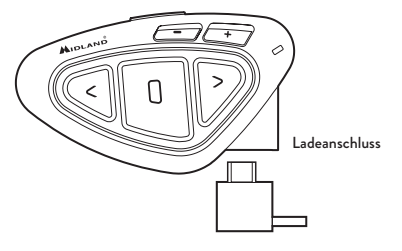

#### Beschreibung des Audiokits

Das Audiosystem umfasst zwei HI-FI Stereo-Lautsprecher und zwei austauschbare Mikrofone, eine Klapphelmversion und eine Integralhelmversion. Mit dem Mini-Stecker am Mikrofon können Sie für jeden Helmtyp das passende Mikrofon auswählen.

#### Die Stereo-Lautsprecher befestigen

Die beiden Stereo-Lautsprecher sind mit Klettband/Klebestreifen versehen, womit sie sich leichter im Helm befestigen lassen. Beachten Sie außerdem die Lautstärke des Gerätes nicht zu weit zu erhöhen. Sie müssen weiterhin den Verkehr um Sie herum wahrnehmen können.

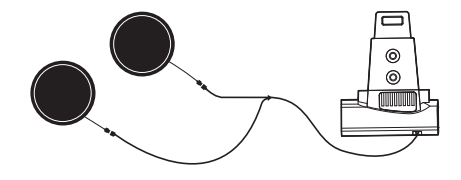

#### Mikrofonbefestigung

#### Schwanenhalsmikrofon

Befestigen Sie den Bereich mit dem Klettband/Klebestreifen zwischen der Polsterung und der harten Innenschale des Helms, sodass sich das Mikrofon in der richtigen Position vor Ihrem Mund befindet und das weiße Symbol in Richtung Ihres Mundes weist. Dieser Mikrofontyp ist für Jethelme und für Klapphelme geeignet. Für offene Helme gibt es optional ein längeres Schwanenhalsmikrofon (Art.Nr. C1253).

#### Kabelgebundenes Mikrofon

Bringen Sie das Mikrofon mithilfe des Klettbandes/Klebestreifens im Helm vor Ihrem Mund an. Dieser Mikrofontyp ist eher für Integralhelme geeignet.

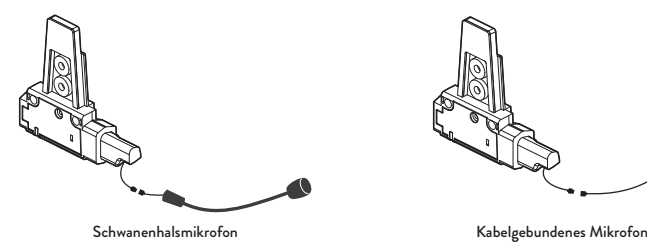

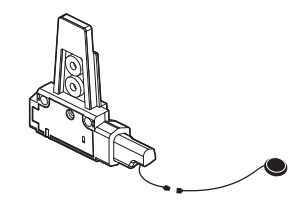

#### Slide-In Halterungssatz

Das Midland BTX1 PRO S kann am Helm befestigt werden, indem man die Slide-In Halterung mittels des Klebestreifens anbaut: Sie können das BTX1 PRO S sicher an Ihrem Helm befestigen und es jederzeit wieder abnehmen, um es aufzuladen oder zu lagern.

#### Platte mit Klebestreifen

Die Klebehalterung ist bereits an der Slide-In Vorrichtung vorinstalliert.

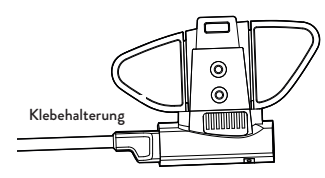

Säubern Sie die Klebestelle auf der Helmoberfläche. Biegen Sie die beiden Flügel so, dass sie perfekt an die Biegung des Helms passen.

Entfernen Sie die Folie vom Klebestreifen und bringen Sie die Befestigungsplatte auf der linken Seite des Helms an, indem Sie sie einige Sekunden gegen den Helm drücken.

#### Das Midland BTX1 PRO S anbringen oder abnehmen

Das BTX1 PRO S kann problemlos am Helm befestigt werden, indem es nach unten auf die Slide-In Halterung geschoben wird. Das BTX1 PRO S wird durch den Befestigungsclip auf der Oberseite (A) in Position gehalten. Um das BTX1 PRO S abzunehmen, drücken Sie einfach auf den Befestigungsclip und drücken das Gerät nach oben.

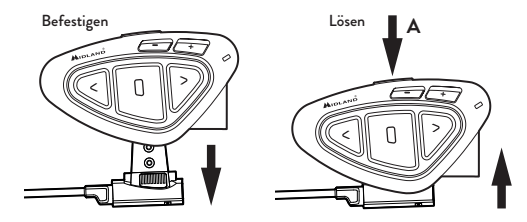

36 www.midlandeurope.com

D
## Ein-/Ausschalten des MIDLAND BTX1 PRO S

#### Einschalten des Geräts:

› Halten Sie die "mittlere" Taste für ca. 3 Sekunden gedrückt, bis die BLAUE LED aufleuchtet.

#### Ausschalten des Geräts:

› Halten Sie die "mittlere" und die "Zurück"-Taste gleichzeitig für ca. 3 Sekunden gedrückt, bis die ROTE LED 3-mal aufblinkt. Dadurch wird die Gefahr des versehentlichen Ausschaltens des Geräts minimiert (vor allem mit Handschuhen).

## Betriebsarten

Das BTX1 PRO S besitzt drei Hauptbetriebsarten: Gegensprechen (Intercom), Telefon und UKW- Radio.

Die 3 Multifunktions-Tasten haben unterschiedliche Funktionen und hängen von der Betriebsart ab, in der sich das Gerät aktuell befindet.

- > Im Intercom Modus können Sie mit den Tasten die Sprechverbindung mit bis zu 3 Teilnehmern steuern, indem jeweils einer mit einem der anderen spricht. Drücken Sie einfach auf eine der drei Tasten, um das Intercom zu aktivieren.
- › Im Telefon Modus können Sie mit Ihrem Bluetooth-Mobiltelefon einen Anruf tätigen/annehmen oder Musik wiedergeben (in Stereo).
- › Im UKW-Radio Modus können Sie Ihren Lieblings-Stereo-Radiosender wiedergeben. Suchen Sie einen bestimmten Radiosender und speichern Sie ihn (Es sind 6 Speicherplätze vorhanden).

Sie können von einem Modus in einen anderen umschalten (hin- und herschalten), indem Sie einfach die "mittlere" Taste gedrückt halten (3 Sekunden). Eine Sprachansage teilt Ihnen den aktuellen Modus mit.

Die Modi schalten in folgender Reihenfolge um:

- › Gegensprech- Modus (wenn ein anderes BTX1 PRO S früher schon gekoppelt wurde)
- › UKW-Radio-Modus

> Telefon-Modus (wenn vorher schon ein Mobiltelefon gekoppelt wurde) Standardmäßig aktiviert das Gerät beim Einschalten die Betriebsart, in der es zuletzt verwendet wurde. Der Gegensprechmodus (Intercommodus) und der Telefonmodus (Phonemodus) sind nur verfügbar, wenn das Gerät vorher mit einem anderen BT-Gerät oder einem Handy gekoppelt wurde.

Wenn Sie wissen möchten, in welchem Modus sich das Gerät gerade befindet, drücken Sie Kurz einfach gleichzeitig die Tasten "Lautstärke +" und "Lautstärke–". Eine Sprachansage teilt Ihnen den aktuellen Modus mit.

## Max. Reichweite

Bei Sichtverbindung können Sie eine Reichweite von bis zu 800m erreichen, wenn keine Hindernisse oder Störungen vorhanden sind (die Fahrer müssen immer in Sicht sein).

## Koppeln (Pairen) von Zwei BTX1 PRO S- Geräten

Die beiden Geräte im BTX1 PRO S - Set sind bereits miteinander gekoppelt und betriebsbereit. In diesem Fall muss das Verfahren nicht durchführt werden. Das jeweils andere Gerät wurde bereits mit der "mittleren" Taste gekoppelt.

Wenn die Geräte nicht aus demselben Kit stammen oder eines der Geräte später zugekauft wurde, müssen Sie die Geräte zuerst koppeln.

Um ein BTX1 PRO S mit einem anderen BTX1 PRO S zu koppeln, müssen Sie zunächst den Setup-Modus aufrufen:

- 1. Schalten Sie das Gerät aus.
- 2. Halten Sie die "mittlere" Taste ca. 7 Sek. gedrückt, bis die rote LED ständig leuchtet.
- 3. Jetzt halten Sie die "mittlere" Taste gedrückt (3 Sek.), bis die BLAUE und die ROTE LED blinken.
- 4. Führen Sie dasselbe Verfahren auf dem anderen Gerät durch. Nach erfolgreichem Koppeln leuchtet die blaue LED für eine Sekunde an beiden Geräten auf und sie gehen anschließend in den Setup-Modus zurück (die rote LED leuchtet ständig). Nun ist die Kopplung abgeschlossen und Sie müssen nur den Setup-Modus verlassen, bevor Sie die Geräte benutzen können:
- 5. Doppelklicken Sie auf die "mittlere" Taste. Die rote LED erlischt und die blaue LED blinkt.

6. Ihre beiden BTX1 PRO S sind jetzt betriebsbereit.

*Achtung: Alle anderen Bluetooth Geräte müssen ausgeschaltet sein. Lediglich die zwei zu koppelnden Geräte sind angeschaltet.*

#### Intercom zwischen zwei Geräten

Achten Sie darauf, dass beide Geräte eingeschaltet und richtig miteinander gekoppelt sind.

#### Manuelle Aktivierung

Drücken Sie an einem der beiden Geräte die "mittlere" Taste. Die Sprechverbindung wird eingeschaltet und bleibt aktiv, bis Sie erneut die "mittlere" Taste drücken. Die Intercomanlage benötigt einige Sekunden zur Aktivierung. Sie hören einen Signalton, wenn die Intercom-Funktion aktiviert ist.

## Sprachsteuerung (VOX)

Fangen Sie einfach an zu reden. Nach einigen Sekunden wird die Sprechverbindung aktiviert und bleibt eingeschaltet, solange Sie reden. Wenn nicht mehr geredet wird, wird die Sprechverbindung nach 40 Sekunden wieder abgeschaltet. Bei Bedarf können Sie die Intercom- Funktion ohne eine Wartezeit von 40 Sekunden jederzeit manuell abschalten (drücken Sie einfach die "mittlere" Taste).

Wenn nötig, können Sie die VOX-Funktion aktivieren/deaktivieren, indem Sie einfach die "Zurück"-Taste für 7 Sek. gedrückt halten. Eine Sprachansage weist darauf hin, dass die VOX-Funktion aktiviert/deaktiviert wurde. Diese Einstellung bleibt auch nach dem Ausschalten des Gerätes erhalten.

*ACHTUNG: Die Sprachsteuerung (VOX) kann die Sprechverbindung nur auf dem Gerät aktivieren, das mit der "mittleren" Taste gekoppelt wurde. Wenn Sie eine andere Taste ("Zurück" oder "Weiter") verwenden möchten, können Sie die Intercomanlage nur manuell aktivieren.*

## Anpassen der Lautstärke

Ihr Midland BTX1 PRO S benutzt AGC-Technologie, welche automatisch die Hörerlautstärke den Hintergrundgeräuschen anpasst.

Sie können aber auch die Lautstärke manuell mit den Tasten "Lautstärke+" und "Lautstärke-" anpassen. Die gewählte Lautstärke wird für jede Quelle (Intercom, Stereomusik, Telefonanrufe, UKW Radio) gesondert gespeichert.

*Achtung: Die Lautstärke kann nur während einer gerade bestehenden Audioverbindung angepasst werden.*

## Das AGC-System einrichten

Die Empfindlichkeit des AGC-Systems können Sie mit der PC-Software "BT PRO UPDATER" oder der Smartphone-App "BT SET-APP" einstellen. Sie können je nachdem, was für ein Motorrad Sie besitzen (Naked-, Touren- oder Sportmotorrad) oder ob Sie als Beifahrer mitfahren, unterschiedliche Konfigurationen wählen.

*Achtung: Sie können das AGC-System deaktivieren, indem Sie 3 Sekunden lang gleichzeitig "Lautstärke+" und "Lautstärke–" drücken.*

## Kopplung des BTX1 PRO S zwischen mehr als zwei Geräten

Eine Midland BTX1 PRO S Einheit kann mit maximal drei weiteren BT Einheiten gekoppelt werden.

Das Midland BTX1 PRO S hat drei Hauptfunktionstasten (Vorwärts, Mitte und Zurück). Um ein anderes Gerät zu koppeln, sollen Sie den Mitte oder Zurück Knopf benutzen.

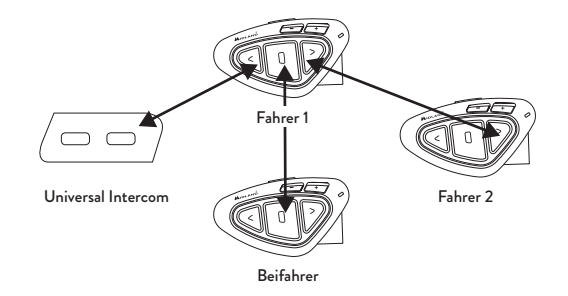

Der gleiche Knopf, welcher für die Kopplung verwendet wurde, aktiviert bzw. deaktiviert auch die Intercomverbindung.

## Kopplung des Midland BTX1 PRO S mit einer anderen Midland Einheit

1. Gerät ausschalten

- 2. Die mittlere Taste für etwa 7 Sekunden gedrückt halten, bis die LED konstant rot leuchtet.
- 3. Nun die Taste (Vorwärts, Mitte oder Zurück) für 3s gedrückt halten, auf die der Gesprächspartner gespeichert werden soll. Die LED blinkt abwechselnd rot und blau.
- 4. Schritte 1-3 mit dem zweiten Gerät wiederholen. Sobald die beiden Geräte erfolgreich gekoppelt wurden blinkt die LED für 1 Sekunde blau und wechselt dann zurück in den Setupmodus (LED konstant rot)
- 5. Nun ist die Kopplung abgeschlossen. Es können nun weitere Geräte gekoppelt werden, indem Schritt 3 und 4 wiederholt werden. Um den Setupmodus zu verlassen wird die mittlere Taste schnell doppelt geklickt. Die LED wechselt von konstant rot auf blau blinkend. Sie können Ihr BTX1 PRO S nun verwenden.

#### Auswahlmöglichkeiten beim Intercom mit mehr als 2 Geräten

Um alle Gegensprechfunktionen zu nutzen, müssen alle beteiligten Geräte auch eingeschaltet und richtig miteinander gekoppelt sein.

### Manuelle Aktivierung

Drücken Sie die Taste, die dem Gerät zugeordnet wurde, mit dem Sie sprechen möchten. Nach ca. 4 Sekunden wird die Intercom-Sprechverbindung aktiviert.

Die Sprechverbindung bleibt solange eingeschaltet, bis Sie noch einmal die Taste drücken. Um schnell zu einer anderen Person umzuschalten, drücken Sie einfach die Taste, die der anderen Person zugeordnet wurde. Die aktuelle Verbindung wird dann automatisch beendet und die neue Verbindung wird gestartet.

#### Sprachsteuerung (VOX)

Eine Verbindung über automatische Sprachsteuerung kann man nur zu dem Gerät herstellen, das mit der "mittleren" Taste gekoppelt wurde.

*Tipp:* d*ie VOX Funktion ist sehr nützlich, wenn Sie mit einer Person häufiger sprechen (z. B. Ihrem Sozius). So brauchen Sie zum Aktivieren der Sprechverbindung nicht jedes Mal eine Taste zu drücken.*

#### Gerät bereits belegt

Wenn Sie eine Gegensprech-Verbindung mit einer anderen Person herstellen möchten, die sich bereits in einem Gespräch befindet (oder telefoniert), hören Sie zwei "Besetzt"- Signaltöne. Warten Sie einfach einen Moment und versuchen Sie es erneut.

Die angerufene Person wird über den versuchten Anruf informiert und hört eine Ansage mit der Nummer der Taste, von der die Anfrage kommt. Sobald das erste Gespräch beendet ist, kann die Person auf diese Weise einfach den Anrufer kontaktieren, indem Sie das Intercom mit der entsprechenden Nummer (per Sprachansage mitgeteilt) aktiviert.

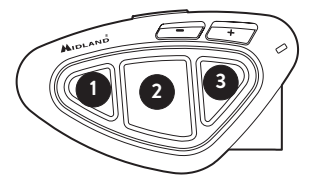

## Konferenz

Der Konferenz Modus gestattet es, dass sich 3 Personen gleichzeitig unterhalten können. Das Midland BTX1 PRO S funktioniert entweder als Eins-zu-Eins Intercom mit bis zu 3 Personen ("klassischer Intercommodus) oder als Konferenz Intercom mit bis zu 3 Personen (Konferenzmodus)

#### Wie verwende ich den Konferenzmodus

Zuerst müssen alle Einheiten in einer "Kette" gekoppelt werden. Im zweiten Schritt muss die Konferenz auf die mittlere Taste aktiviert werden

#### Kopplung

Um den Konferenzmodus mit 3 Personen zu nutzen, müssen die Geräte als "Kette" gekoppelt und konfiguriert werden.

Koppeln Sie die Vorwärts Taste des mittleres BTX1 PRO S auf die Zurück Taste des BTX1 PRO S (1).

Koppeln Sie die Zurück Taste des mittleres BTX1 PRO S auf die Vorwärts Taste des BTX1 PRO S (3).

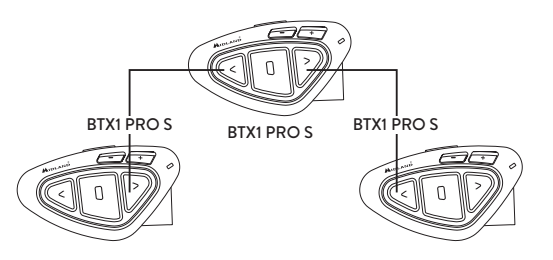

Das erste und dritte Midland Gerät dürfen NICHT mit einander gekoppelt werden (die "Kette" darf nicht geschlossen werden).

Es können auch andere Midland Geräte gekoppelt werden, allerdings müssen Sie bei den BTX1 Pro, BTX1 FM und BTX2 FM die mittlere Taste verwenden.

#### Konferenzmodus An

Halten Sie die mittlere und Vorwärts Tasten für 3 sek. gedrückt. Wenn Sie sich im Intercom Modus befinden, zeigt die Sprachansage "Conference" die Aktivierung an.

Wenn der Konferenzmodus aktiviert ist, ist der Telefonmodus nicht verfügbar, da alle Geräte die über Vol+ und Vol- gekoppelt wurden, für die Dauer des Konferenzmodus getrennt werden. Dies ist nötig, um die Stabilität des Konferenzmodus zu gewährleisten.

## Wie benutze ich den Konferenzmodus

Wenn der Konferenzmodus aktiv ist, können Sie die Intercomverbindung aufbauen, indem Sie den Vorwärts und den Rückwärts Knopf drücken.

## "One Click Talk" Funktion

Solange der Konferenzmodus aktiviert ist, können Sie die Verbindung zu allen sich in der Kette befindlichen Geräten herstellen, indem Sie lediglich die mittlere Taste kurz drücken

## Konferenzmodus deaktivieren

Der Konferenzmodus kann jederzeit deaktiviert werden, indem die Vorwärts

und mittlere Tasten für 3sek. gedrückt werden. Sie hören die Sprachansage "Intercom" als Bestätigung. Nun arbeitet das Midland BTX1 PRO S im Einszu-Eins Intercom und alle Geräte, welche über Vol+ und Vol- gekoppelt wurden, sind nun wieder nutzbar. Gleiches gilt auch für den "Phone" Modus und die "Talk2All-Universal Intercom" Funktion.

*Achtung: wenn die Konferenz aktiv ist, dann ist die "Talk2All" Funktion (Kopplung von nicht-Midland Geräten) nicht verfügbar. Außerdem können Sie während der Konferenz die Einheit, die über den mittleren Knopf gekoppelt wurde, nur erreichen, wenn sie Teil der Kette ist. Für eine direkte Verbindung müssen Sie zuerst zum Standard Intercom-Modus zurückkehren.*

## Talk 2 All - Universelles Gegensprechen mit einem Gerät einer anderen Marke.

Dank der "Talk2 All" Funktion ist es jetzt auch möglich, das BTX1 PRO S mit Gegensprechanlagen von Fremdherstellern zu koppeln.

Sie können bis zu 2 nicht-Midland Geräte verbinden: eines auf der "Vorwärts" und eines auf der "Zurück"-Taste.

- › Rufen Sie den Setup-Modus auf. Im ausgeschalteten Zustand halten Sie die mittlere Taste ca. 7 Sekunden gedrückt, bis die rote LED ständig leuchtet
- › Halten Sie jetzt die "Vorwärts" oder "Zurück" für ca. 7 Sekunden gedrückt. Die rot-blaue LED blinkt zuerst schnell und danach (während Sie weiter die Taste gedrückt halten) langsam. Sie können die Taste nun loslassen.

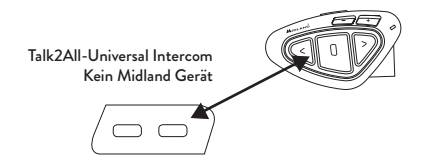

Bei der nicht-Midland Gegensprechanlage befolgen Sie bitte die Angaben des Herstellers um ein Telefon zu verbinden, da das BT X1 PRO S sich nun wie ein Telefon verhält. Wenn der Verbindungsvorgang erfolgreich war, wird die LED

D

*Achtung: Bitte denken Sie daran, alle anderen Bluetooth Geräte (außer den Beiden zu koppelnden) auszuschalten.*

Um die Kommunikation zu starten, drücken Sie beim BT X1 PRO S 3Sek. die "Vorwärts"- oder "Zurück"-Taste (je nachdem, auf welcher Sie das Gerät verbunden haben). Möchten Sie die Verbindung vom Gerät des Fremdherstellers starten, drücken Sie bitte die Telefon Wahlwiederholungstaste. Möglicherweise kann es nötig sein, die Wahlwiederholungstaste 2x zu drücken.

*Achtung: Um die "Talk2 All" Funktion zu nutzen, muss die Verbindung auf dem Gerät des Fremdherstellers als Telefon erfolgen. Ein weiteres Telefon kann danach nicht auf dem Fremdgerät gekoppelt werden.*

Sie können auch ein Midland Gerät per "Talk2 All" Funktion verbinden. Hierfür verwenden Sie auf der einen Gegensprechanlage die "Talk2 All" Funktion und koppeln das andere Midland-Gerät als Telefon.

## Kompatibilität mit Geräten der Midland BT-Produktlinie

Das BTX1 PRO S ist mit Midland Geräten kompatibel. Wenn sie gekoppelt sind, hängt die Reichweite der Gegensprechfunktion von dem Gerät ab, das die geringere Reichweite hat. Das BTX1 PRO S ist mit Geräten der vorigen Midland BT-Produktlinie nur kompatibel, wenn sie auf die neueste Firmware-Version aktualisiert wurden.

## Koppeln von Bluetooth Geräten mit dem BTX1 PRO S

Das BTX1 PRO S kann mit anderen Bluetooth Geräten gekoppelt werden, z.B. Telefon, GPS Navigationsgerät oder PMR446 Funkgeräten mit eingebautem oder externem Bluetooth (Dongle).

Die Kopplung wird mittels des "Volume+" oder "Volume-" Knopf gestartet.

- › Koppeln Sie folgende Geräte über den "Vol +" Knopf: Telefone mit Musikwiedergabe über A2DP, GPS Navigationsgeräte und andere externe Geräte die Mono/Stereo A2DP nutzen.
- › Alle Geräte, die über "Volume+" gekoppelt wurden, haben die höchste Priorität und unterbrechen alle anderen Kommunikationen (wie Intercom, UKW Radio und Musik)
- › Koppeln Sie folgende Geräte über den "Vol-" Knopf: ein zweites Telefon mit

www.midlandeurope.com 41

Mono Audioübertragung (Hands Free Protocol) oder GPS Navigationsgeräte und andere Geräte, welche immer im Hintergrund gehört werden sollen.

> MONO und STEREO Telefon (HFP/A2DP Stereo) Navigation(HFP/A2DP Stereo) Dongle (HFP/A2DP Stereo)

## "Hintergrund"-Funktion

MONO

Telefon (HFP Mono) › Navigationsgerät mono PMR446 Funkgerät

Sie können die Verbindung des Gerätes, das über Vol- verbunden ist, immer im Hintergrund laufen lassen. Dadurch wird die Intercom Verbindung z.B. nicht mehr durch Navigationsansagen unterbrochen. Um die "Hintergrund"-Funktion zu aktivieren, drücken Sie die "Vol-"Taste lange. Die Sprachansage "Background enable" bestätigt die Aktivierung. Um die "Hintergrund"-Funktion zu deaktivieren, drücken Sie erneut die "Vol-"Taste lange. Die Sprachansage "Background off" bestätigt die Deaktivierung.

*Achtung: A2DP Audioquellen werden nur bei Kopplung über "Vol+" unterstützt. Sobald ein Gerät über die "Vol+" bzw. die "Vol-" Taste gekoppelt wurde, ist der Telefonmodus während des Betriebs verfügbar*

## Verbindung zu einem oder zwei Telefonen

Mobilfunktelefone können über die "Vol+"Taste (wenn Stereo A2DP unterstützt werden soll) oder die "Vol-"Taste verbunden werden. Wenn Sie einen weiteren Anruf auf dem 2.Telefon erhalten, ertönt ein Signalton. Das BTX1 PRO S kontrolliert standardmäßig das Telefon, welche über die "Vol +" Taste gekoppelt wurde.

Sobald ein Gerät über die "Vol+" bzw. die "Vol-" Taste gekoppelt wurde, ist der

Telefonmodus während des Betriebs verfügbar.

Ein eingehender Telefonanruf hat immer die höchste Priorität, das heißt, dass alle anderen Kommunikationen (Intercom, UKW Radio, Musik) unterbrochen werden.

Erhalten Sie währenddessen einen weiteren Anruf auf dem zweiten Telefon, dann hören Sie einen Piepton

## Das BTX1 PRO S mit einem Mobiltelefon koppeln

Um das BTX1 PRO S mit einem Mobiltelefon zu koppeln, müssen Sie zunächst den Setup-Modus aufrufen:

- › Schalten Sie das Gerät aus.
- › Halten Sie die "mittlere" Taste ca. 7 Sek. gedrückt, bis die rote LED ständig leuchtet.
- › Drücken Sie nun die "Volume+" oder die "Volume-" Taste für 3 Sekunden. Die LED beginnt abwechselnd blau und rot zu blinken
- › Halten Sie jetzt die "Lautstärke +" Taste länger gedrückt (3 Sek.), die blaue und die rote LED blinken. Nach einigen Sekunden sehen Sie im Display des Telefons "Midland BTX1 PRO S" . Befolgen Sie den Kopplungsvorgang Ihres Telefons. Wenn ein PIN-Code erforderlich ist, geben "0000" (vier mal Null) ein.

Wenn der Kopplungsvorgang erfolgreich war, leuchtet die blaue LED des Geräts für eine Sekunde auf. Anschließend verlässt das Gerät den Setup-Modus automatisch wieder und wechselt in den Betriebsmodus (die blaue LED blinkt). Sie können nun Ihr BTX1 PRO S zusammen mit dem Telefon benutzen.

## Mobiltelefon über das BTX1 PRO S bedienen

Nachdem Sie Ihr Mobiltelefon mit dem BTX1 PRO S gekoppelt haben, müssen Sie in den "Telefon"-Modus wechseln, um es zu verwenden. Wechseln Sie durch langes Drücken der mittleren Taste durch die Modi, bis Sie die Ansage "Telefon" hören.

Nun bedienen alle drei Tasten das Telefon (siehe die Tabelle B).

## Einen Anruf beantworten

Wenn Sie das Telefon klingeln hören, können Sie auf zwei Arten antworten: *Sprachgesteuert*:

Sagen Sie ca. 3 Sekunden nach dem ersten Klingeln ein beliebiges Wort, um

den Anruf anzunehmen und Sie können das Gespräch starten. *Manuell*:

Tippen Sie auf die "Vorwärts"-Taste und fangen Sie zu reden.

## Anruf ablehnen

Falls Sie den Anruf nicht annehmen wollen, können Sie das Mobiltelefon klingeln lassen oder halten Sie die "Vorwärts"-Taste für 3 Sekunden gedrückt (Sie werden einen Bestätigungston hören).

## Anruf tätigen

Es gibt verschiedene Wege einen Anruf zu tätigen.

*Mit der Tastatur des Mobiltelefons*

- › Wählen Sie die Nummer auf der Tastatur des Mobiltelefons
- › Drücken Sie "Wählen" auf dem Mobiltelefon.

*Wahlwiederholung:*

- › Telefon über Vol+: Drücken Sie die "Vorwärts"-Taste für 3s, um die Wahlwiederholung zu starten (Sie erhalten einen Bestätigungston).
- › Telefon über Vol-: Drücken Sie die "Zurück"-Taste für 3s, um die Wahlwiederholung zu starten (Sie erhalten einen Bestätigungston). *Mit Sprachsteuerung:*

› Telefon über Vol+: Drücken Sie kurz auf die "Vorwärts"-Taste. Wenn Ihr Telefon die Spracheingabe unterstützt, werden Sie aufgefordert, den Namen des gewünschten Kontaktes zu sagen.

› Telefon über Vol-: Drücken Sie kurz auf die "Zurück"-Taste. Wenn Ihr Telefon die Spracheingabe unterstützt, werden Sie aufgefordert, den Namen des gewünschten Kontaktes zu sagen.

*Priorität: Anrufe haben eine hohe Priorität, was bedeutet: Wenn ein Anruf ankommt, wird jede andere Verbindung vorübergehend deaktiviert.* 

## Anruf beenden

Es gibt verschiedene Wege, einen Anruf zu beenden:

- › Warten Sie, bis die angerufene Person den Anruf beendet.
- › Halten Sie die "Vorwärts"-Taste für 3 Sekunden gedrückt (Sie hören einen Bestätigungston).
- › Drücken Sie auf dem Mobiltelefon auf die Taste "Beenden".

### Schnellwahl

Sie können eine Telefonnummer im BTX1 PRO S speichern und bei Bedarf anrufen. Sie müssen die Nummer zuerst über die PC-Software "BT PRO UPDATER" oder die Smartphone-App "BT SET-APP" auf dem Gerät speichern. Im Handy-Modus drücken Sie dann einfach 7 Sekunden lang die "Vorwärts"-Taste.

## Die MP3-Player-Funktion des Mobiltelefons benutzen

Das Mobilfunktelefon kann als MP3 Player genutzt werden, wenn es über "Volume +" gekoppelt wurde. Das BTX1 PRO S unterstützt die A2DP- und AVRCP-Protokolle, die es Ihnen ermöglichen, Stereo-Musik zu hören und Ihren MP3 Player im Mobiltelefon fernzusteuern. Sie können die Tasten am BTX1 PRO S- Gerät nutzen, um die Abspielfunktionen (Wiedergabe, Pause, Vorspulen und Zurückspulen) zu steuern:

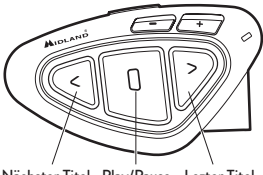

Nächster Titel Play/Pause Lezter Titel

## Verfügbare Bedienelemente

- › Musik-Wiedergabe/Pause: Klicken Sie auf die "mittlere" Taste.
- › Zum nächsten Titel springen: Drücken Sie die "Vorwärts"-Taste.
- › Zum vorherigen Titel gehen: Drücken Sie die "Zurück"-Taste.

*Priorität: Die Musikwiedergabe hat die niedrigste Priorität. Deshalb wird die Musik immer deaktiviert, wenn ein anderer Kommunikationstyp aktiviert ist. Das Priorisierungsverhalten können Sie mit der PC-Software "BT UPDATER" oder der Smartphone-App "BT SET-APP" einstellen.*

#### *Achtung: A2DP Stereo Musik kann nur im Telefonmodus gesteuert werden.*

Während Sie Musik hören, können Sie den Modus auf "UKW Radio" oder "Intercom" wechseln und weiterhin die Musik im Hintergrund hören. Es steht dann aber nicht mehr die komplette Steuerung zur Verfügung. Lediglich Play/Pause ist weiterhin über die mittlere Taste verfügbar.

## Music Share (Musik weiterleiten)

Um Musik per A2DP mit Ihrem Beifahrer zu teilen, dessen Gerät bereits auf der mittleren Taste gekoppelt ist (maximale Distanz 10 m), müssen Sie während der Musikwiedergabe 3 Sekunden lang die "Zurück"-Taste drücken. Das Gerät des Beifahrers muss sich entweder im "Handy-" oder im "Gegensprechen"-Modus befinden, ohne dass eine Tonquelle geöffnet ist.

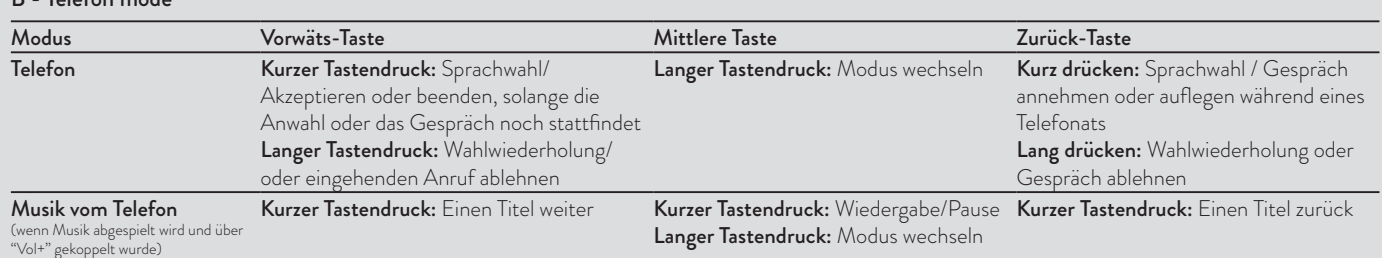

B - Telefon mode

Der Beifahrer kann das Teilen der Musik beenden, indem er kurz die mittlere Taste drückt, die Musikwiedergabe kann er nicht steuern. Der Fahrer kann das Teilen der Musik beenden, indem er lange noch einmal auf die "Zurück"-Taste drückt.

Wenn Sie Music Share aktiviert haben, können Sie die Intercom-Verbindung nicht geöffnet lassen.

#### *Achtung: Um Music Share zu aktivieren, müssen die Musikwiedergabe vom Intercomgerät gestartet werden.*

*Achtung: wenn man sich im Music Share Modus befindet, kann das Intercom durch einen Doppelklick auf die Mittlere Taste geöffnet werden.* 

## Kopplung mit einem GPS Navigationsgerät

Das GPS Navigationsgerät kann entweder über "Volume +" oder "Volume –" gekoppelt werden.

Die "Volume +" Taste unterstützt A2DP. Falls Ihr Navigationsgerät die Sprachansagen in Stereo überträgt, dann müssen Sie das Gerät über die "Volume +" koppeln. Dies betrifft beispielsweise Smartphone mit einer Navigationsapp. Die Sprachansagen unterbrechen in diesem Fall immer die Intercomverbindung. Wenn die "Hintergrund"-Funktion aktiviert ist, werden Navigationsanweisungen immer im Hintergrund abgespielt und unterbrechen nicht die die Intercom Kommunikation.

#### *Achtung: wir können die korrekte Hintergrund Funktionalität nicht garantieren, da diese auch vom Navigationsgerät abhängt.*

#### Stereo (A2DP)-Routenanweisungen des Navigationsgerätes

Das Midland BTX1 PRO S unterstützt Stereo (A2DP)-Routenanweisungen von Navigationsgeräten, wenn Sie auf der "Lautstärke+"-Taste gekoppelt sind. Bei einer Routenanweisung werden Intercom und UKW-Modus unterbrochen, und die Routenanweisung hat Priorität. Mittels der PC-Software "BT PRO UPDATER" oder der Smartphone-App "BT SET-APP" kann die Priorität jedoch geändert werden.

## GPS Navigator mit Musikplayer-Funktion

Wenn Ihr GPS-Navigationsgerät auch einen Musikplayer enthält und Sie Musik hören möchten, dann müssen Sie das GPS-Navigationsgerät mit der "Lautstärke +" Taste koppeln. In diesem Fall unterbrechen die GPS-Navigationsanweisungen jede andere Kommunikation (Intercom, UKW-Radio und Musikwiedergabe).

Wenn das GPS-Gerät mit dem "Lautstärke + " Knopf gekoppelt wurde, ist der Telefon-Mode aktiviert.

## *Achtung: Es ist nur im "Telefon Modus" möglich A2DP Stereo Musik vom GPS Gerät zu hören.*

## Das BTX1 PRO S mit einem GPS-Navigationsgerät koppeln

Allgemein ist es möglich, das BTX1 PRO S mit jedem GPS-Navigationsgerät für Motorräder zu koppeln, das Bluetooth Headsets unterstützt.

*Hinweis: Die meisten für PKW angebotenen Bluetooth-Navigationsgeräte sind auf dem Motorrad nicht brauchbar, da deren Bluetoothmodul nicht headsetfähig ist!* 

Um das BTX1 PRO S mit einem GPS-Navigationsgerät zu koppeln, müssen Sie zunächst den Setup-Modus aufrufen:

Schalten Sie das Gerät aus.

Halten Sie die mittlere Taste ca. 7 Sek. gedrückt, bis die rote LED ständig leuchtet.

Halten Sie jetzt die Taste "Lautstärke +" oder "Lautstärke -" gedrückt (3 Sek.), bis die blaue und die rote LED anfangen zu blinken. Befolgen Sie den Kopplungsvorgang für Ihr GPS-Navigationsgerät. Wenn ein PIN-Code erforderlich ist, geben Sie "0000" (vier mal Null) ein.

Wenn der Kopplungsvorgang erfolgreich war, leuchtet die blaue LED des BTX1 PRO S für eine Sekunde auf. Anschließend verlässt das Gerät den Setup-Modus und ist betriebsbereit (die blaue LED blinkt).

Sie können nun Ihr BTX1 PRO S benutzen und die GPS Navigationsansagen sind immer im Hintergrund zu hören.

Wenn Sie das BTX1 PRO S mit einem GPS-Navigationsgerät über die Taste "Lautstärke +" koppeln (z.B. dann, wenn der "Lautstärke – " Knopf bereits belegt ist), können Sie das BTX1 PRO S nicht mit einem Mobiltelefon koppeln. Das Problem können Sie umgehen, indem Sie Ihr Mobiltelefon direkt mit dem

 $\cap$ 

GPS-Navigationsgerät koppeln und anschließend das GPS-Gerät mit dem BTX1 PRO S koppeln. In diesem Fall wird die Bedienung des Mobiltelefons vom GPS-Navibildschirm (Touch Screen) übernommen.

## Bedienung eines GPS-Navigationsgeräts über das BTX1 PRO S

Wenn das GPS-Navigationsgerät mit der Taste " Lautstärke –" gekoppelt wurde, wird es automatisch verbunden und die Sprachansagen erfolgen stets im Hintergrund, auch wenn eine Intercom- Sprechverbindung gerade besteht. Wenn das GPS-Navigationsgerät über den Lautstärke + Knopf gekoppelt ist, dann werden die Navigationsansagen immer das Intercom unterbrechen. (Darüber hinaus sollte man aber nicht vergessen, in den Telefonmode umzuschalten, wenn man die Musiksteuerung (Play/Pause, Vorwärts, Zurück) benutzen möchte.

Wenn das Mobiltelefon über das GPS-Navigationsgerät angeschlossen wurde, müssen Sie die Bedientasten auf dem GPS-Bildschirm verwenden, um die Funktionen des Mobiltelefons zu verwalten.

## Verwenden eines PMR 446 Funkgeräts mit integriertem Bluetooth

Wenn Sie über ein Funkgerät mit integriertem Bluetooth verfügen, dann koppeln Sie das Funkgerät über die "Lautstärke –" oder "Lautstärke +" Taste

- › Schalten Sie das Gerät aus.
- › Halten Sie die "mittlere" Taste ca. 7 Sek. gedrückt, bis die rote LED ständig leuchtet.
- › Drücken Sie jetzt (3 sec lang) die "Lautstärke " Taste. Die blaue und rote LED blinken.

› Folgen Sie jetzt der Kopplungs- (Pairing) Prozedur, wie Sie im Handbuch des Funkgeräts beschrieben ist.

## Ukw-Radio

Der UKW-Radioempfänger ist in das Gerät integriert. Sie müssen nur in den "UKW-Radio"-Modus wechseln, um ihn zu benutzen.

Drücken Sie die "mittlere" Taste, bis Sie die Sprachansage "FM-Radio" hören. Nun bedienen alle drei Tasten das UKW-Radio (siehe die Tabelle C).

Drücken Sie die "Vorwärts" – oder "Zurück"-Taste kurz, um nach neuen Radiostationen zu suchen.

Wenn Sie die "Vorwärts" – oder "Zurück"-Taste lange drücken, können Sie die 6 gespeicherten Sender auf- oder abwärts durchschalten.

Eine Sprachansage teilt lhnen die Nummer des Speicherplatzes mit, den Sie gerade aufgerufen haben. Sie hören zwei Signaltöne, wenn der letzte oder der erste vorbelegte Sender erreicht wurde.

Um den aktuellen Sender zu speichern,halten Sie für 3 Sekunden gleichzeitig die "Weiter" - und "Zurück" - Taste gedrückt.

Sie hören einen Bestätigungs-Signalton.

Der Sender überschreibt den vorbelegten Sender, der zuletzt verwendet wurde. Dank des RDS-System wählt das UKW-Radio für das aktuelle Radioprogramm das jeweils stärkste Signal.

Das RDS-System ist standardmäßig deaktiviert. Sie können die RDS-Funktion ein-bzw. Auszuschalten, indem Sie bei eingeschaltetem UKW Radio die Tasten "Lautstärke +" und "Lautstärke -" gleichzeitig für 3 Sekunden gedrückt halten. Eine Sprachansage teilt Ihnen den RDS-Status mit.

## C-UKW Radio mode

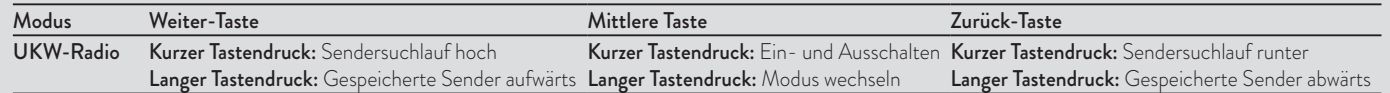

## Aktivierung / Deaktivierung des UKW Radios

Standardmäßig ist das UKW Radio aktiviert.

*Deaktivierung:*

- › Gehen Sie in den "Setup"-Modus: schalten Sie das Gerät aus und drücken Sie die "mittlere"-Taste ca. 7sek. bis die LED rot leuchtet.
- › Drücken Sie die "mittlere"- und die "Vol+" Taste für 3sek. Die LED blinkt zweimal blau.
- › Per Doppelklick auf die "mittlere"-Taste verlassen Sie den "Setup"-Modus. *Aktivierung:*
- › Folgen Sie den Anweisungen wie bei der "Deaktivierung". Die blaue LED blinkt nun einmal. Sie verlassen den "Setup"-Modus per Doppelklick auf die "mittlere"-Taste.

## UKW-Radio und Intercom betreiben

Während des Radiohörens können Sie das Intercom nicht manuell starten, sondern Sie können nur die VOX Funktion benutzen. Das funktioniert durch einfaches Sprechen, aber nur dann, wenn Sie vorher das jeweils gewünschte Partnergerät auf die mittlere Taste gekoppelt hatten.

Für eine manuelle Intercomfunktion müssten Sie dann vorher erst in den Intercom - Mode umschalten.

## Setup und spezielle Konfiguration

#### Alle Pairing- (Kopplungs-) Informationen zurücksetzen

Wurde Ihr BT Next bereits öfter mit anderen Geräten gekoppelt, dann kann die Zahl der gekoppelten Verbindungen irgendwann unübersichtlich werden und es kann angebracht sein, alle im BTX1 PRO S gespeicherten Kopplungsdaten zu löschen (Reset).

Für diese Prozedur rufen Sie zunächst den Setup-Modus auf:

- › Schalten Sie das Gerät aus.
- › Halten Sie die "mittlere" Taste ca. 7 Sek. gedrückt, bis die rote LED ständig leuchtet.
- › Halten Sie anschließend die "Lautstärke +" und "Lautstärke –" Tasten für 3 Sekunden gedrückt. Die blaue LED leuchtet für 1 Sekunde auf und anschließend leuchtet ständig die rote LED.

› Doppelklicken Sie auf die "mittlere" Taste, um den Setup-Modus zu verlassen und das BTX1 PRO S wieder zu verwenden.

Dieses Vorgehen löscht alle gespeicherten und gekoppelten Bluetooth-Geräte und ermöglicht einen neuen "sauberen" Kopplungsablauf.

#### Auf die Werkseinstellungen zurücksetzen

Manchmal kann es notwendig sein, zu den Werkseinstellungen zurückzukehren, um alle Änderungen oder Setupeinstellungen zurückzusetzen und ein "sauberes" Gerät zu erhalten.

Zuerst schalten Sie wieder in den Setup-Modus:

- › Schalten Sie das Gerät aus.
- › Halten Sie die "mittlere" Taste ca. 7 Sek. gedrückt, bis die rote LED ständig leuchtet.
- › Anschließend halten Sie gleichzeitig alle 3 Tasten "Vorwärts" "mittlere Taste" – "Zurück" für 3 Sekunden gedrückt. Die blaue LED leuchtet für 1 Sekunde auf und anschließend leuchtet ständig die rote LED.
- › Doppelklicken Sie auf die "mittlere" Taste, um den Setup-Modus zu verlassen und das BTX1 PRO S zu verwenden.

## Einstellen/Deaktivieren der VOX-Funktion (Gegensprechanlage und Telefon)

Die Gegensprechfunktion kann manuell oder durch Sprache (VOX) aktiviert werden. Diese Funktion wird durch die je nach Helmart verursachten Hintergrundgeräusche beeinflusst und deshalb auch durch die Geschwindigkeit.

Für optimale Resultate kann einer der folgenden vier Mikrofon-Empfindlichkeitspegel gewählt werden: hoch, mittel, niedrig und sehr niedrig. Die Werkseinstellung des BTX1 PRO S ist "niedrig". Sie können die VOX Funktion auch deaktivieren, um die Gegensprech- und Telefon-Antwortfunktion nur im manuellen Modus zu aktivieren.

*Diese Einstellungen können über die Software "BTPro Updater" für PC / MAC vorgenommen werden.*

## Setup und Firmware-Aktualisierung

Die Firmware Ihres BTX1 PRO S kann mittels einer USB-Verbindung mit Ihrem PC konfiguriert und aktualisiert werden. Auf der Website von Midland www.midlandeurope.com oder unter www.btupdater.de finden Sie auf der BTX1 PRO S-Seite die PC-Software und die neuen Firmware-Aktualisierungen, falls verfügbar.

## *ACHTUNG: DAS GERÄT NUR AN DEN PC ANSCHLIESSEN, WENN DIE SOFTWARE HERUNTERGELADEN UND INSTALLIERT WURDE.*

## Benutzung auf eigene Gefahr

Das Benutzen von beidseitigen Audiosets in Helmen kann kann Ihre Fähigkeit, Geräusche und das Verkehrsgeschehen in Ihrer Umgebung wahrzunehmen, beeinträchtigen. Benutzen Sie daher das Bluetooth Set nur, wenn die Verkehrssituation es erlaubt.

Beim Motorradfahren kann das Hören von Musik oder das Führen von Telefonaten oder das Benutzen des Intercoms Sie von anderen Ereignissen und vom sicheren Fahren ablenken.

Das Benutzen des Bluetooth Sets beim Führen eines Fahrzeugs oder beim Fahrradfahren kann ein ernsthaftes Risiko für Sie oder Ihre Mitmenschen bedeuten und kann, von Land zu Land unterschiedlich, verboten sein.

Das Benutzen eines Headsets mit extremer Lautstärkeeinstellung kann bleibende Gehörschäden hervorrufen.

Sollten Sie Klingeln in Ihren Ohren oder andere Hörprobleme feststellen, so verringern Sie sofort die Lautstärke oder schalten Sie das Gerät aus. Bei ständigem Gebrauch mit hohen Lautstärken kann sich Ihr Gehör and den erhöhten Lautstärkepegel so gewöhnen, dass die Folge eine permanente Hörschädigung sein kann.

Bitte benutzen Sie dieses Gerät nur mit einer sicheren Lautstärke.

## **Gewährleistung**

Gewährleistungsfrist beträgt 24 Monate ab Kauf-/Lieferdatum (bei Teilen mit beschränkter Lebensdauer wie, Akkus, Ladegeräte, Headsets, mikrofone und Antennen 6 Monate).

Für allen Informationen über die Garantie der Artikel, besuchen Sie bitte unsere www.midlandeurope.com

## Europäische CE Erklärung und Sicherheitshinweise

Hiermit erklärt Cte International Srl, dass das Produkt die grundlegenden Anforderungen und anderen relevanten Bestimmungen der Richtlinie 2014/53/UE erfüllt und ist für alle EU Staaten gültig.

Es ist nicht zulässig, nicht mit uns abgesprochene Veränderungen an den Geräten vorzunehmen.

Sie gefährden mit Änderungen nicht nur die Gewährleistung, sondern auch das Einhalten der gesetzlichen Grenzwerte.

Weitere technische Informationen und die aktuelle Firmware zum Download finden Kunden aus Deutschland unter www.alan-electronics.de

# Índice

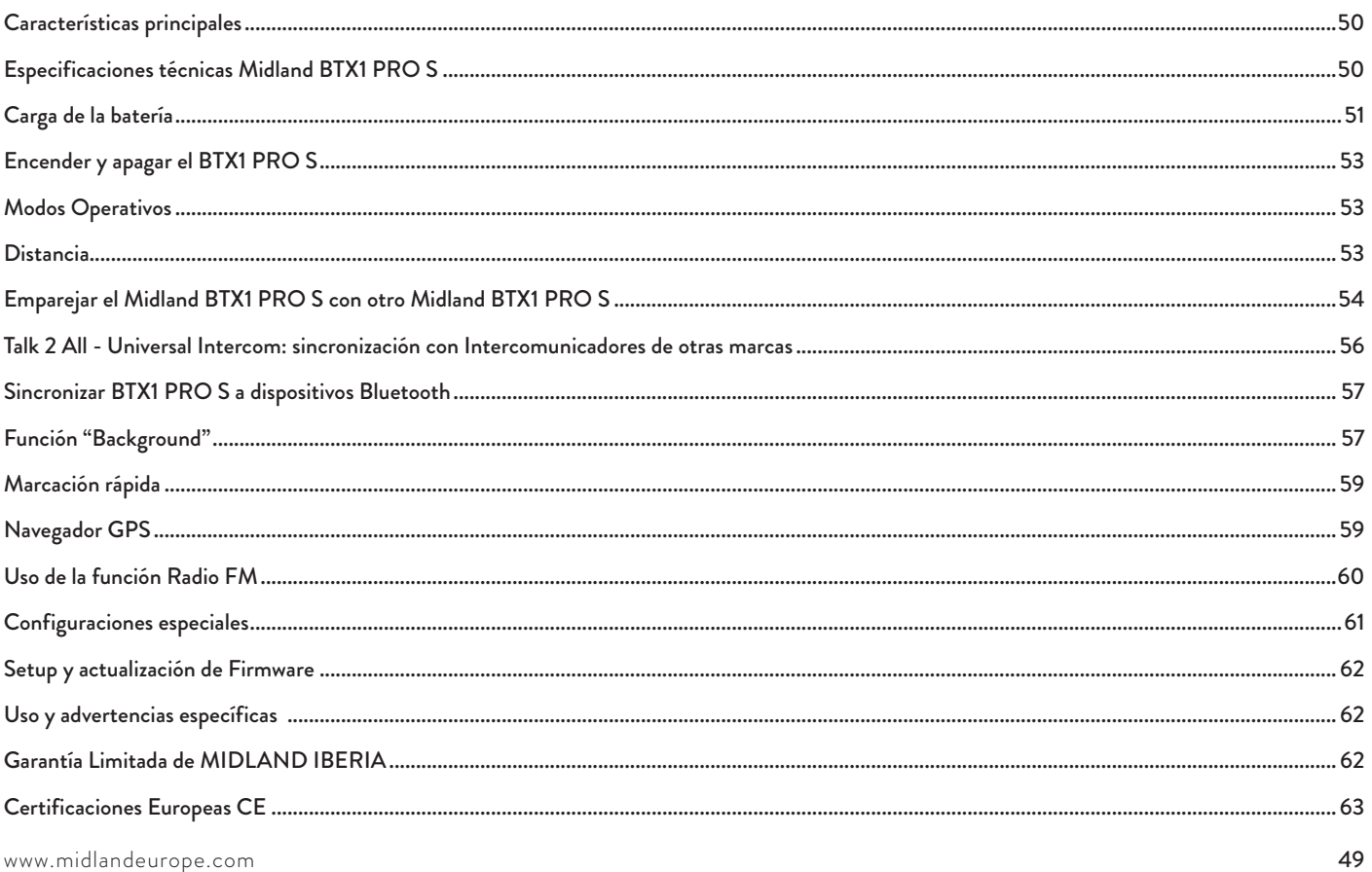

 $\bar{\Xi}$ 

## MIDLAND BTX1 PRO S

#### Advanced Intercom System

*Midland BTX1 PRO S es un sistema de intercomunicación diseñado para motociclistas. Puede emparejarse a través de Bluetooth a otros dispositivos, como a un teléfono móvil/reproductor de MP3 o navegador GPS; mientras que si se empareja con otro BTX1 PRO S, se convierte en un sistema de intercomunicación inalámbrico para Piloto y Pasajero, y permite comunicaciones Moto a Moto hasta una distancia de 800m y modo Conferencia hasta 3 personas.*

*Gracias a su diseño delgado y aerodinámico y a los tres grandes botones en su parte frontal, Midland BTX1 PRO S es la solución más avanzada para motociclistas.*

## Características principales

- › Intercom «uno a uno» hasta800m de distancia
- › Función "Conference" conversación simultánea entre 3 dispositivos
- › Conecte hasta a 3 personas para comunicación «uno a uno»
- › Función Universal Intercom Talk 2 All para conectar dispositivos de otras marcas
- › MWE Noise Killer
- › Compartir Música (piloto y pasajero)
- › Radio FM Estéreo con RDS
- › Conexión al reproductor mp3 de su teléfono
- › Soporta 2 teléfonos
- › Conexión al Navegador GPS
- › Conexión a un walkie talkie con Bluetooth integrado o externo
- › Configuración y actualización de Firmware mediante conexión USB al PC

#### Midland BTX1 PRO S está disponible en dos versiones:

- › BTX1 PRO S individual con una unidad Bluetooth.
- › BTX1 PRO S TWIN con dos unidades Bluetooth sincronizadas.

## Dependiendo del modelo adquirido, el embalaje contiene lo siguiente:

## BTX1 PRO S

- › 1 dispositivo de comunicación BTX1 PRO S
- › 1 kit de montaje con dos altavoces estéreo
- › 1 micrófono de varilla regulable y 1 micrófono de hilo
- › 1 sistema de fijación al casco con biadhesivo
- › 1 cargador de pared con conexión microUSB

## BTX1 PRO S TWIN

- › 2 dispositivos de comunicación BTX1 PRO S sincronizados.
- › 2 kit de montaje con dos altavoces estéreo
- › 2 micrófonos de varilla regulable y 2 micrófonos de hilo
- › 2 sistemas de fijación al casco con biadhesivo
- › 1 cargador doble de pared con conexión microUSB

Las unidades incluidas en el TWIN están sincronizadas y, por lo tanto, se pueden *utilizar inmediatamente en modo Intercom.* 

## Especificaciones técnicas Midland BTX1 PRO S

## Generales

- › Bluetooth ver. 4.2 Estéreo (protocolo Handsfree/A2DP/AVRCP)
- › Frecuencia: 2.4 GHz Potencia max 100mW
- › Sistema AGC de control automático de volumen dependiendo del ruido de fondo
- › Activación de la comunicación por voz (VOX) o manualmente
- › Controles manuales para activar el teléfono y el Intercom
- › Resistente al agua
- Batería de litio con autonomía de 20 horas de conversación
- › Tiempo de recarga: aproximadamente 2 horas

## Conexiones Bluetooth

Con otro BTX1 PRO S para modo Piloto a Pasajero o Moto a Moto, hasta una distancia máxima de 800m (los pilotos deben estar siempre a la vista).

## Con dispositivo Bluetooth

- › Teléfono móvil con reproductor Estéreo MP3 (protocolo A2DP), GPS
- › Walkie talkie tipo pmr446 (con Bluetooth interno o externo) para comunicación de un grupo ilimitado de motos.

*Atención: Midland BTX1 PRO S se ha diseñado para resistir la lluvia. Verifique siempre que las gomas de protección estén bien cerradas.* 

## Carga de la batería

*Atención: compruebe que la unidad está totalmente cargada antes de su uso. Antes del primer uso efectúe una carga de al menos 3 horas.*

Para cargar la unidad, retire la protección de goma del conector de carga y conecte el cargador. Después enchufe el alimentador a una toma de red eléctrica.

El LED rojo de la unidad empieza a parpadear cuando empieza la carga. Mantenga la carga hasta que el LED rojo deje de parpadear o se encienda el LED azul.

Cuando se completa la carga (LED rojo no parpadea), desconecte la unidad del cargador. Normalmente, después del primer uso se requieren 2 horas para una carga completa.

*Atención: cada vez que se conecta o desconecta el USB de carga, la unidad se apaga automáticamente. Si quiere utilizarla mientras se carga, debe encenderla después de que haya conectado el cargador.* 

## Descripción del dispositivo y del sistema de montaje

## Descripción BTX1 PRO S

BTX1 PRO S dispone de cinco pulsadores, todos ubicados en la parte frontal: los tres grandes son multifunción: "Adelante" (izquierda en el dibujo), "Central" y "Atrás" (derecha). Los dos botones cuadrados son Volumen + y Volumen -.

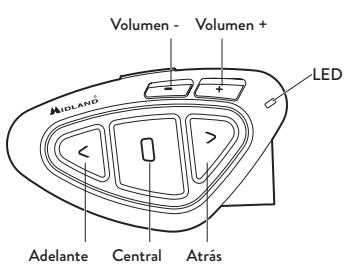

## Descripción de las conexiones por cable

Debajo de la unidad puede encontrar la Toma de Carga, que permite cargar el dispositivo mediante una conexión microUSB estándar.

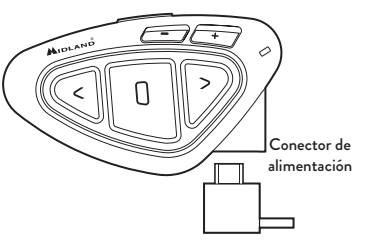

#### Descripción del kit de audio

El sistema de audio incluye dos altavoces estéreo HI-FI y dos micrófonos intercambiables, uno de hilo y otro de varilla regulable. El miniconector en el micrófono permite escoger el micrófono que mejor convenga al casco que esté usando.

E

#### Montaje de los altavoces estéreo

Los dos altavoces estéreo llevan una tira de velcro adhesiva que permite su fijación en el interior del casco. Tenga en cuenta no ajustar el volumen demasiado alto, siempre debe ser capaz de oír el sonido ambiental y las indicaciones de tráfico.

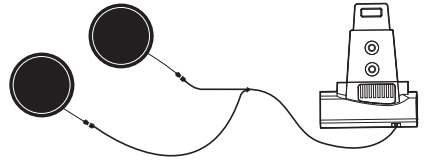

#### Montaje del micrófono

#### Micrófono de varilla

Coloque la sección con la tira adhesiva de velcro entre el acolchado y la calota del casco, de forma que el micrófono esté correctamente colocado en frente de su boca y la marca blanca quede de cara a la misma. Este tipo de micrófono es adecuado para cascos abiertos y cerrados. Para cascos abiertos también está disponible un micrófono específico, cód. C1253 (opcional).

#### Micrófono de hilo

Usando la tira adhesiva de velcro, coloque el micrófono dentro del casco y en frente de su boca. Este tipo de micrófono es adecuado para cascos Integrales. El miniconector en el micrófono permite escoger el micrófono que mejor convenga al casco que esté usando.

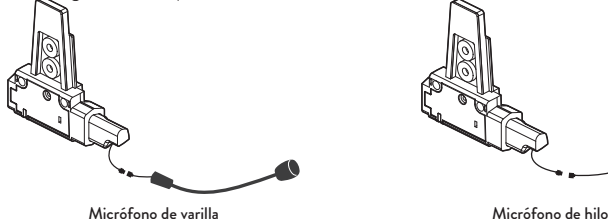

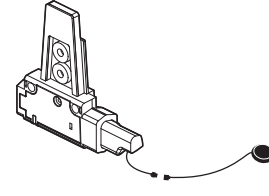

#### Descripción del sistema de montaje en el casco

El Midland BTX1 PRO S puede fijarse al casco usando la lámina con biadhesivo. Esto método permite tanto fijar de forma segura el BTX1 PRO S al casco como retirarlo en cualquier momento para cargarlo o guardarlo.

#### Lámina con tira biadhesiva

El soporte con biadhesivo ya está montado en el kit de montaje deslizante.

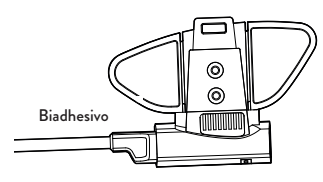

Limpie la zona del lado izquierdo del casco donde quiera colocar la unidad, doble las dos alas pequeñas para que se adhiera mejor a la superficie curva del casco. Retire el protecto del biadhesivo y coloque el soporte en el casco, presionando durante unos segundos.

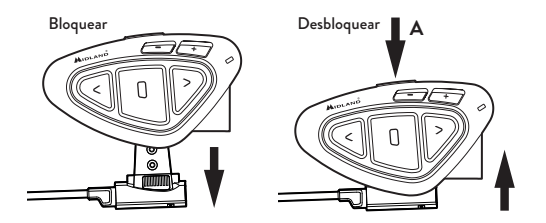

#### Colocación y extracción del Midland BTX1 PRO S

El BTX1 PRO S se puede fijar al casco fácilmente deslizándolo hacia abajo en el soporte hasta que encaje en la ranura. El BTX1 PRO S se mantiene en posición gracias al clip de fijación de la parte superior del soporte (A).

Para retirar el BTX1 PRO S, simplemente presione el clip de fijación y empuje la unidad hacia arriba.

## Encender y apagar el BTX1 PRO S

## Encendido:

Mantenga pulsada durante aproximadamente 3 segundos la tecla "Central" hasta que parpadee el LED azul.

## Apagado:

Mantenga pulsadas durante aproximadamente 3 segundos las teclas "Central" y "Atrás" hasta que el LED parpadee tres veces en rojo; de ese modo disminuyen las oportunidades de un apagado accidental, especialmente cuando se llevan puestos los guantes.

## Modos Operativos

Midland BTX1 PRO S puede operar de tres modos diferentes: Intercom, Teléfono y Radio FM.

Las 3 teclas del dispositivo tienen diferentes funciones dependiendo del modo operativo de la unidad.

- > En Modo "Intercom" las teclas le permiten gestionar la comunicación hasta con 3 personas, hablando una a una. Las tres teclas permiten abrir y cerrar la conexión hacia los otros dispositivos BT sincronizados.
- › En Modo "Teléfono" permiten efectuar o contestar llamadas o activar la música del teléfono. En este caso, las tres teclas gestionan las funciones del teléfono y de la música (play/pausa, adelante, atrás)
- › En Modo "Radio FM" puede escuchar en estéreo su emisora favorita, buscar una emisora concreta y memorizarla (dispone de 6 memorias).

Puede cambiar de un modo a otro pulsando durante 3 segundos la tecla "Central". Un mensaje vocal le dirá en que modo se encuentra. La secuencia del cambio de modo es la siguiente:

- › Intercom (si está sincronizado, al menos, con otra unidad)
- › Radio FM
- **Ieléfono** (si se ha sincronizado con un teléfono)

Cada vez que encienda la unidad, el modo por defecto será el último modo utilizado.

Los modos Intercom y Teléfono solo están disponibles si la unidad ha sido previamente emparejada con otra unidad o teléfono. Para saber en qué

www.midlandeurope.com **53** 

modalidad se encuentra el BTX1 PRO S, pulse brevemente simultáneamente "Vol+" y "Vol-": un anuncio vocal le indicará en qué modo se encuentra.

## Distancia

Puede alcanzar una distancia de intercomunicador 800m si los dos dispositivos se encuentran en la línea de visión sin obstáculos ni interferencias (los pilotos deben poder verse mutuamente).

## Cómo sincronizar otro BTX1 PRO S

Para utilizar la función Intercom es necesario tener dos dispositivos BTX1 PRO S sincronizados.

Las dos unidades suministradas en la caja del BTX1 PRO S Twin están sincronizadas y listas para su uso, lo que significa que no debe realizar este proceso. Si las unidades no son del mismo kit o se han comprado separadamente, necesita sincronizarlas para poder utilizarlas juntas.

## Sincronización a otro BTX1 PRO S

- 1. Apague ambas unidades. Mantenga pulsada la tecla Central durante 7 segundos hasta que el LED rojo se encienda fijo.
- 2. Pulse la tecla "Central" del primer dispositivo hasta que el LED parpadee rojo y azul
- 3. Pulse la tecla "Central" del segundo dispositivo hasta que el LED parpadee rojo y azul.
- 4. Los dos dispositivos se buscan para sincronizarse. Cuando se realiza la sincronización, cada unidad tendrá el LED azul fijo durante 1 segundo y después volverá al modo Setup (LED rojo encendido)
- 5. Haga doble click en la tecla central, el LED rojo se apagará y el LED azul comenzará a parpadear (en ambas unidades)
- 6. Ahora puede usar su BTX1 PRO S.

Si por cualquier razón se quiere interrumpir la búsqueda (LED rojo y azul) y volver al modo Setup (LED rojo fijo), basta con hacer doble click en la tecla central.

*Atención: durante la sincromización deben estar encendidos solo los dos dispositivos a sincronizar. Apague el resto de dispositivos.*

## Cómo usar el modo Intercom con dos dispositivos

Para usar el Intercom, asegúrese que las dos unidades estén encendidas y sincronizadas entre ellas.

## Activación manual:

Con las unidades encendidas, pulse la tecla central en una de las dos unidades. La comunicación se activa y permanece de este modo hasta que se vuelve a pulsar la tecla central. El Intercom necesita unos segundos para activarse. Cuando se activa se oye un tono beep de aviso y dos tonos cuando se desactiva.

## Activación vocal (VOX):

Con la función VOX bastará con comenzar a hablar sin tocar ninguna tecla. Después de unos segundos, la comunicación se abrirá y permanecerá activa durante el tiempo que permanezca hablando. Si no hay ninguna conversación en 40 segundos, el Intercom se cierra automáticamente. Si quiere cerrar el Intercom antes de los 40 segundos, puede hacerlo manualmente pulsando la tecla central.

Si es necesario, también se puede activar/desactivar la función VOX pulsando durante 7 segundos la tecla "Atrás". Un anuncio vocal avisará de la activación/ desactivación.

*Atención: La activación por voz (VOX), solo funciona con los dispositivos que se han sincronizado con la tecla "Central". Si se han sincronizado con otra tecla (Atrás o Adelante), solo se puede activar el Intercom manualmente.* 

## Ajuste de volumen

Midland BTX1 PRO S utiliza tecnología AGC, la cual ajusta automáticamente el volumen en función del ruido de fondo. Sin embargo, también se puede ajustar el volumen manualmente mediante las teclas "Volumen +" y "Volumen -". El ajuste del volumen es independiente para cada fuente de audio: Intercom, música estéreo, llamadas telefónicas, radio FM.

*Atención: el volumen solo se puede ajustar cuando hay una fuente de audio activa*

## Configuración del sistema AGC

Para ajustar la sensibilidad del sistema AGC puede usar el software para PC «BT PRO UPDATER» o la aplicación para smartphone «BT SET APP». Puede elegir diferentes configuraciones en función del tipo de moto (naked, turismo, sport) o de si viaja como pasajero.

*Atención: puede desactivar el sistema AGC presionando a la vez «Volumen +» y «Volumen -» durante 3 segundos.*

## Cómo emparejar el Midland BTX1 PRO S a más de dos unidades

Un Midland BTX1 PRO S puede ser emparejado a un máximo de tres otras unidades de BT. El Midland BTX1 PRO S dispone de tres botones principales ("Adelante", "Central" y "Atrás").

Para emparejar las unidades, utilice los botones "Central" o "Atrás". El botón que utilice para emparejar la unidad será el mismo que use para abrir/ cerrar la comunicación Intercom.

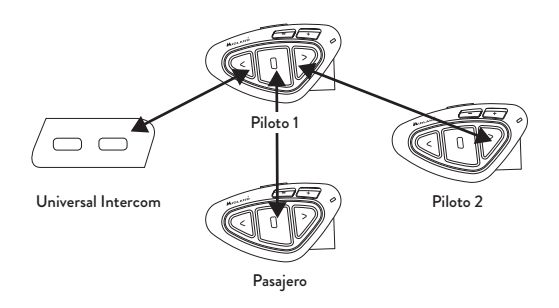

## Emparejar el Midland BTX1 PRO S con otro Midland BTX1 PRO S

Para emparejar el Midland BTX1 PRO S con otras unidad Midland debe entrar primero en el modo configuración:

- 1. Apague la unidad.
- 2. Mantenga presionado el botón "Central" durante 7 segundos, hasta que el led Rojo permanezca encendido.
- 3. Ahora presione el botón "Central", "Atrás" o "Adelante" durante 3 segundos. Las luces Azul y Roja parpadearán.
- 4. Siga el mismo procedimiento con la otra unidad. Cuando se emparejan correctamente, cada unidad mostrará la luz Azul durante un segundo y después volverán al modo configuración (luz Roja siempre encendida).
- 5. Ahora que el emparejamiento está completado, puede proceder a emparejar otras unidades en diferentes botones o puede salir del modo configuración para empezar a utilizar los dispositivos: doble clic en el botón "Central", la luz Roja se apagará y la luz Azul empezará a parpadear. Ahora puede utilizar su Midland BTX1 PRO S.

## Cómo utilizar el Intercom con más de dos dispositivos

Para utilizar el modo Intercom, asegúrese que todas las unidades estén encendidas y sincronizadas entre ellas correctamente.

#### Activación manual

Con las unidades encendidas, pulse la tecla correspondiente a la unidad con la que quiere comunicarse. Después de unos 4 segundos el Intercom se activa y permanece en este modo hasta que se vuelve a pulsar la misma tecla. Escuchará un tono de aviso cuando se active y dos tonos cuando se desactive.

#### Activación vocal (VOX)

La función VOX para la activación por voz se puede hacer solo con la unidad sincronizada con la tecla "Central".

*Sugerencia: esta función es muy útil cuando hay una persona específica con la que quiere hablar más a menudo (por ejemplo el pasajero)*

#### Usuario ocupado en otra conversación

Si quiere activar el Intercom con una persona que está hablando con un tercero o por teléfono, oirá un doble pitido indicando que está ocupado. Inténtelo más tarde hasta que la línea esté libre. La persona llamada será avisada que alguien ha querido contactar con él mediante un mensaje vocal que indicará la tecla a la que está asociado el dispositivo en cuestión. De esta manera, cuando termine de hablar, el usuario llamado podrá contactar con la persona que quería hablar con él, simplemente abriendo el Intercom usando la tecla correspondiente al aviso recibido.

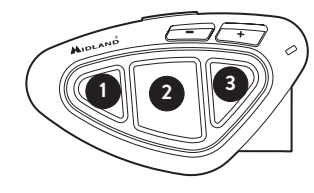

## Conference

El modo "Conference" permite la comunicación simultánea entre 3 personas. En esta configuración, todos pueden hablar y escuchar.

Su BTX1 PRO S puede funcionar en modo "clásico", comunicación uno a uno hasta 3 personas, o en modo "Conference" Intercom con 3 personas donde todos pueden hablar simultáneamente.

El modo "Conference" puede ser muy interesante pero obliga a que todos los dispositivos estén enlazados y con el Intercom abierto.

En primer lugar, el emparejamiento de los dispositivos debe hacerse siguiendo una secuencia específica en cadena. Y cada dispositivo debe ajsutarse en modo "Conference"

## Emparejamiento

Para utilizar la función Conferencia hasta 3 personas, los tres dispositivos deben estar emparejados en una configuración de "cadena".

Empareje el botón "Adelante" del BTX1 PRO S en el centro con el botón ATRÁS del primer dispositivo Midland.

Empareje el control "Atrás" de BTX1 PRO S en el centro con el botón "Adelante" del dispositivo Midland 3.

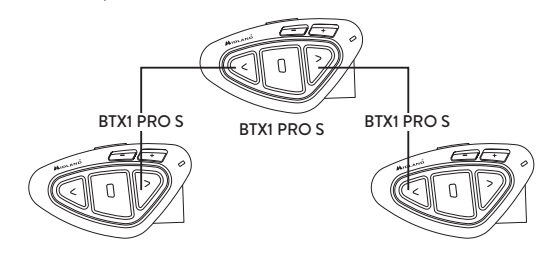

El primer y el tercer dispositivo NO deben estar emparejados entre sí (la cadena no debe estar cerrada) y pueden ser otros modelos de Midland. Solo para BTX1 PRO, BTX1 FM y BTX2 FM, es necesario usar el botón "Central".

## Activar el modo Conference

Justo después de acabar de sincronizar los dispositivos en "cadena", es necesario activar el modo "Conference" en la unidad BTX1 PRO S central. *Activación:* 

En cualquier modo y sin audio activo, mantenga pulsadas las teclas "Central" y "Adelante" durante 3 segundos. El aviso vocal "Conference" indicará la activación. Cuando la función "Conference" está activa, solo habrá disponibles dos modos: Conference (que sustituye "intercom") y Radio FM.

No estará disponible el modo "Teléfono" porque los dispositivos sincronizados a los botones Vol+ y Vol- han sido desconectados temporalmente para poder utilizar establemente el modo "Conference".

#### Como usar el modo "Conference"

Cuando el modo "Conference" esté activado, es posible iniciar una comunicación Intercom presionado a la vez el botón "Adelante" y "Atrás".

## Función "Un click y hablar"

Cuando el modo "Conference" está activo, es posible iniciar una comunicación Intercom entre 4 usuarios con tan solo un click.

Presione brevemente el botón "Central" y automáticamente se iniciará la conferencia con todos los dispositivos enlazados.

## Desactivar el modo "Conference"

El modo "Conference" puede ser desactivado en cualquier momento, solo presionando las teclas "Central" y "Adelante" durante 3 segundos.

Automáticamente, se oirá un mensaje vocal que anunciará "Intercom" y, desde ese momento, el BT Next volverá al modo estándar Intercom (uno a uno) y todos los dispositivos enlazados en Vol+ y Vol- volverán a estar operativos, junto con el modo "teléfono" y el "Talk2All-Universal Intercom".

Si un dispositivo había sido sincronizado a la tecla "central", no estará disponible hasta que se desactive la función "Conference".

*Atención:* en modo *"Conference" la función "Talk2All-Universal Intercom" (que permite conectarse a otros intercomunicadores que no sean Midland) no estará disponible.* 

## Talk 2 All - Universal Intercom: sincronización con Intercomunicadores de otras marcas

Gracias a la función "Talk2All-Universal Intercom", ahora es posible emparejar su Midland BTX1 PRO S con intercomunicadores de otras marcas.

Puede emparejar un Intercom que no sea de Midland en el botón "Adelante". En el Midland BTX1 PRO S, entre en el modo configuración (con el dispositivo apagado, presione el botón "Central" durante 7 segundos hasta que la luz Roja permanezca encendida).

Mantenga presionado el botón "Adelante" o el botón "Atrás" durante 7 segundos: las luces Roja y Azul parpadearán deprisa, y después (mientras sigue manteniendo el botón presionado) parpadearán despacio. Ahora puede soltar el botón.

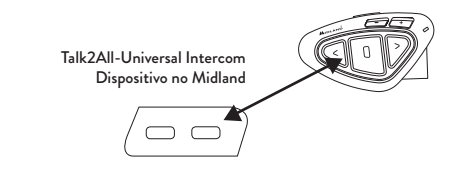

En cambio, en el dispositivo "no Midland", puede abrir la comunicación manualmente pulsando la tecla de llamada telefónica (puede ser necesario hacerlo dos veces, dependiendo del modelo).

*Atención: en esta configuración, el dispositivo "no Midland" no podrá usar el teléfono.*

Se puede enlazar también un dispositivo Midland en modo "Talk2ALL-Universal Intercom" siempre que utilice el modo de enlace a un teléfono (un dispositivo usa el procedimiento Talk2All y el otro el de enlazar a un teléfono).

## Compatibilidad con unidades de la línea Midland BT

El BTX1 PRO S es compatible con los dispositivos Midland BT. La distancia de Intercom será la que marque la unidad de menor alcance. El BTX1 PRO solo es compatible con las anteriores líneas de Midland BT si estas están actualizadas con la última versión del firmware.

## Sincronizar BTX1 PRO S a dispositivos Bluetooth

Midland BTX1 PRO S puede sincronizarse con otros dispositivos Bluetooth, como un teléfono smartphone, navegador GPS o radio PMR446 con Bluetooth.

El procedimiento de sincronización debe efectuarse usando las teclas de "Vol  $+$ " o " $\sqrt{0}$ | -".

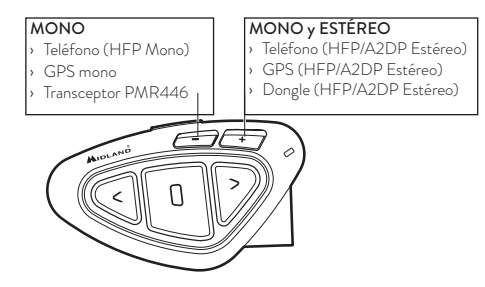

- › Sincronizar con la tecla "Vol+": para el teléfono con música estéreo A2DP, navegador GPS con audio A2DP, o conector externo mono/estéreo A2DP.
- › Todos los dispositivos sincronizados con la tecla "Vol+" tienen mayor prioridad e interrumpirán las otras comunicaciones (como Intercom, radio FM y la música).
- › Sincronizar con la tecla "Vol-": para un segundo teléfono con tipo de audio "mono" (protocolo manos libres), para navegadores GPS o detectores de radar u otros dispositivos con audio "mono".

*Atención: la fuente de audio A2DP solo la soporta sincronizada con "Vol +". El segundo teléfono sincronizado con "Vol-" solo lo soporta con audio "mono" (HFP).*

Cuando un dispositivo se sincroniza con las teclas "Vol +" o "Vol -" el modo "teléfono" se activa.

*Atención: las fuentes de audio A2DP estéreo solo se pueden enlazar a la tecla Vol+. El segundo teléfono enlazado en la tecla Vol- solo funcionará en mono (HFP Hands free profile).*

## Función "Background"

El BTX1 PRO S permite mantener siempre de fondo la conexión de audio del dispositivo sincronizado all botón "Vol -". De esta manera, la comunicación Intercom no se interrumpirá, por ejemplo, por las indicaciones del GPS o la comunicación del walkie talkie.

Para activar la función "Background" solo tiene que presionar durante 3 segundos el botón "Vol -", y un comando de voz dirá "Background enable" (en inglés), le avisará que ya está la función activada.

Para desactivar la función "Background", repita la operación y oirá el comando de voz "Background off", (en inglés) para avisar de que se ha desactivado.

## Emparejar uno o dos teléfonos

Los teléfonos móviles pueden estar enlazados al botón "Vol +" (si se necesita soporte estéreo A2DP) o al botón "Vol -".

Cuando un teléfono está enlazado a la telca "Vol +" o la tecla de "Vol -" el modo "Teléfono" se activa. Una llamda entrante tiene siempre prioridad, esto significa que otras comunicaciones se verán cortadas ( Intercom, Radio Fm y Música). Si otra llamada entrante suena en el segundo teléfono, se notificará a través de un sonido.

#### Cómo sincronizar el teléfono

Para sincronizar el BTX1 PRO S al teléfono, solo es necesario entrar en modo "Setup" :

- › Apague la unidad.
- › Mantenga pulsado el botón "Central" durante 7 segundos aproximadamente hasta que el LED rojo se mantenga iluminado.
- › Ahora presione durante 3 segundos la tecla "Vol +" o "Vol -", el LED parpadeará en azul y rojo.
- › Active el Bluetooth de su teléfono movil.

E

- › Pasados unos segundos, en el teléfono aparecerá "Midland BTX1 PRO S", selecciónelo y siga las instrucciones del teléfono para aceptar la sincronización. Cuando lo pida el teléfono, teclee el código "0000" (cuatro ceros). El teléfono confirmará que el proceso de sincronización se ha completado con éxito.
- › El BTX1 PRO S saldrá del modo Setup y pasará automáticamente al modo de funcionamiento (LED azul parpadeando).
- › Ahora puede usar el BTX1 PRO S junto con su teléfono.

## Cómo usar el teléfono

Después de sincronizar el teléfono al BTX1 PRO S debe entrar en modo "Teléfono" para poder utilizarlo. Mantenga pulsada durante unos 3 segundos la tecla "Central" hasta que oiga "Phone". Ahora las tres teclas principales están dedicadas al teléfono (Tabla B).

#### Responder a una llamada

Cuando el teléfono suena, puede responder de dos maneras:

#### *Respuesta vocal:*

Tres segundos después del primer timbre, pronuncie una palabra cualquiera y descolgará automáticamente.

#### *Respuesta manual:*

pulse brevemente la tecla "Adelante" y ya puede hablar.

#### Rechazo de una llamada

Si no desea contestar una llamada, puede dejar sonar el teléfono o mantener pulsada durante 3 segundos la tecla "Adelante" (oirá un tono de confirmación).

## Realizar una llamada

Hay varias maneras de realizar una llamada:

#### Desde el teclado del teléfono (nunca en marcha):

Marque el número con el teclado y pulse la tecla de llamada del teléfono.

#### Rellamar al último número:

- › Teléfono en "Vol +": presione la tecla "Adelante" durante 3 segundos para llamar al último teléfono (oirá un tono de confirmación)
- > Teléfono en "Vol -": presione la tecla "Atrás" durante 3 segundos para llamar al último número (oirá un tono de confirmación)

#### Marcación por voz:

- › Teléfono en "Vol +": presione brevemente la tecla "Adelante". Si su teléfono tiene la función de marcación por voz, el sistema le preguntará a quién quiere llamar y solo deberá decir el nombre de la persona que tenga memorizada en su agenda.
- › Teléfono en "Vol -": presione brevemente la tecla "Atrás". Si su teléfono tiene la función de marcación por voz, el sistema le preguntará a quién quiere llamar y solo deberá decir el nombre de la persona que tenga memorizada en su agenda.

*Prioridad: las llamadas tienen la máxima prioridad, lo que significa que el resto de comunicaciones se desactivan temporalmente al entrar una llamada y se restablecen una vez que la llamada ha terminado.*

## B - Modo Teléfono

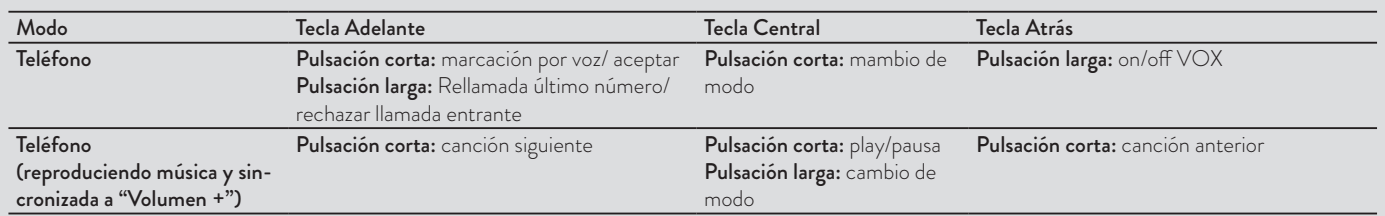

E

#### Terminar una llamada

Hay varias maneras de terminar una llamada:

- › Esperar a que la otra persona termine la llamada.
- › Pulsar brevemente la tecla "Adelante" (oirá un tono de confirmación).
- › Pulse la tecla de colgar en el teléfono.

## Marcación rápida

Puede almacenar un número de teléfono en la memoria del dispositivo y usarlo cuando sea necesario. Primero debe guardar el número usando el software para PC «BT PRO UPDATER» o la aplicación para smartphone «BT SET APP». Después, en modo Teléfono presione el botón "Adelante" durante 7 segundos.

#### Uso de la función reproductor MP3 del teléfono

El teléfono móvil, cuando está emparejado con "Vol +" se puede utilizar como reproductor MP3 estéreo. El Midland BTX1 PRO S soporta completamente los protocolos A2DP y AVRCP, los cuales permiten escuchar música estéreo y gestionar las funciones principales de reproductor MP3. De hecho es posible utilizar las teclas del BTX1 PRO S para las siguientes funciones: Play, Stop/ Pause, "Adelante" y "Atrás".

Para activar la música la primera vez, normalmente es necesario hacerlo desde el teléfono, después será posible gestionar la música desde el BTX1 PRO S.

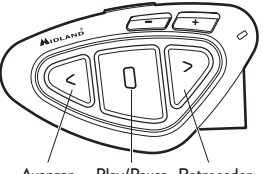

Avanzar Play/Pausa Retroceder

Comandos disponibles en modo "Teléfono": Play/pausa de la música: pulse la tecla "Central". Avanzar una canción: pulse la tecla "Adelante" Retroceder una canción: pulse la tecla "Atrás"

*Atención: es posible controlar la música estéreo A2DP solo en modo "Teléfono".* Para cambiar la prioridad puede usar el software para PC «BT UPDATER» o la aplicación para smartphone «BT SET APP».

*Si está escuchando música A2DP y cambia a "Radio FM" o "Intercom", podrá tener la música activa pero no dispondrá de todos los comandos de control. Sólo Play/Pausa estará disponible con un doble click en el botón central.*

## Compartir Música

Para empezar a compartir su música A2DP con el pasajero emparejado en el botón central (distancia máxima 10m), presione el botón "Atrás" durante 3 segundos mientras la música está sonando.

El pasajero debe estar en modo Teléfono o Intercom, sin ningún audio abierto. El pasajero solo puede detener la música compartida presionando una vez el botón central (pero no puede controlar la música).

El piloto puede parar de compartir la música presionando de nuevo el botón "Atrás" durante 3 segundos. Cuando esta función está activada, no puede mantener abierta la comunicación Intercom.

*Atención: para habilitar el Music Share, asegúrese de haber pulsado play desde el intercomunicador.*

*Atención: en modo Music Share, el conductor puede abrir el intercomunicador al pasajero haciendo doble clic en el botón Central.*

## Navegador GPS

Un navegador GPS puede sincronizase usando las teclas de "Vol +" o "Vol -" Tecla Vol + (soporta audio estéreo A2DP)

Si el audio de las indicaciones del navegador es estéreo (lo mismo cuando usa un navegador APP en un smartphone), se debe sincronizar a la tecla "Vol +" Las indicaciones del navegador siempre interrumpirán la comunicación Intercom.

#### Tecla Vol - (soporta audio mono en función background)

Si el audio de las indicaciones del navegador es mono, se debe sincronizar a la tecla "Vol -". En este caso las indicaciones siempre se oirán en background y no interrumpirán la comunicación Intercom. Si la función "Background" está activada, las indicaciones del GPS estarán siempre en background y no interrumpirán la comunicación Intercom.

*Atención: no podemos garantizar la funcionalidad correcta del GPS en modo "Background," porque depende del dispositivo al que se enlaza, que es el que actúa como "master".*

## Avisos por voz del GPS Estéreo (A2DP)

El BTX1 PRO S soporta avisos por voz estéreo (A2DP) de navegadores GPS o aplicaciones de smartphone cuando se emparejan en el botón «Vol+». Cuando entra un aviso por voz, la intercomunicación o la radio FM se interrumpen para dar prioridad al aviso. Puede cambiar la prioridad usando el software para PC «BT PRO UPDATER» o la aplicación para smartphone «BT SET APP».

## Navegador GPS con Reproductor musical estéreo

Si desea utilizar también las funciones de reproductor estéreo del Navegador GPS, deberá sincronizar el GPS a la tecla "Vol+". En esta configuración, el GPS tendrá la prioridad más alta por lo que el resto de comunicaciones (Intercom, Radio FM, Música) se interrumpirán cuando haya un mensaje del GPS o una llamada en el teléfono. Cuando el GPS está enlazado a la tecla "Vol+", el modo "Teléfono" está activo.

## Sincronización a un navegador GPS

Se puede sincronizar cualquier navegador GPS para moto que acepte un auricular Bluetooth.

- › Active en su GPS la búsqueda de dispositivos auriculares Bluetooth. Esta función depende de cada GPS (consulte el manual de usuario del mismo)
- › Active el modo "Setup" (Apague el BTX1 PRO S, mantenga pulsada la tecla "Central" hasta que el LED se encienda rojo fijo). Pulsa la tecla "Vol+" o

"Vol-" hasta que el LED parpadee rojo y azul

- › En el GPS aparecerá "Midland BTX1 PRO S", selecciónelo y siga las instrucciones para aceptar la sincronización. Si lo pide el GPS, teclee el código "0000" (cuatro ceros). El GPS confirmará que el proceso de sincronización se ha completado con éxito
- › El BTX1 PRO S saldrá del modo Setup y pasará automáticamente al modo de funcionamiento normal (LED azul intermitente). Ahora, el GPS está sincronizado correctamente.

*Atención: no se garantiza esta función por depender de un dispositivo externo.*

## Walkie talkie con Bluetooth

El walkie talkie tiene que emparejarse con el botón "Vol -" y, de esta manera, si la función "Background" está activada, el walkie talkie siempre se oirá en background incluso cuando esté hablando por el Intercom.

## Procedimiento de emparejamiento

- › Apague la unidad
- › Mantenga pulsado el botón "Central" unos 7 seg., hasta que la luz roja quede encendida de forma permanente.
- › Ahora presione firmemente (3 seg) los botones "Vol +" o "Vol -", las luces azul y roja parpadearán.
- › Siga ahora el proceso de emparejamiento descrito en el manual del dispositivo.

## Uso de la función Radio FM

El BTX1 PRO S integra un receptor de Radio FM con RDS. Para utilizarlo,solo tiene que entrar en modo "Radio FM".

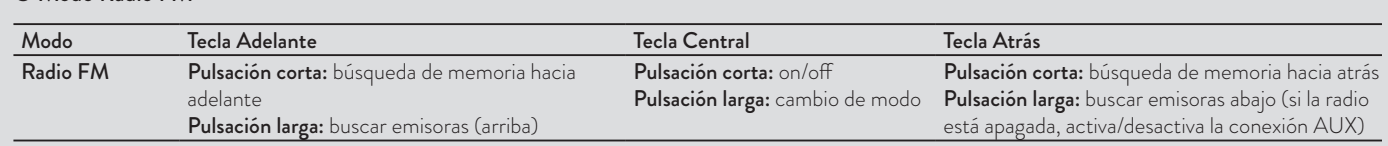

## C-Modo Radio FM

E

## Modo "Radio FM"

Mantenga pulsada durante 3 segundos la tecla "Central". Un anuncio vocal le indicará en que modo se encuentra. Púlsela hasta que oiga el comando "FM Radio". Ahora las tres teclas principales están dedicadas a la radio (Tabla C).

Con un click sobre la tecla "Adelante" o "Atrás" puede buscar una emisora de radio (función seek), la búsqueda se detendrá automáticamente cuando encuentre una emisora con una señal suficientemente fuerte para garantizar una buena recepción.

Si por el contrario mantiene pulsada durante 3 segundos cualquiera de las dos teclas, se desplazará por las 6 emisoras memorizadas. Cada vez que pasa de una memoria a otra, un anuncio vocal le indicará el número de memoria en el que se encuentra.

Para memorizar la emisora que está escuchando, pulse simultáneamente las teclas "Adelante" y "Atrás" durante 3 segundos. Oirá un tono de confirmación. La emisora se memoriza en la memoria siguiente a la última escuchada.

Gracias al sistema RDS, la radio seleccionará la señal más fuerte disponible de la emisora que esté escuchando. El sistema RDS está desactivado por defecto y para activar/desactivar la función, pulse al mismo tiempo y durante tres segundos las teclas "Vol+" y "Vol-" mientras la radio está encendida. Un anuncio vocal le indicará el estado. Para desactivarlo, repita el mismo procedimiento

#### Cómo descactivar/activar la Radio FM

En el BTX1 PRO S la Radio Fm viene activada de fábrica.

#### Desactivar:

- › Entre en modo "Setup": apague la unidad y mantenga pulsado el botón "Central" durante 7 segundos, hasta que el LED Rojo quede fijo.
- › Presione a la vez la tecla "Central" y "Vol +" durante 3 segundos- El LED Azul parpadeará dos veces.
- › Haga doble click en la tecla "Central" para salir del modo "Setup" y poder usar el BTX1 PRO S.

#### Activar:

› Siga el mismo procedimiento descrito, ahora el LED azul parpadeará solo una vez. Para salir del modo "Setup", haga doble click en el botón "Central".

#### Intercom con Radio FM

En modo "Radio FM" no se puede activar el Intercom en modo manual pero puede usar la activación vocal (VOX) solo hacia el dispositivo enlazado en el pulsador "Central". Para activar el Intercom de forma manual deberá salir del modo "Radio FM" y pasar a modo "Intercom".

## Configuraciones especiales

Algunas funciones del BTX1 PRO S pueden ser configuradas para responder a exigencias específicas:

#### Reset de todos los dispositivos sincronizados

Alguna vez puede resultar necesario borrar todos los dispositivos sincronizados

- al BTX1 PRO S. Para realizar esta operación tiene que entrar en modo Setup:
- › Apague la unidad
- › Mantenga pulsada la tecla "Central" hasta que el LED rojo quede fijo
- › Pulse al mismo tiempo las teclas "Vol+" y "Vol-" durante 3 segundos. El LED azul se enciende durante 1 segundo y volverá a rojo fijo

Este proceso borra todos los dispositivos Bluetooth sincronizados almacenados en la memoria y por tanto es posible comenzar una nueva sesión de sincronización desde cero

#### Volver a los ajustes originales

Alguna vez puede ser necesario volver a los ajustes de fábrica, para eliminar todos los cambios y ajustes realizados y tener la unidad "limpia". Para realizar esta operación tiene que entrar en el modo Setup:

- › Apague la unidad. Mantenga pulsada la tecla "Central" hasta que el LED rojo quede fijo
- › Pulse al mismo tiempo las teclas "Vol+" y "Vol-" durante 3 segundos. El LED azul se enciende durante 1 segundo y volverá a rojo fijo
- › Haga doble click en la tecla "Central" para salir del modo "Setup" y usar el BTX1 PRO S

*Atención: este proceso no elimina las referencias a los equipos acoplados*

#### Ajuste/Desactivación de la función VOX (Intercom y teléfono)

La función Intercom se puede activar de dos formas, manualmente y por voz

(VOX). La correcta activación del VOX depende del ruido de fondo y, por lo tanto, de la velocidad y del tipo de casco utilizado.

Para un resultado óptimo, se puede seleccionar entre cuatro niveles de sensibilidad del micrófono: alto, medio, bajo y muy bajo. El ajuste por defecto es "bajo". También es posible desactivar el VOX para activar el Intercom y la respuesta de llamadas de teléfono solo en modo manual.

## *Estos ajustes se pueden configurar a través del programa "BTPro Updater", disponible para PC/MAC.*

## Setup y actualización de Firmware

El BTX1 PRO S permite configurar el dispositivo y actualizar el firmware a través del PC, conectándolo con un cable USB estándar. En nuestra página web www.midland.es, encontrará toda la información actualizada sobre su dispositivo y se podrá descargar gratuitamente tanto el software de actualización como eventuales nuevas versiones de firmware.

*Atención: no conecte el dispositivo al pc sin antes haber instalado correctamente el software de actualización.*

## Uso y advertencias específicas

El uso de este dispositivo disminuirá la capacidad de escuchar otros sonidos y a la gente de su alrededor. El uso de este dispositivo mientras conduce puede significar un serio peligro para usted y los de su alrededor y, en algunos países, existen claras restricciones legales al respecto.

El uso de este dispositivo a un volumen alto, puede producir pérdida permanente de audición. Si nota algún tipo de dolor alrededor de la oreja o en interior del oído, reduzca el volumen o interrumpa el uso del dispositivo. El uso continuado a volumen alto, puede hacer que sus oídos se acostumbren a ese nivel de volumen, lo cual puede causar un daño permanente en los mismos. Por favor, utilice este dispositivo con un nivel de volumen seguro.

## Garantía Limitada de MIDLAND IBERIA

Esta garantía no limita los derechos del usuario reconocidos en las normativas españolas y europeas aplicables en materia de venta de bienes de consumo. Durante el periodo de garantía se reparará, en un periodo de tiempo razonable, cualquier avería imputable a defectos en materiales, diseño o fabricación, libre de cualquier cargo por reparación. En el caso de que la reparación no sea posible, se facilitará al usuario un equipo o accesorio similar o de mejores características.

Esta garantía solo es válida en el país donde se ha adquirido el producto.

La garantía comienza en el momento de la compra por parte del primer usuario final.

La garantía es por un período de :

› 24 meses para el equipo o unidad principal

› 6 meses para accesorios (baterías, cargadores, antenas, auriculares, cables) Cualquier reclamación por el producto afectado, debe de comunicarse dentro de un tiempo razonable desde que se apreció el defecto y, en ningún caso, después de que expire el periodo de garantía.

La garantía no cubre:

- › El deterioro del producto por el uso habitual
- › Defectos causados por el uso o conexión del Producto con accesorios y/o software no original Midland

La garantía quedará invalidada:

- › En caso de apertura, modificación o reparación por personas no autorizadas por Midland o por el uso de recambios no originales
- › Si el producto ha sido expuesto a condiciones ambientales para las que no ha sido diseñado
- › En el caso de corrosión, oxidación o derrame de líquido de las baterías
- › Si el número de serie ha sido retirado, borrado, alterado o es ilegible Nada se deberá al comprador por el tiempo durante el cual el equipo esté inactivo, ni podrá solicitar resarcimiento o indemnización por gastos soportados, así como por daños directos o indirectos derivados del uso impropio o diferente para el que ha sido diseñado y comercializado.

Para tener acceso a esta garantía, es necesario enviar a nuestro servicio técnico (SAT MIDLAND – C/Cobalt, 48 -08940 Cornellà de Llobregat) el producto afectado (equipo y/o accesorio) con una nota explicativa de la anomalía detectada y la factura original de compra, con el nombre, dirección del distribuidor y la fecha de compra.

Encontrará información actualizada en www.midland.es

## Certificaciones Europeas CE

CTE International SRL. declara, bajo su responsabilidad, que este aparato cumple con lo dispuesto en la Directiva RED 2014/53/UE. No se permite a los usuarios hacer ningún cambio o modificaciones a la unidad. Las modificaciones que no están aprobadas por el fabricante invalidan la garantía.

© MIDLAND IBERIA. Queda prohibida la reproducción total o parcial sin el permiso por escrito del titular.

Para más información, visite nuestra web: www.midland.es

## Sommaire

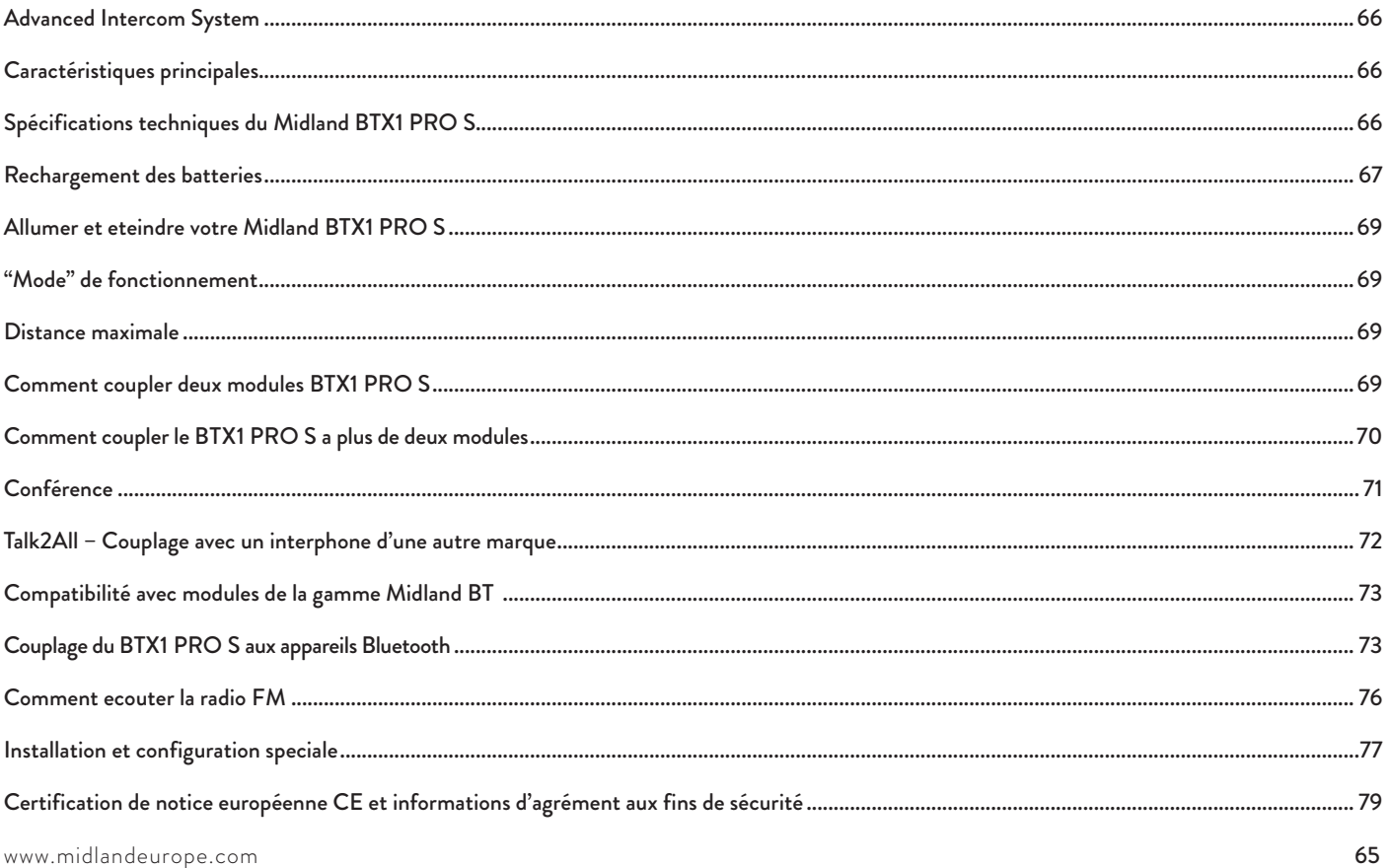

## Midland BTX1 PRO S

## Advanced Intercom System

*Midland BTX1 PRO S est une solution de communication par intercom conçue pour les motards. Il peut être couplé via Bluetooth à d'autres appareils, tels qu'un téléphone portable / un lecteur MP3 ou un navigateur GPS; couplé à un autre BTX1 PRO S, il permet une communication sans fil pour le conducteur et le passager et permet les communications de moto à moto jusqu'à une distance de 800 m et un mode Conférence jusqu'à 3 personnes. Grâce à son design fin et aérodynamique et aux trois gros boutons situés à l'avant, le Midland BTX1 PRO S est la solution la plus avancée pour les motards.*

## Caractéristiques principales

- › Intercom "one to one" (tète à tète) jusqu'à 800m de distance
- › Connexion jusqu'à 3 personnes pour la communication intercom "one to one" (tète à tète)

- › Conférence à 3
- › MWE Noise Killer
- › Fréquence: 2.4 GHz Puissance max 100 mW
- › Universal Intercom pour connecter des interphones d'autres marques
- › Écouter la radio FM stéréo avec RDS
- › Partage de musique (conducteur et Passager)
- › Support pour 2 téléphones
- › Connexion au téléphone/lecteur MP3
- › Connectez une radio PMR446 avec Bluetooth interne ou externe
- › Connectez votre GPS pour des indications vocales de navigation
- › Configuration et mise a jour du firmware via une connexion USB à un PC

## Le Midland BTX1 PRO S est disponible en deux versions:

- › BTX1 PRO S Single Kit Intercom avec un seul module
- › BTX1 PRO S Twin Kit Intercom avec deux modules

## En fonction du modèle choisi, la bôite contient les éléments suivant:

## BTX1 PRO S single

- › 1 Module BTX1 PRO S
- › 1 Kit de montage glissière avec deux oreillettes stéréo
- › 1 micro tige et 1 micro filaire
- › 1 plaque avec adhésif double face pour fixer le module sur le casque
- › 1 alimentation secteur micro USB

## BTX1 PRO S TWIN

- › 2 Modules BTX1 PRO S
- › 2 Kit de montage glissière avec deux oreillettes stéréo
- > 2 micro tige et 2 micro filaire
- › 2 plaques avec adhésif double face pour fixer le module sur le casque
- › 1 alimentation secteur micro USB avec double sortie

Les modules qui composent le kit TWIN sont déjà connectés entre eux et peuvent *être utilisé directement en mode Intercom.*

## Spécifications techniques du Midland BTX1 PRO S

## Générale:

- › Bluetooth stéréo ver. 4.2 (Protocole Mains-libre/A2DP/AVRCP)
- › Système AGC pour le contrôle automatique du volume en fonction du bruit de fond.
- › Déclenchement à la voix (VOX) ou manuel de la communication
- › Touche pour activer: le téléphone et l'Intercom
- › Waterproof
- › Batterie Lithium avec 20 heures d'autonomie
- › Temps de rechargement: env. 2 heures

## Connexion Bluetooth:

Avec des modules identique pour un mode intercom Conducteur/Passager ou Moto à Moto, jusqu'à une distance de 800m sans obstacle (les motards doivent rester à vue).

## Périphériques Bluetooth:

- › Téléphone mobile avec lecteur MP3 stéréo (Protocole A2DP), GPS.
- › Radio PMR446 (avec connexion Bluetooth intégrée ou externe) pour une communication en groupe de moto à moto.

*Attention: Le Midland BTX1 PRO S a été conçu pour résister à la pluie et à l'eau. Cependant, s'il pleut vérifiez que les capuchons en caoutchouc des connecteurs sont bien en place.*

## Rechargement des batteries

## *Attention: Assurez vous que le module soit complètement charger avant la première utilisation. Chargez toujours au minimum 3 heures le module avant de l'utiliser pour la première fois.*

Charger le module en connectant le chargeur mural dans la prise de rechargement (soulevez le capuchon pour insérer la prise). La LED rouge sur le module clignote pendant le chargement. Laissez en charge jusqu'à ce que le module cesse de clignoter ou que la LED passé au bleu. Quand la charge est complète (La LED rouge ne clignote plus), retirez le module du chargeur. Normalement, après la première utilisation, Il faut 2 heures pour une charge complète.

*Attention: à chaque fois que le chargeur micro USB est connecté (ou déconnecté), le module est automatiquement éteint. Pour pouvoir l'utiliser pendant le chargement, il faut allumer le module avec le chargeur déjà connecté.*

## Description du module et fixation

## Description du BTX1 PRO S

Le BTX1 PRO S possède 5 touches sur l'avant. Les trois principaux sont: Avancé (sur la gauche), la touché "Centrale" et Reculer (sur la droite). Les deux petites touches sont: Volume + et Volume -.

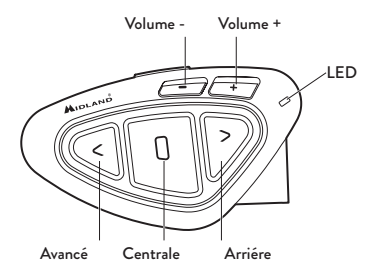

## Description des connexions filaires

A la base du module vous trouverez le connecteur de charge qui permet de recharger le module en utilisant une prise standard micro USB.

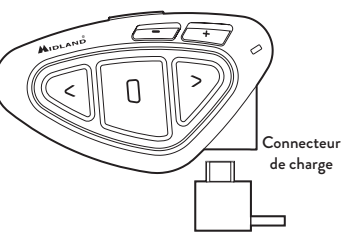

## Description du kit audio

Le kit audio comprend deux oreillettes HI-FI stéréo et deux microphones interchangeable, qui sont tous les deux fournit avec support et connexion filaire. Le mini-connecteur sur le microphone vous permet de choisir le type de microphone qui convient mieux pour votre casque.

### Fixation des oreillettes stéréo

Les deux oreillettes stéréo ont des adhésifs/velcro pour faciliter leur fixation dans votre casque. Attention à ne pas garder le volume trop élevé, vous devez toujours être en mesure d'écouter le son de la circulation. Le microphone peut être fixé dans le casque de deux façons:

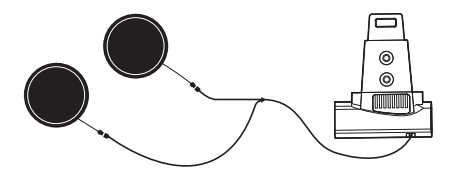

#### Fixer le microphone

#### Microphone tige

Placez la section avec la bande velcro/adhésive entre l'habillage et la partie rigide extérieur du casque, de manière à ce que le microphone soit correctement positionné en face de votre bouche et avec le repère blanc vers votre bouche. Ce type de microphone idéale pour une casque modulable. Pour les casques ouverts c'est disponible un microphone spécifique en option (cod. C1253).

#### Microphone filaire

F

Utilisez la bande Velcro/adhésive et placez le micro dans votre casque en face de votre bouche. Ce type de microphone est idéal pour les casques intégraux. Le mini connecteur sur les microphones vous permette de choisir celui qui convient le mieux au casque que vous utilisez.

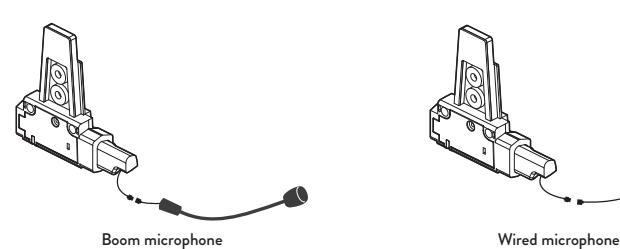

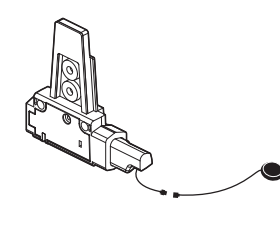

## Description du kit de montage à glissière

Le Midland BTX1 PRO S peut être fixé sur votre casque en utilisant le kit de montage à glissière avec la plaque adhésive double face.

Ce méthode vous permette de fixer en toute sécurité votre module BTX1 PRO S sur votre casque et de le retirer à n'importe quel moment pour le recharger ou le ranger.

#### Plaque avec adhésif double face

La plaque Bi-adhésif est déjà monté sur la glissière dans le kit de montage.

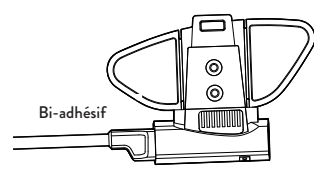

Nettoyez la zone d'application sur la surface du casque, plier les deux petites ailes jusqu'à obtenir la même courbure du casque. Retirez le film bi-adhésif et placez la plaque de fixation sur le côté gauche du casque en le maintenant en contact avec la surface pendant quelques secondes.

## Mise en place et retrait de votre Midland BTX1 PRO S

Le BTX1 PRO S peut être facilement mise en place sur le casque en le faisant glisser vers le bas sur le kit de montage à glissière. BTX1 PRO S est maintenu en position grâce à l'élément de fixation situé sur la partie supérieure (A). Pour détacher le BTX1 PRO S, appuyez simplement sur le clip de fixation et pousser le module vers le haut.

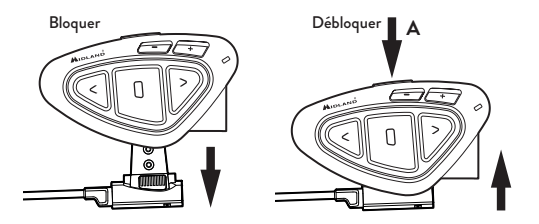

68 www.midlandeurope.com

## Allumer et eteindre votre Midland BTX1 PRO S

Allumage: Appuyez et maintenez la touche "Milieu" enfoncée pendant environ 3 secondes jusqu'à ce que le voyant soit BLEU.

Extinction: Appuyez et maintenez les touches "Milieu" et "Reculer" enfoncées pendant environ 3 secondes jusqu'à ce que le voyant clignote 3 fois. Ceci évite les erreurs de manipulation (spécialement avec le port de gant).

## "Mode" de fonctionnement

Le BTX1 PRO S peut fonctionner de trois façons différentes: Intercom, Téléphone et Radio FM. Les 3 touches multi fonctions ont différentes fonctionnalité qui dépendent du mode dans lequel se trouve le module.

- › En "Mode Intercom" les boutons vous permettent de gérer la communication avec un maximum de 3 personnes, parler un par un. Il suffit d'appuyer l'un des trois boutons pour ouvrir l'interphone.
- › En "Mode téléphone" vous pouvez gérez votre téléphone mobile Bluetooth pour passez/recevoir des appels, écouter de la musique ou l'APP pour gps (en stéréo).
- › En "Mode radio FM" vous pouvez écouter votre station radio favorite en stéréo, recherché une station spécifique et la sauvegarder (6 emplacement mémoire disponible).

Vous pouvez basculer d'un mode à l'autre simplement en appuyant longtemps sur la touche "Centrale" (appuyez pendant 3 secondes). Une annonce vocale indique le mode dans lequel vous vous trouvez.

La séquence de basculement est la suivante:

- › Intercom (si un autre module a été connecté)
- › Radio FM
- › Téléphone (si un téléphone a été connecté)

Chaque fois que vous allumez le module, le mode par défaut est le dernier mode utilisé. Le mode Intercom et le mode de téléphone ne sont disponibles que si il a déjà été jumelé à un autre module ou un téléphone.

Si vous souhaitez savoir dans quel mode se trouve le module, appuyez brièvement sur "Volume + " et "Volume –" ensemble. Une voix annonce le mode en cours d'utilisation.

Vous pouvez atteindre une distance intercom de 800m s'il n'y a pas d'obstacle ou d'interference (Le conducteur doit être toujours a vue).

## Comment coupler deux modules BTX1 PRO S

Les deux modules fournis dans la même boîte BTX1 PRO S, sont déjà liés et prêts à utiliser, ce qui signifie que vous n'avez pas besoin d'effectuer cette procédure. Les modules sont déjà couplés en utilisant le bouton "Centrale". Si les appareils ne font pas partie du même kit ou les unités ont été acheté séparément, vous devez d'abord les coupler afin de les utiliser.

## Pour coupler le BTX1 PRO S à un autre BTX1 PRO S, vous devez tout d'abord entrer en mode configuration:

- 1. Éteignez le module.
- 2. Appuyez sur la touche "Centrale" et maintenez-la pendant 7secondes, jusqu'à ce que le voyant soit rouge fixe.
- 3. Maintenant, appuyez longuement (3 secondes) la touche "Centrale". La lumière clignote bleue et rouge.
- 4. Faites la même chose sur l'autre module, quand l'opération a réussi, sur chaque unité la lumière est bleue fixe pendant une seconde et retourne en mode de configuration (la lumière rouge toujours allumé).

Maintenant, la procédure de jumelage est terminé, il vous suffit de quitter le mode d'installation avant de pouvoir utiliser les modules:

› Double-cliquez sur la touche "Centrale", la lumière rouge s'éteint et le voyant bleu clignote.

Vous pouvez maintenant utiliser votre BTX1 PRO S.

#### *Attention: n'oubliez pas d'éteindre tous les autres appareils Bluetooth, seuls les deux appareils concernés par le couplage doivent être allumés.*

#### Comment utiliser l'intercom avec deux modules

Pour utiliser la fonction Intercom, assurez-vous que les deux modules sont correctement couplés ensembles.

#### Activation manuelle

Appuyez sur la touche "Centrale" d'un des deux modules en mode Intercom.

La communication est activée et reste active jusqu'à ce que vous appuyiez à nouveau sur la touche "Centrale". L'interphone à besoin de quelques secondes pour s'activer, vous entendez un bip sonore lorsque l'Intercom est ouvert.

## Activation vocale (VOX)

Il suffit de commencer à parler, après quelques secondes la communication sera ouvert et restera actif pendant le temps ou vous parlerez. S'il n'y a pas de conversation l'Intercom sera fermé au bout de 40 secondes. Si nécessaire, vous pouvez fermer manuellement l'interphone sans attendre 40 secondes (il suffit de presser la touche "Centrale").

Si besoin, vous pouvez activer/désactiver la fonction VOX en appuyant sur la touche "Arrière" pendant 7 secondes.

Un message vocal vous avertit que la fonction VOX est active/inactive.

Ce paramètre reste en mémoire même quand vous éteignez le module.

*Attention: L'activation vocale (VOX) peut ouvrir la communication Intercom seulement vers l'unité qui a été jumelé avec la touche "Centrale". Si vous choisissez d'utiliser une autre touche (avant ou arrière), vous ne pourrez activer l'Intercom que manuellement.*

#### Réglage du volume

Votre Midland BTX1 PRO S utilise la technologie AGC, qui ajuste automatiquement le volume d'écoute par rapport aux bruits de fond.

Toutefois, il est également possible de régler manuellement le volume au moyen des touches "Volume +" et "Volume -". Le réglage de volume est indépendent pour chaque source audio: intercom, musique stéréo, Appel téléphonique, radio FM.

#### *Attention: Le volume ne peut être réglé que si une connexion audio est active.*

## Configurer le système AGC

Pour régler la sensibilité AGC vous pouvez utiliser le logiciel PC "BT PRO UPDATER" ou l'application smartphone "BT SET-APP". Vous pouvez choisir différents réglages en fonction du type de votre moto (naked, touring, sport) ou si vous êtes passager.

*Attention: Vous pouvez désactiver la fonction AGC en appuyant 3 secondes sur les touches "Volume +" et "Volume -" simultanément.*

## Comment coupler le BTX1 PRO S a plus de deux modules

Un Midland BTX1 PRO S peut être jumelé à trois autres unités BT maximale, cela veut dire quatre au total. Le Midland BTX1 PRO S dispose de trois boutons principaux ("Avant", "Centrale" et "Arrière"). Pour associer les modules, utiliser les touches "Centrale" ou "Arrière".

Le bouton que vous utiliserez pour coupler l'unité sera également utilisé pour ouvrir / fermer la communication intercom.

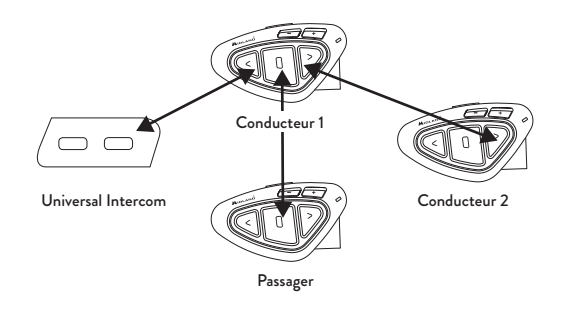

## Associez le Midland BTX1 PRO S à un autre unité Midland

Pour jumeler le Midland BTX1 PRO S à un autre Midland BTX1 PRO S, vous devez d'abord entrer dans le mode de configuration:

- 1. Mettez l'appareil hors tension.
- 2. Appuyez et maintenez enfoncé le bouton "Centrale" environ 7 sec., Jusqu'à ce que le voyant rouge soit allumé en permanence.
- 3. Maintenant, appuyez sur le bouton "Avant" pendant 3 secondes ou "Centrale" ou "Arrière". La lumière clignote bleue et rouge.
- 4. Est-ce que la même procédure sur l'autre unité, lorsqu'il est associé avec succès, chaque unité aura la lumière bleue pendant une seconde et que de revenir au mode de configuration (lumière rouge toujours).

Maintenant, la procédure de couplage est terminée, vous pouvez aller sur l'appariement autre unité sur le bouton différent ou tout simplement quitter le mode de configuration pour commencer à utiliser les unités:

› Double-cliquez sur le bouton du milieu, la lumière rouge s'éteint et la lumière bleue se met à clignoter.

Vous pouvez maintenant utiliser votre BTX1 PRO S.

## Comment utiliser l'Intercom avec plusieurs modules

Pour utiliser la fonction Intercom, assurez-vous que touts les modules sont sous tension et correctement couplés.

#### Activation manuelle

Appuyez sur la touche correspondant au module avec lequel vous souhaitez communiquer. Après environ 4 secondes, l'Intercom s'ouvre.

La communication reste active jusqu'à ce que vous appuyiez à nouveau sur la même touche. Pour ouvrir rapidement l'Intercom vers une autre personne, il suffit d'appuyer sur le bouton correspondant à l'autre module, l'Intercom actuel sera automatiquement fermé et la nouvelle connexion ouverte.

#### Activation vocale (VOX)

L'activation vocale peut ouvrir l'Intercom uniquement vers le module couplé avec la touche "Centrale".

*Astuce: Cette fonctionnalité est très utile lorsque vous souhaitez parler souvent à une personne en particulier (par exemple votre passager). De cette façon, vous n'avez pas besoin d'appuyer sur une touche pour ouvrir la communication.*

#### Module déjà occupé

Si vous essayez d'ouvrir une connexion Intercom avec une personne qui est déjà occupé avec quelqu'un d'autre (ou qui est au milieu d'une conversation téléphonique), vous entendrez un double bip "occupé". Attendez un moment et essayez à nouveau, peut-être cette fois ci la «ligne» n'est pas occupé. La personne reçoit une demande d'Intercom, est avertie que l'on cherche à le joindre par une voix qui annonce le bouton correspondent à la demande. De cette façon dès la fin de la première conversation, elle peut joindre rapidement la personne qui l'avait demandé (annoncé par la voix).

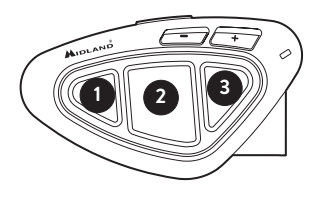

## Conférence

Le mode "Conference" permet de mettre en communication trois personnes simultanément. Le BTX1 PRO S peut fonctionner de manière habituelle avec communication "one to one" (tète à tète) jusqu'a 3 personnes (mode de l'Intercom standard) ou avec 3 personnes en mode intercom conférence (mode Conférence).

### Comment utiliser le mode conférence

Vous devez tout d'abord coupler toutes les unités en mode "chaîne"; en second lieu, la fonction "Conférence" doit être activée sur l'unité "Centrale".

## Couplage

Pour utiliser la fonction de conférence jusqu'à 3 personnes, les trois appareils doivent être jumelés dans une configuration "en chaîne".

Associez le bouton "Avant" du BTX1 PRO S au centre au bouton "Arriere" du premier BTX1 PRO S.

Associez le contrôle "Arriere" du BTX1 PRO S au centre au bouton "Avant" du troisième BTX1 PRO S.

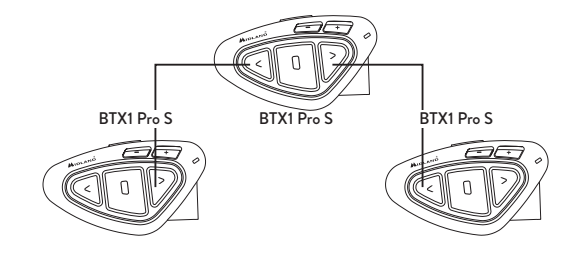

Les premier et troisième appareils ne doivent PAS être jumelés (la chaîne ne doit pas être fermée) et peut être des autres modeles Midland.

Seulement pour BTX1 PRO, BTX1 FM et BTX2 FM vous devez utiliser la touche "Centrale".

## Mode conférence activé

Dans n'importe quel mode et sans audio maintenez appuyé les touches "Centrale" et "Avant" pendant 3 secondes. Une annonce vocale précisant "Conférence" vous indiquera que le mode conférence est activé. Quand le mode conference est activé, le mode téléphone n'est pas disponible parce-que tous les équipements couplés sur le "Vol +" et "Vol -" sont temporairement déconnectés pour garantir la stabilité du mode Conference.

#### Comment utiliser le mode conférence

Lorsque le mode conférence est activé, vous pouvez ouvrir une communication intercom en appuyant en même temps sur les boutons "Avant" et "Arriere".

## La fonction "One Click Talk"

Lorsque le mode conférence est activé, vous pouvez, en "un seul clic", ouvrir une communication intercom pour l'ensemble des 4 utilisateurs. Appuyez brièvement sur le bouton CTRL (Centrale) pour ouvrir automatiquement l'intercom de conférence à l'ensemble des unités connectées.

#### Mode conférence désactivé

Le mode Conférence peut être désactivé à tout moment en appuyant sur les touches "Avant" et "Centrale" pendant 3 secondes. Vous entendrez une annonce vocale precisant "Intercom" et a partir de ce moment là, vous êtes repassé à la fonction Intercom "one to one" (tète à tète) et touts les modules couplé sur Vol + et Vol - sont active de nouveau avec aussi le mode "Téléphone" et la fonction "Talk2All – Universal Intercom".

## *Attention: lorsque le mode "conférence" est active, la fonction "Talk2All- Universal Intercom" (pour parler avec un interphone n'etant pas de la marque Midland) n'est pas disponible.*

Aussi, si une unité a été jumelé sur le bouton CTRL (milieu), il est temporaire indisponible, vous devez désactiver le mode "conférence" et revenir à la norme «one to one» en mode Intercom.

## Talk2All – Couplage avec un interphone d'une autre marque

Grâce à la fonction "Talk2 All - Universal Intercom" il est désormais possible de coupler votre BTX1 PRO S avec un interphone d'une autre marque disponible dans le commerce. Vous pouvez coupler un interphone qui n'est pas Midland sur la touche "Avant" .

- › Sur le BTX1 PRO S entrez dans le mode configuration: (avec le module éteint, maintenez la touche "Centrale" enfoncée pendant 7 secondes environ jusqu'à ce que le voyant rouge soit allumé de manière fixe).
- › Maintenez la touche "Avant" ou la touche "Arrière" enfoncée pendant 7 secondes: les voyants rouge et bleu se mettront à clignoter rapidement, puis (pendant que vous continuez à maintenir la touche enfoncée) lentement. Vous pouvez alors cesser d'appuyer sur la touche.

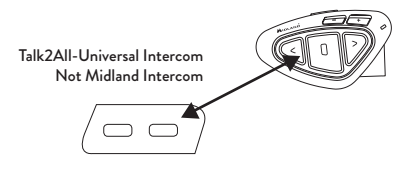

Sur l'autre interphone (d'une marque autre que Midland) suivez la procédure pour coupler un téléphone, car le BTX1 PRO S est couplé comme un téléphone.

Si le couplage est réussi, le voyant rouge/bleu arrête de clignoter et en revanche le voyant bleu se met à clignoter lentement.

## *Attention: n'oubliez pas d'éteindre tous les autres appareils Bluetooth, seuls les deux appareils concernés par le couplage doivent être allumés.*

*Pour ouvrir/fermer la communicat*ion "Universal Intercom" sur le BTX1 PRO S, appuyez longuement (7 secondes) sur la touche "Avant".

Sur l'autre interphone, appuyez simplement sur la touche de rappel du téléphone. Il sera peut-être nécessaire d'appuyer deux fois sur la touche de rappel, selon le modèle de l'interphone d'une marque autre que Midland.

F
*Attention: pour utiliser la fonction "Talk2All-Universal Intercom" le couplage sur l'autre module doit être effectué comme pour un téléphone. L'autre interphone (d'une marque autre que Midland) pourra être couplé comme un téléphone seulement si les 2 Téléphones sont supporté.*

Vous pouvez également coupler un module Midland comme Talk2All, ce qui veut dire que le couplage doit être effectué comme pour un téléphone (un module utilise la procédure Talk2All et l'autre module utilise le couplage avec la procédure "Téléphone").

## Compatibilité avec modules de la gamme Midland BT

Le BTX1 PRO S est compatible avec les modules Midland BT. Quand il sont connectés la distance maximale pour l'Intercom est celui du plus faible. Le BTX1 PRO S est compatible avec les versions précédentes de la gamme Midland BT seulement si elles ont leur firmware à jour.

## Couplage du BTX1 PRO S aux appareils Bluetooth

BTX1 PRO S peut être couplé à d'autres appareils Bluetooth, comme un Téléphone, un Navigateur GPS ou une Radio PMR446 avec Bluetooth intégré ou externe (dongle).

La procédure de couplage doit être effectuée en utilisant les boutons "Volume

- +" ou Volume "Volume -".
- › Couplage au bouton "Volume +": destiné à un Téléphone avec de la musique en stéréo A2DP, un Navigateur GPS avec de l'audio A2DP ou un dongle externe mono/Stéréo A2DP.
- › Tous les appareils couplés au bouton "Volume +" sont prioritaires et interrompent tous les autres modes de communication (tel que l'Intercom, la Radio FM et la Musique).
- › Couplage au bouton "Volume -": destiné à un second téléphone avec audio en mono (Protocole mains libres - PML) pour les navigateurs GPS / détecteurs de Radar et les autres appareils dont l'audio en mono.

Lorsqu'un appareil est couplé aux boutons "Vol +" ou "Vol -" le mode "Téléphone" est activé.

*Attention: Les sources audio A2DP ne sont supportées que sur Vol+. Le second téléphone couplé sur Vol - ne peut supporter que de l'audio mono (PML).*

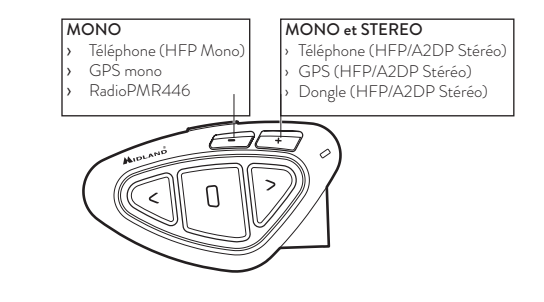

## Fonction arrière-plan

C'est possible maintenir toujours an arrière-plan la connexion audio du module couplé à la touche 'Vol –'. De cette façon la communication Intercom ne sera pas interrompue; par example avec les indications routières sur le GPS. Pour activer la fonction 'Arrière-plan' appuyez longuement sur la touche 'Vol', l'annonce 'Background on' vous confirmera que la fonction est active.

Pour désactiver la fonction appuyez longuement de nouveau sur la touche 'Vol-' et l'annonce 'Background disable' vous confirmera que la fonction n'est plus active.

## Couplage à un ou plusieurs téléphones

Le téléphone mobile peut être couplé au "Vol +" (si le support de l'A2DP en stéréo est nécessaire) ou au "Vol -". Lorsqu'un téléphone est couplé au "Vol +" ou au "Vol -", le mode "Téléphone" est activé. Un appel entrant est toujours prioritaire, cela signifie que tous les autres modes de communication seront coupés (Intercom, Radio FM, Musique).

Si un autre appel entrant parvient sur le second téléphone, vous entendrez un bip qui l'indiquera.

## Comment coupler le BTX1 PRO S avec un telephone

Pour coupler le BTX1 PRO S avec un téléphone , il faut d'abord entrez dans le mode de configuration:

› Éteignez le module

- › Appuyez sur la touche "Centrale" et maintenez-la pendant 7secondes, jusqu'à ce que le voyant soit rouge fixe.
- › Appuyez maintenant pendant 3 secondes sur les boutons "Volume +" ou "Volume -", les lumières bleu et rouge s'allumeront.
- › Après quelques secondes votre téléphone affiche «Midland BTX1 PRO S». Suivez la procédure de couplage du téléphone. Si un code PIN est nécessaire il faut entrer "0000" (quatre fois zéro).
- › Lorsque le couplage est réussi, le voyant est bleu fixe pendant une seconde et sort du mode de configuration et passer en mode de travail (la lumière bleue se met à clignoter).
- › Vous pouvez maintenant utiliser votre BTX1 PRO S avec le téléphone.

## Comment utiliser le telephone

Après avoir couplé votre téléphone au BTX1 PRO S vous devez basculer en mode "téléphone " afin de pouvoir l'utiliser. Appuyer longuement sur la touche "Centrale" jusqu'à ce que vous entendiez "Téléphone" vocalement. Maintenant, toutes les trois touches sont dédiées au téléphone (voir la table B).

## Répondre à un appel

Quand vous entendez la sonnerie, vous pouvez répondre de deux manières: *Vocalement*:

3 secondes aprés la première sonnerie, prononcez un mot pour décrocher et parlez.

*Manuellement*:

F

Appuyez sur la touche "Avant" et parlez.

## B - Mode téléphone

## Rejeter un appel

Si vous ne voulez pas répondre vous pouvez laisser sonner le téléphone ou appuyer sur la touche "Avant" quelques secondes (vous entendrez une tonalité de confirmation).

### Passer un appel

Il y a plusieur façon de passer un appel.

*Depuis le clavier du téléphone:*

Composez le numéro sur le clavier de votre téléphone et appuyez la touche appel.

*Rappeler le dernier numéro composé:*

- › Tèl. couplé à 'Vol+': Appuyez sur la touche "Avant" pendant 3 secondes de manière à rappeler le dernier numéro (vous entendez une tonalité de confirmation).
- › Tél. couplé à 'Vol-': Appuyez sur la touche "Arrière" pendant 3 secondes de manière à rappeler le dernier numéro (vous entendez une tonalité de confirmation).

*Par commande vocale:*

- › Tél. couplé à 'Vol+': Appuyez brièvement sur la touche "Avant". Si votre téléphone supporte la reconaissance vocale, vous entendez un message qui vous invite à prononcer le nom du contact à appeler.
- › Tél. couplé à 'Vol-': Appuyez brièvement sur la touche "Arrière". Si votre téléphone supporte la reconaissance vocale, vous entendez un message qui vous invite à prononcer le nom du contact à appeler

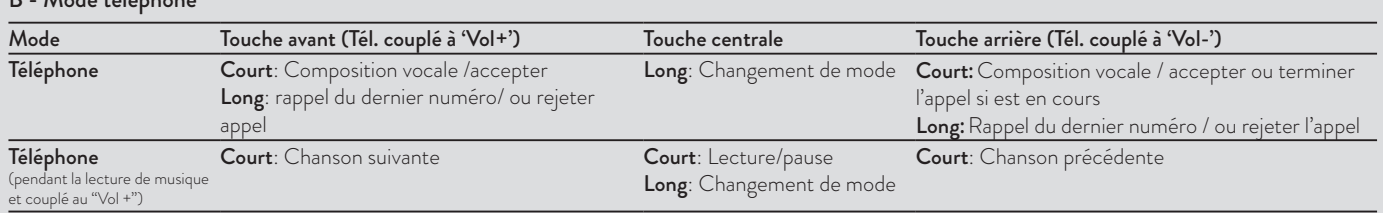

*Priorité: Les appels ont une priorité haute, ce qui signifie que toutes les communications sont temporairements interrompues pendant la réception d'un appel.*

### Terminer un appel

- Il y a plusieur façon de terminer un appel:
- › Attendez que votre correspondant raccroche.
- › Appuyez sur la touche "Avant" pendant 3 secondes (vous entendez une tonalité de confirmation).
- › Appuyez sur la touche "Fin" de votre téléphone.

## Composition rapide

Vous pouvez enregistrer un numéro de téléphone dans le module et l'utiliser quand c'est nécessaire. Pour cela il faut d'abord enregistrer le numéro à l'aide du logiciel PC "BT PRO UPDATER" ou de l'application smartphone "BT SET-APP". Puis lorsque vous êtes en mode téléphone appuyez sur la touche "Avant" pendant 7 secondes.

## Utiliser la fonction MP3 de votre téléphone

Le téléphone mobile couplé au "Volume +" peut être utilisé comme un lecteur MP3 en stéréo. Le BTX1 PRO S est totalement compatible avec les protocoles A2DP et AVRCP qui vous permet d'écouter de la musique et de controler à distance votre lecteur. Vous pouvez même utiliser les touches de votre BTX1 PRO S pour controler les actions suivantes: Lecture, Pause, Avancer et Reculer.

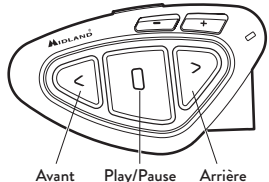

#### Contrôles disponibles:

- **Lecture/pause:** Appuyez sur la touche "Centrale".
- Pour avancer les chansons: Appuyez sur la touche "Avant".
- › Pour reculer les chansons: Appuyez sur la touche "Arrière".

*Priorité: Pour changer la priorité vous pouvez utiliser le logiciel PC "BT UPDATER" ou l'application smartphone "BT SET-APP"*

## *Attention: Il est possible de contrôler la musique stéréo A2DP uniquement en mode "Téléphone"*

Si vous écoutez de la musique A2DP et vous passez à "Radio FM" ou "Intercom", la musique restera active mais vous n'avrez pas toutes les commandes disponibles. Seule Play/Pause est disponible avec un double-clique sur la touche "Centrale"

## Partage de Musique

Pour commencer à partager votre musique A2DP avec le passager déjà associé sur le bouton du milieu (10m de distance maximum), vous devez appuyer longtemps sur le bouton "Arrière" (3 sec.), tandis que la musique joue. Le passager doit être soit en mode "Téléphone" ou en mode "intercom" mais sans audio ouvert. Le passager peut arrêter le partage de la musique en appuyant brièvement sur le bouton du milieu (mais ne peut pas contrôler la musique). Le conducteur peut arrêter le partage de musique simplement en reproduisant la même manipulation, un appuie long sur le bouton "Arrière" (3 sec.).

Quand le partage de la musique est actif, vous ne pouvez pas maintenir ouverte la communication intercom.

*Attention: pour activer le partage de la musique, assurez-vous d'avoir envoyé une commande Play de le module.* 

*Attention: En modalité partage de la musique, le conducteur peut ouvrir l'intercom au passeger avec un double clic sur la touche Central.*

## Couplage à un Navigateur GPS

Le Navigateur GPS peut être couplé en utilisant les boutons "Volume +" ou "Volume -".

- › Bouton Volume + (support pour l'audio en stéréo A2DP). Si l'audio des indications routières du Navigateur est en stéréo (comme lorsque vous utilisez un Smartphone avec une application de navigation), vous devez le coupler sur le bouton vol +. L'annonce vocale du GPS interrompra toujours la communication intercom.
- › Bouton Volume (support pour l'audio en mono en fond sonore). Si l'audio

des indications routières du Navigateur est en mono, vous pouvez le coupler au bouton vol -. Si vous avez activé la fonction 'Arrière-plan', les indications routières sont toujours en fond sonore et n'interrompront pas la communication Intercom.

### *Attention: nous ne sommes pas en mesure de garantir le bon fonctionnement de la fonction en fond sonore car celle-ci dépend de l'appareil des tiers.*

## Annonce vocale GPS Stéréo (A2DP)

BTX1 PRO S supporte les annonces vocales Stéréo (A2DP) des navigateurs GPS ou des applications smartphone lorsqu'ils sont connecté à la touche "Vol+" . Quand une annonce vocale "Se produit", l'Intercom ou la radio FM s'interrompe pour donner la priorité à l'annonce. Par défaut cette fonction est ON. Il est possible changer la priorité en utilisant le logiciel PC "BT PRO UPDATER" ou l'application smartphone "BT SET-APP".

## Connexion à un navigateur GPS avec la fonction lecteur MP3

Si votre GPS possède également la fonction lecteur MP3 et que vous souhaitez écouter sa musique, il faut connecter le GPS à la touche «Volume +». Dans ce cas les annonces GPS interrompent toutes les autres communications (Intercom, Radio FM, Musique).

Quand le GPS est connecté à la touche "Volume +" le mode "Téléphone" est activé.

#### *Attention: Vous ne pouvez contrôler la musique en stéréo A2DP à partir du GPS qu'uniquement en "Mode Téléphone".*

## Comment connecter le BTX1 PRO S à un GPS

En général il est possible de connecter le BTX1 PRO S à tous les GPS pour moto qui supporte le protocole Bluetooth "headset".

Pour connecter le BTX1 PRO S a un GPS, vous devez d'abord entrez en configuration:

- 1. Éteignez le module.
- 2. Appuyez sur la touche "Centrale" et maintenez-la pendant 7sec, jusqu'à ce que le voyant soit rouge fixe.
- 3. Maintenant appuyez sur la touche "Volume +" ou "Volume -" pendant 3 sec le voyant clignote alors rouge et bleu.
- 4. Après quelques secondes "MIDLAND BTX1 PRO S" sera affiché sur votre

GPS.

- 5. Suivez la procédure de connexion de votre GPS. Si un code pin est nécessaire vous devez saisir "0000" (4 fois zéro).
- 6. Quand la connexion à réussi, le voyant reste bleu fixe pendant une seconde puis quitte le mode de configuration. (Le voyant clignote bleu). Vous pouvez maintenant utiliser votre BTX1 PRO S et les indications sonores GPS sont toujours en arrière fond.

Si vous connectez votre GPS à la touche "Volume +" (par exemple si la touche "Volume –" est déjà utilise), vous perdez la possibilité de connecter votre téléphone au BTX1 PRO S. Vous pouvez contourner cette limite en connectant votre téléphone à votre GPS et ensuite votre GPS au BTX1 PRO S. Toutes les fonctions du téléphone sont gérés par le GPS.

## Connexion à une radio PMR446 avec Bluetooth intégré ou externe

La radio PMR446 doit être connecté au bouton "Volume –" ou "Vol+". Si la radio est couplé a la touche "Vol-" la fonction 'Arrière-plan' est active la radio PMR446 est toujours en fond même pendant une communication Intercom. *Procedure*

- › Éteignez l'appareil
- › Appuyez et maintenez enfoncé la touche "Centrale" environ 7 secondes, jusqu'à ce que le voyant rouge soit allumé en permanence
- › Maintenant appuyez sur la touche "Volume –" pendant 3 secondes le voyant clignote alors rouge et bleu.
- › Suivez la procédure de connexion expliquée dans le manuel de la radio.

## Comment ecouter la radio FM

Le récepteur radio FM est intégré dans l'appareil. Vous avez juste besoin de basculer en mode "Radio FM" afin de l'utiliser.

Appuyer longuement sur la touche "Centrale" jusqu'à ce que vous entendiez "radio FM" vocalement. Maintenant, toutes les trois touches sont dédiées à la Radio FM (voir la table C).

## *Attention: Appuyez brièvement sur la touche "Avant" ou "Arrière" pour chercher la station de radio FM.*

Lorsque vous appuyez longuement sur la touche "Avant" ou "Arrière", vous

76 www.midlandeurope.com

scannez vers le haut ou le bas les 6 stations enregistrées.

Un bip sonore sépare chaque station enregistrée et un double bip se fait entendre lorsque la dernière ou la première station enregistrée est atteint.

Pour enregistrer la station que vous écoutez, appuyez sur la touche "Avant" et "Arrière" en même temps pendant 3 secondes.

Vous entendez un bip de confirmation. La station est enregistrée après la dernière mémoire utilisée.

Grâce au système RDS, la radio FM choisi le signal le plus puissant disponible pour la station de radio que vous souhaitez écouter.

Le système RDS est désactivée par défaut, si nécessaire, vous pouvez activer/ désactiver le RDS en appuyant sur la touche "Volume +" et "Volume -"pendant 3 secondes lorsque la radio est allumée.

## Activer / désactiver la radio FM

Par défaut la radio FM est active.

*Désactiver:* 

- › Entrez en configuration: éteignez le module et maintenez appuyé sur la touche "Centrale" pendant 7 secondes, jusqu'à ce que le voyant soit rouge fixe.
- › Appuyez sur les touches "Centrale" et 'Vol+' pendant 3 secondes. Le voyant bleu clignote deux fois.
- › Double cliquez sur la touche "Centrale" pour sortir du mode Configuration et utiliser le BTX1 PRO S

*Activer:* 

- › Suivez la même procédure décrite ci-dessus; le voyant bleu clignotera une fois.
- › Pour sortir du mode Configuration double cliquez sur la touche "Centrale".

## FM radio avec Intercom

Lorsque vous êtes en mode "Radio FM" vous ne pouvez pas ouvrir manuellement l'Intercom, vous pouvez uniquement utiliser la fonction VOX avec le module connecté par la touche "Centrale".

Pour une activation manuelle vous devez basculer en mode «Intercom».

## Installation et configuration speciale

## Remise à zéro

Parfois, il peut être nécessaire de supprimer toutes les références de couplage enregistrées dans le BTX1 PRO S (réinitialisation).

Pour effectuer cette opération vous devez d'abord entrer en mode configuration:

- › Éteignez l'appareil.
- › Appuyez et maintenez enfoncé la touche "Centrale" environ 7 secondes, jusqu'à ce que le voyant rouge soit allumé en permanence.
- › Appuyez simultanément sur les touches "Volume +"et "Volume -" pendant 3 secondes. La lumière bleue s'allume pendant 1 sec.
- › Double cliquez sur la touche "Centrale" pour quitter le mode "Setup" et utiliser le BTX1 PRO S.

Cette procédure supprime tous les appareils couplés par Bluetooth et stockées dans la mémoire, il est donc possible de commencer une nouvelle session "propre" de couplage.

## Retour en configuration d'usine

Parfois, il peut être nécessaire de revenir aux réglages d'usine, pour remettre à zéro toutes les modifications et la configuration déjà faite pour avoir un module "propre".

## C-Mode Radio FM

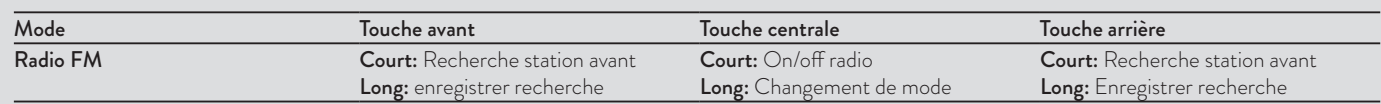

F

Pour effectuer cette opération vous devez d'abord entrer en mode configuration:

- › Éteignez l'appareil.
- › Appuyez et maintenez enfoncé la touche "Centrale" environ 7 seconde, jusqu'à ce que le voyant rouge soit allumé en permanence.
- › Appuyez simultanément en maintenant enfoncée les trois touches "Avant" - "Centrale" - "Arrière" pendant 3 secondes. La lumière bleue s'allume pendant 1 sec.
- › Double cliquez sur la touche "Centrale" pour quitter le mode "Setup" et utiliser le BTX1 PRO S.

## Activer/désactiver la fonction VOX (Intercom et téléphone)

La fonction Intercom peut être activée manuellement ou vocalement (VOX). L'activation du VOX est influencée par le type de casque, le bruit de fond et donc par la vitesse. Pour des résultats optimaux, il est possible de choisir l'un des quatre niveaux de sensibilité du microphone: haute, moyenne, faible ou très faible. Le réglage par défaut du BTX1 PRO S est "faible ".

Il est également possible de désactiver la fonction VOX pour activer l'Intercom et appel téléphonique fonctionnalités répondant uniquement en mode manuel.

## *Ces réglages peuvent être effectués via le programme "BTPro Updater" compatible avec PC/MAC.*

## Configuration et mise à jour logiciel

Il est possible de configurer et de mettre à jour le logiciel embarqué du BTX1 PRO S en utilisant la connexion USB vers votre PC.

Sur le site web Midland www.midlandeurope.com à la page BTX1 PRO S vous pouvez trouver le logiciel Pc et le firmware pour la mise à jour.

## *ATTENTION: NE PAS CONNECTER LE MODULE AU PC AVANT D'AVO-IR TELECHARGER ET INSTALLE LE LOGICIEL*

## Utilisez à vos risques

L'utilisation de cet appareil altère votre capacité à entendre d'autres sons et d'autres personnes autour de vous.

Écouter de la musique ou parler au téléphone vous empêche d'entendre les autres autour de vous.

L'utilisation de ces équipements pendant la conduite peut endommager vous et les autres; dans certains lieux n'est pas autorisé.

L'utilisation à un volume élevé peut entraîner une perte auditive permanente. Si vous entendez un sifflement dans l'oreille ou toutes autres écoutes douloureuse associée, réduisez le volume ou cessez d'utiliser cet appareil.

Avec l'utilisation continue à volume élevé, vos oreilles s'habituent au niveau sonore, ce qui peu causer des dommages permanents à votre audience. S'il vous plaît utiliser cet appareil à un niveau de volume raisonnable.

## Garantie

La garantie s'appliquant à l'appareil principal est d'une durée de 24 mois; elle est de 6 mois pour les accessoires (batteries, chargeurs, antennes, casques d'écoute, microphones). Pour davantage d'informations au sujet de la garantie, veuillez vous rendre sur le site: www.midlandeurope.com

## Certification de notice européenne CE et informations d'agrément aux fins de sécurité

Ce produit porte le marquage CE conformément à la directive RED 2014/53/ UE et peut être librement utilisé dans tous les pays de l'UE. Il est interdit aux utilisateurs d'effectuer des changements ou des modifications sur le dispositif. Les modifications qui ne sont pas expressément approuvées par le producteur rendent nulle la garantie. Pour de plus amples informations, veuillez visiter notre site Internet: www.midlandeurope.com

## **RED**

#### **IT / RSM**

Cte International Srl dichiara che il prodotto è conforme ai requisiti essenziali e alle disposizioni della Direttiva 2014/53/ UE. La Dichiarazione di conformità si può scaricare dal sito **http://www.midlandeurope.com/it/pagina/10090 certifications**

#### **GB / CY / MT**

Hereby Cte International Srl declares that this product is in compliance with the essential requirements and other relevant provisions of Directive 2014/53/UE. The declaration of conformity is available on the web site **http://www.midlandeurope.com/it/pagina/10090-**

## **certifications**

**AT / DE / CH / LI**

Hiermit erklärt Cte International Srl, dass das Produkt die grundlegenden Anforderungen und anderen relevanten Bestimmungen der Richtlinie 2014/53/UE. Die Konformitätserklärung ist unter folgendem Link verfügbar: **http://www.midlandeurope.com/it/pagina/10090 certifications**

#### **ES**

CTE International SRL. declara, bajo su responsabilidad, que este aparato cumple con lo dispuesto en la Directiva 2014/53/UE, del Parlamento Europe. La Declaración de Conformidad está disponible en

#### **http://www.midlandeurope.com/it/pagina/10090 certifications FR / LU / CH**

Par la présente Cte International Srl déclare que le modèle est conforme aux exigences essentielles et autres dispositions pertinentes de la directive 2014/53/UE. La déclaration de conformité est disponible sur le site internet **http://www.midlandeurope.com/it/pagina/10090-**

## **certifications**

**PT**

A CTE INTERNATIONAL declara que este aparelho cumpre com o disposto na Directiva 2014/53/UE do Parlamento Europeu. A Declaração de Conformidade está disponível no sitio na Internet em **http://www. midlandeurope.com/it/pagina/10090-certifications**

#### **GR**

Με το παρών, η Cte International Srl δηλώνει οτι το όνομα του μοντέλου συμμορφώνεται ως προς τις βασικές απαιτήσεις και άλλες σχετικές διατάξεις του Κανονισμού 2014/53/UE. Η δήλωση συμμόρφωσης είναι διαθέσιμη στην ιστοσελίδα

#### **http://www.midlandeurope.com/it/pagina/10090 certifications**

#### **NL**

Hierbij verklaard CTE International Srl dat dit model voldoet aan de essentiële eisen en andere relevante bepalingen van richtlijn 2014/53/UE.

De verklaring van conformiteit is beschikbaar op de website **http://www.midlandeurope.com/it/pagina/10090 certifications**

#### **BE**

CTE INTERNATIONAL Srl verklaart dat het product overeenstemt met de voorschriften en andere bepalingen van de richtlijn 2014/53/UE. De conformiteitsverklaring is voorhanden op de website **http://www.midlandeurope.com/ it/pagina/10090-certifications**

#### **PL**

CTE International Srl deklaruje, że ten model jest zgodny z wymaganiami zasadniczymi i innymi istotnymi postanowieniami Dyrektywy 2014/53/UE. Deklaracja Zgodności jest dostepna na stronie **http://www. midlandeurope.com/it/pagina/10090-certifications RO**

Cte International Srl declara ca acest model este in conformitate cu cerintele esentiale si alte prevederi ale Directivei 2014/53/UE. Declaratia de confomitate este disponibila si pe site-ul **http://www.midlandeurope.com/it/ pagina/10090-certifications. BG**

С настоящото CTE international Srl декларира, че продукта е в съответствие с основните изисквания и съответните модификации на 0Директива 2014/53/UE. Декларацията за съвместимост е налична на сайта: **http://www.midlandeurope.com/it/pagina/10090 certifications**

#### **NO**

CTE INTERNATIONAL Srl erklærer at produktet er i overensstemmelse med de viktigste kravene og andre relevante betingelser i Direktivet 2014/53/UE. Samsvarserklæringen finnes tilg jengelig på nettstedet **http://www.midlandeurope.com/it/pagina/10090 certifications DK**

Hermed erklærer Cte International Srl , at dette apperat er i overensstemmelse med kravene og andre relevante bestemmelser i direktiv 2014/53/UE. Overensstemmelseserklæringen findes på webstedet **http://www.midlandeurope.com/it/pagina/10090 certifications**

#### **SE**

CTE INTERNATIONAL Srl förkunnar att produkten överensstämmer med de väsentliga kraven och övriga bestämmelser i direktiv 2014/53/EU. Denna försäkran om överensstämmelse finns på webbplatsen

#### **http://www.midlandeurope.com/it/pagina/10090 certifications**

#### **FI**

CTE INTERNATIONAL Srl vakuuttaa, että tuote täyttää direktiivin 2014/53/UE. Vaatimuksenmukaisuusvakuutus on saatavilla

#### **http://www.midlandeurope.com/it/pagina/10090 certifications** –verkkosivuilla.

#### **HR**

Cte International Srl ovime izjavljuje da je ime ovog modela u suglasnosti sa bitnim zahtjevima te ostalim relevantnim odredbama Propisa 2014/53/EU. Ova Izjava o suglasnosti je dostupna na web stranici **http://www.midlandeurope.com/ it/pagina/10090-certifications.**

#### **EE**

Käesolevaga kinnitab Cte International Srl selle mudeli vastavust direktiivi 2014/53/UE. Vastavusdeklaratsioon on kättesaadav veebilehel

**http://www.midlandeurope.com/it/pagina/10090 certifications**

#### **LT**

CTE International patvirtina, kad šis modelis atitinka visus esminius Direktyvos 2014/53 / UE. Atitikties deklaracija yra pateikiama internetinėje svetainėje

## **http://www.midlandeurope.com/it/pagina/10090 certifications**

#### **LV**

CTE INTERNATIONAL Srl deklarē, ka produkts atbilst pamatprasībām un citiem ar to saistītajiem Direktīvas 2014/53 / UE. Atbilstības deklarācija ir pieejama mājas lapā: **http://www.midlandeurope.com/it/pagina/10090 certifications**

#### **SK**

Týmto Cte International Srl prehlasuje, že tento názov model je v zhode so základnými požiadavkami a ďalšími príslušnými ustanoveniami smernice 2014/53 /UE. Vyhlásenie o zhode je k dispozícii na webových stránkach

#### **http://www.midlandeurope.com/it/pagina/10090 certifications**

#### **SI**

Cte International Srl deklarira da je ta model skladen z bistvenimi zahtevami in drugimi relevantnimi določili EU direktive 2014/53/UE. Deklaracija o skladnosti je na voljo na spletni strani **http://www.midlandeurope.com/it/ pagina/10090-certifications**

#### **CZ**

CTE INTERNATIONAL SRL prohlašuje, že výrobek je v souladu s 2014/53/UE. Prohlášení o shodě je k dispozici na webových stránkách

**http://www.midlandeurope.com/it/pagina/10090 certifications**

#### **H**

Mi, a CTE International Srl. saját felelősségre kijelentjük, hogy ezen elnevezésű termék megfelel az 2014/53 /UE. A megfelelőségi nyilatkozat elérhető weboldalunkon a **http://www.midlandeurope.com/it/pagina/10090 certifications címen.**

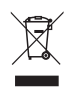

• INFORMAZIONE AGLI UTENTI: i sensi dell'art. 13 del decreto legislativo 25 luglio 2005, n.151 "Attuazione delle Direttive 2002/95/CE, 2002/96/CE e 2003/108/CE, relative alla riduzione dell'uso di sostanze pericolose nelle apparecchiature elettriche ed elettroniche, nonché allo smaltimento dei rifiuti".

Il simbolo del cassonetto barrato riportato sull'apparecchiatura indica che il prodotto alla fine della propria vita utile deve essere raccolto separatamente dagli altri rifiuti. L'utente dovrà, pertanto, conferire l'apparecchiatura giunta a fine vita agli idonei centri di raccolta differenziata dei rifiuti elettronici ed elettrotecnici, oppure riconsegnarla al rivenditore al momento dell'acquisto di una nuova apparecchiatura di tipo equivalente, in ragione di uno a uno. L'adeguata raccolta differenziata per l'avvio successivo dell'apparecchiatura dismessa al riciclaggio, al trattamento e allo smaltimento ambientalmente compatibile contribuisce ad evitare possibili effetti negativi sull'ambiente e sulla salute e favorisce il riciclo dei materiali di cui è composta l'apparecchiatura. Lo smaltimento abusivo del prodotto da parte dell'utente comporta l'applicazione delle sanzioni amministrative di cui al dlgs. n.22/1997 (articolo 50 e seguenti del dlgs. n.22/1997).

• All articles displaying this symbol on the body, packaging or instruction manual of same, must not be thrown away into normal disposal bins but brought to specialised waste disposal centres. Here, the various materials will be divided by characteristics and recycles, thus making an important contribution to environmental protection.

- Alle Artikel, die auf der Verpackung oder der Gebrauchanweisung dieses Symbol tragen, dürfen nicht in den normalen Mülltonnen entsorgt werden, sondern müssen an gesonderten Sammelstellen abgegeben werden. Dort werden die Materialien entsprechend ihrer Eigenschaften getrennt und, um einen Beitrag zum Umweltschutz zu liefern, wiederverwertet.
- Todos los artículos que exhiban este símbolo en el cuerpo del producto, en el embalaje o en el manual de instrucciones del mismo, no deben ser desechados junto a los residuos urbanos normales sino que deben ser depositados en los centros de recogida especializados. En estos centros, los materiales se dividirán en base a sus características y serán reciclados, para así poder contribuir de manera importante a la protección y conservación del medio ambiente.
- Tous les articles présentant ce symbole sur le corps, l'emballage ou le manuel d'utilisation de celui-ci ne doivent pas être jetés dans des poubelles normales mais être amenés dans des centres de traitement spécialisés. Là, les différents matériaux seront séparés par caractéristiques et recyclés, permettant ainsi de contribuer à la protection de l'environnement.

## SAR

#### I / RSM

Importante: L'apparato deve essere utilizzato ad una distanza superiore a 5 cm dal corpo

#### UK / CY / IRL/ M

Important: The equipment must be used at least 5cm away from the body of use

#### A / D / CH / FL

Wichtig: Bei Verwendung des Gerätes muss ein Abstand von mehr als 5 cm zum Körper eingehalten werden.

#### **RF**

Belangrijk: De apparatuur moet gebruikt worden op een afstand van het lichaam die groter is dan 5cm

#### BG

ВАЖНО: Оборудването трябва да се използва на дистанция не по-малка от 5 см от тялото.

#### CZ

Důležité: Zařízení nesmí být používáno ve vzdálenosti méně než 5 cm od těla.

#### DK

Vigtigt: Udstyret skal skal være mindst 5cm fra kroppen under anvendelse

#### E

El equipo debe usarse a una distancia superior a 5cm del cuerpo.

#### EST

Märkus: Seade tuleb kasutada kaugemal kui 5cm kehast

#### F / LUX / CH

Important: l'appareil doit être utilisé à une distance supérieure à 5cm du corps.

#### FIN

Tärkeää: Laitetta on käytettävä etäisyydellä yli 5cm kehosta GR

Σημαντικό: Ο εξοπλισμός θα πρέπει να χρησιμοποιείται σε απόσταση μεγαλύτερη των 5cm από το σώμα σας.

#### HR

Važno: Oprema se mora koristiti na udaljenosti većoj od 5 cm od tijela

#### HU<sup>"</sup>

Fontos! Használat közben győződjön meg arról, hogy az eszköz legalább 5cm-re a testétől van.

#### IS

Búnaðurinn verður að nota í fjarlægð sem er meiri en 5cm úr líkamanum

#### LT

SVARBU: Įranga turi būti naudojama ne mažiau kaip 5cm atstumu nuo kūno.

#### LV

Aparāts jāizmanto attālumā vairāk nekā 5 cm no organisma

#### N

Viktig: Apparatet må brukes i en avstand på mer enn 5cm fra kroppen

#### NL

Belangrijk: Het apparaat moet op een afstand van minimaal 5 cm van het lichaam gebruikt worden.

#### P

Importante: O equipamento tem de ser usado a uma distância do corpo superior a 5cm.

#### PL

Uwaga: Urządzenie podczas pracy nie może znajdować się bliżej niż 5cm od ciała.

#### RO

Important: produsul trebuie utilizat la o distanta mai mare de 5cm fata de corp.

#### SE

Viktigt: Apparaten måste användas på ett avstånd av mer än 5 cm från kroppen

#### SK

Dôležité: Pri použití prístroja musí byť dodržaná minimálna vzdialenosť od tela 5 cm!

#### $\mathsf{S}$

Pomembno: Napravo se mora uporabljati vsaj 5 cm oddaljeno od človeškega telesa

Prodotto o importato da:

#### CTE INTERNATIONAL srl

Via. R.Sevardi 7 42124 Reggio Emilia - Italia. Prima dell'uso leggere attentamente le istruzioni.

Produced or imported by:

#### CTE INTERNATIONAL srl

Via. R.Sevardi 7 42124 Reggio Emilia - Italy.

Read the instructions carefully before installation and use.

Vertrieb durch:

#### ALAN ELECTRONICS GmbH

Daimlerstraße 1K - D-63303 Dreieich Deutschland.

Vor Benutzung Bedienungsanleitung beachten.

Importado por:

#### MIDLAND IBERIA, SA

C/Cobalt, 48 - 08940 Cornellà de Llobregat, Barcelona - España.

Antes de utilizar, lea atentamente el manual de uso.

Importé par:

## ALAN FRANCE S.A.R.L.

5, Rue Ferrie, Zac les Portes du Vexin 95300 Ennery - France Avant l'utilisation, lire les instructions.

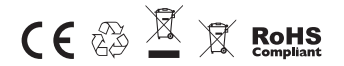

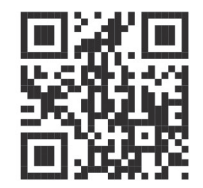

# www.midlandeurope.com

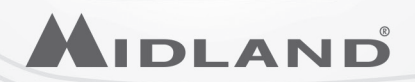